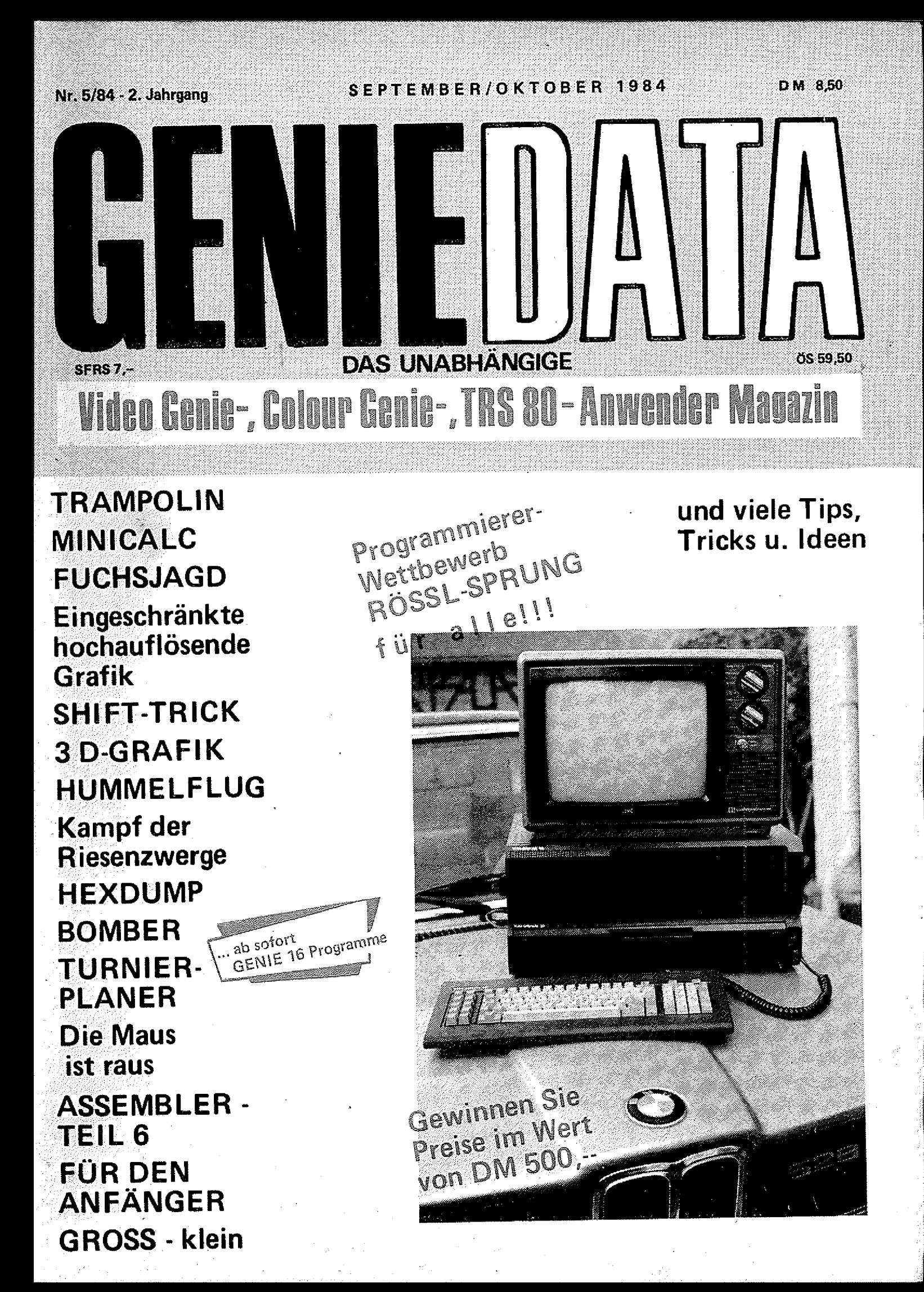

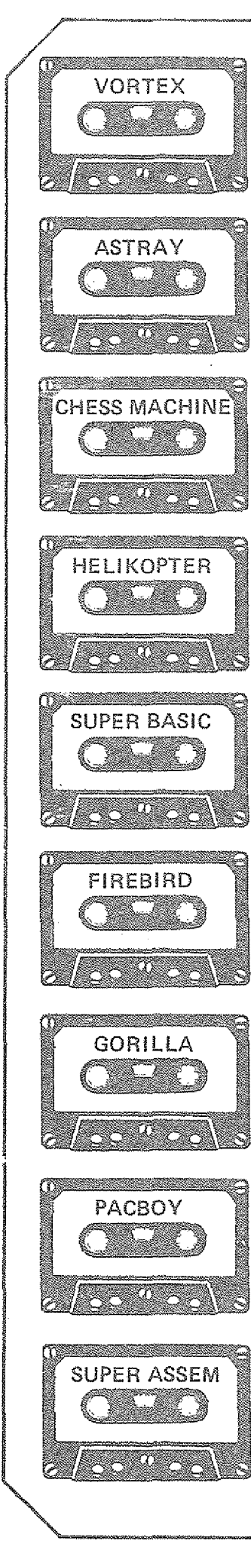

# **Wir haben die tollsten** Tamne.

Von un serem Super-Software-Programm sollten auch Sie profitieren!!! Denn wir haben die fantastischsten Spiele und die tollsten Bilfsprogramme!!! Wir haben die Programme, die Sie haben sollten!!!

#### CHESS MACHINE

Das neue Schachprogramm, mit der ganz tollen Grafik. Sowas haben Sie noch nie gesehen! — Höchstens bei Computer mit Super-Hochauflösender Grafik! — Und der Clou. CHESS MACHINE gibt Kommentare *zu* Ihrem Spiel. Damit Sie endlich einmal wissen was Sie richtig, und was Sie falsch machen I Sieben Spielstufen I Preis auf Diskette: 69, -- DM

#### SUPER BASIC - DER UNGLAUBLICHE NEUE BASIC-COMPILER

SUPER BASIC verarbeitet Felder (z. B. DIM B\$ {9,9,8) geht 1} 1 SUPER BASIC ist fast kompatibel zum Colour Genie Basic! Übersetzte Programme laufen bis zu 300x schneller !<br>Preis auf Cassette : 89,-- DM

Preis auf Diskette: 99, - DM - Mit Disk-Befehlen!!!

SUPER ASSEMBLER - DER ASSEMBLER, DER NEUE MASSSTÄBE SETZT! Was Sie mit diesem Assembler alles übersetzen können ist unglaublich !!! Und die vielen Befehle, die der versteht. Die Disk-Version assembliert auf Wunsch direkt von der Diskette (Source-Code bis 170 K!) !<br>Preis auf Cassette: 89, -- DM Preis auf Diskette: 99,-- DM

#### **HELIKOPTER**

Retten Sie die armen hilflosen Menschen! Versuchen Sie den weißen Elefanten zu überfliegen. HELIKOPTER — Das Spiel, von dem die Fachpresse schwärmt! (Siehe z. B. Computer Kontakt Nr. 6-7/84) Nur auf Cassette lieferbar i Preis: 5 9 ,- DM

#### **GORILLA**

Die fantastische Donkey-Kong Version für Ihr Colour Genie. Mit 10 verschiedenen Bildschirmen!

Nur auf Cassette lieferbar I Preis: 49,-- DM

F IR E B IR D Können Sie die Erde vor den erbarmungslosen Angreifern aus dem All retten??? Super-Action ist garantiert! Nur auf Cassette lieferbar I Preis: 49 .-- DM

#### **PACBOY**

Helfen Sie dem kleinen PACBOY vor den hungrigen Gespenstern zu entkommen l<br>Preis auf Cassette: 49, DM Preis auf Diskette: 56,- DM

#### V OR TEX

Bewahren Sie die Ringe des Saturn vor den Aliens. Schaffen Sie das??? Preis auf Diskette: 56,-- DM

#### **ASTRAY**

Fliegen Sie den schnellsten Überschalljäger der Erde und vernichten Sie die Angreifer<br>Preis auf Cassette: 59, DM Preis auf Cassette: 59,- DM

Sie sehen, wir haben für jeden Geschmack etwas zu bieten. Also bestellen Sie noch heute bei: Heinz Hübben, Abt, Software, 5429 Marienfeis/Ts, Versand per Nachnahme. + 5,-- DM Porto — Versand per Vorkasse: Frei

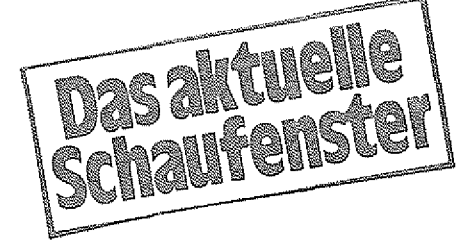

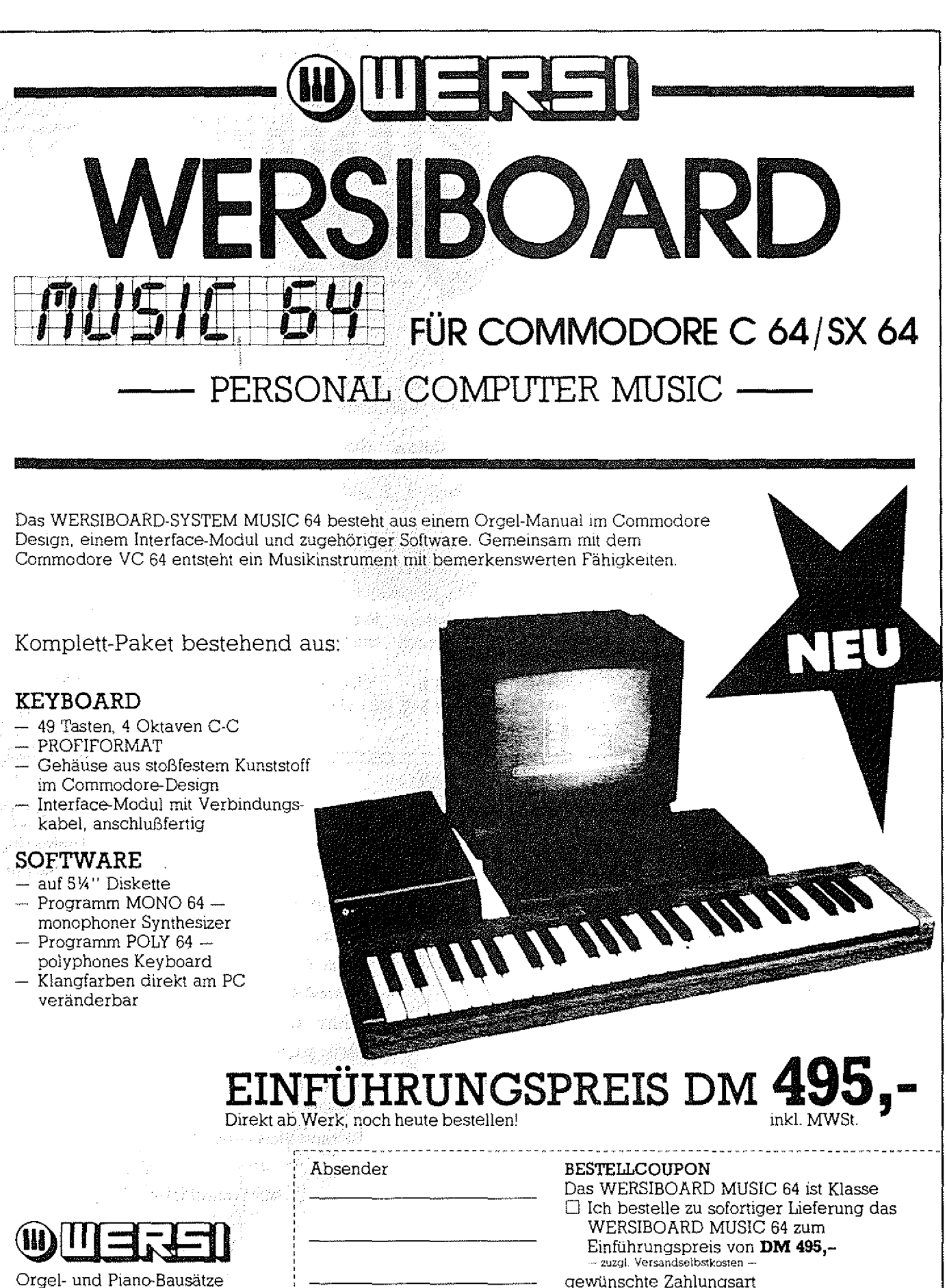

Industriestraße 5401 Halsenbach Telefon (06747) 7131 Telex 42323

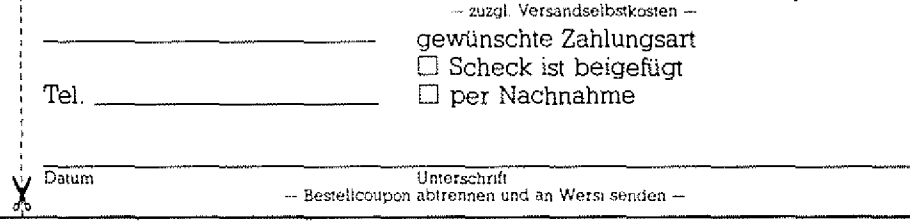

#### **GENIE DATA** A. Klepper, Deichstraße 2, 2221 Busenwurth, schreibt:

1. Betr.: GENIE DATA: Erfreulich, daß es eine Schrift speziell für die Genie-Familie gibt. Jedoch wäre es besser, wenn nicht nur seitenlang Listings abgedruckt würden, sondern wenn vielmehr Tips u. Tricks im Umgang mit dem Colour Genie angeführt würden. Z.B. mit diesen u. jenen Poke's kann man die BREAK-Taste-Funktion an, bzw. ausschalten usw.

2. Betr.: Colour Genie.

Haben die Verteiber vom Colour Genie gepennt?

Es gibt kaum spezielle Literatur zum Colour Genie. In allgemeiner Literatur wird er kaum angeführt !

3. Rubrik für den Anfänger. Wo ist sie geblieben? (4/84}.

Zu 1.

Den Trick mit der BREAK-Taste finden Sie in dieser Ausgabe Programm "Trampolin", Zeile 80.

#### Zu 2.

Gepennt hat niemand! Zum Colour Genie gibt es folgende Bücher:

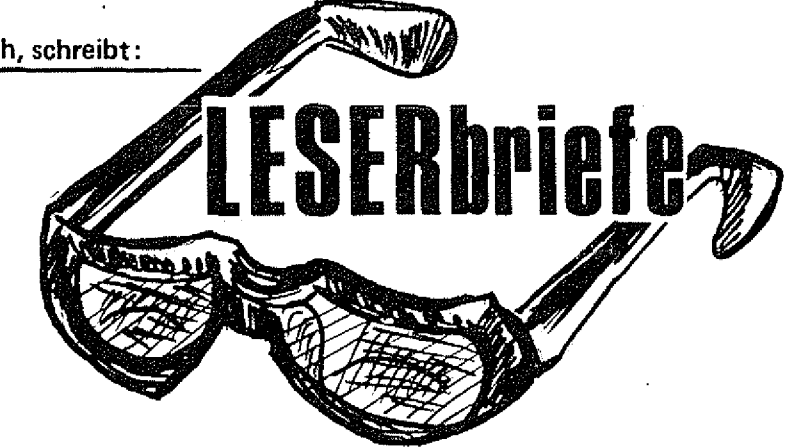

1. Colour Basic leicht gelernt. 2. Techn. Handbuch zum Colour Genie.

3. Zwei versch. Colour Genie-ROM-Listings,

4. Colour Genie Buch 1, 2 und 3. 5. Colour-DOS Buch.

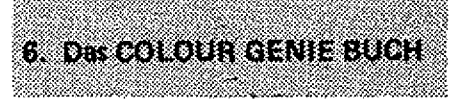

Vermerk der Redaktion: "Was begehrt das Herz noch mehr!"

...übrigens ALLE DIESE BÜCHER KÖNNEN SIE BEI UNS BEZIEHEN!

Ferner: Erhalten Sie bei der gleichen Adresse ab sofort die gesamte Angebotspalette der Fa. TCS Computer GMBH,

Zu 3.

Die Rubrik für den "Anfänger" kann nur erscheinen, wenn Anfänger uns Fragen stellen.

Hier sind alle Anfänger zur Mitarbeit aufgerufen 11!

#### GENIE DATA

Bestell-Adresse: Fa. Ra!f M. Hübben, Verlag für Computertechnik Mühlbachstraße 2, D-5429 Marienfels/Ts.

# Herian

LIEBE LESER!

Uns erreichen immer wieder Briefe, in denen man uns bittet, die GENIE DATA monatlich erscheinen zu lassen.

Würde das auch in Ihrem Interesse.

liegen?

Schreiben Sie uns!

Sollte die Mehrzahl unserer Leser sich dafür aussprechen, wird die GENIE DATA ab dem 1. Januar 1985 monatlich erscheinen.

**Bitte, teilen auch Sie uns Ihre Meinuryg** mit.

Mit freundliche Heinz Hübben

Chefredakteur

GENIE DATA

P.S. Bel monatlichem Erscheinen würde den Abonnenten für Je 6 Ausgaben (2x im Jahr), eine Rechnung Uber DM 59,40 übersandt.

#### **HEXDUMP**

Haben Sie schon einmal probiert, mit dem Colour Genie einen brauchbaren Hexdump zu erstellen? Jetzt geht es! Seite 7 BOMBER Ein faszinierendes Action-Spiel für Sie. Wehren Sie den Bomber ab! Seite 8 SCHWARZMARKT Seite 14 Assembler - Teil 6 ] Hier ist der 6. Teil unseres beliebten Assembler-Kurses. Seite 15 FÜR DEN ANFÄNGER Heute erfahren Sie, wie man Programme lädt, die sich sonst nicht laden lassen. GROSS-KLEIN . Eine Hilfe für Ihr Colour Genie Seite 17 PROGRAMMIERER-WETTBEWERB RÖSSL-SPRUNG Sie sollten mitmachen, bei unserem Wettbewerb! Wir: haben tolle Preise für<br>Sie L We have a sympathy constraint the set of  $\mathbb{S}^n$  . In  $\mathbb{S}$   $\mathsf{B}$  :  $\mathsf{Set}$  tell  $\mathsf{B}$  : KLEINANZEIGEN Seite 19 **SPRACHAUSGABE** Das Programm aus der letzten Ausgabe, jetzt als Assembler-Quellcode Seite 21 **WIE HATTEN SIE'S GERNE?** Hier ist die Auswertung unserer Umfrage  $\frac{1}{2}$ **3** *s seite*:23: SHIFT-TRICK

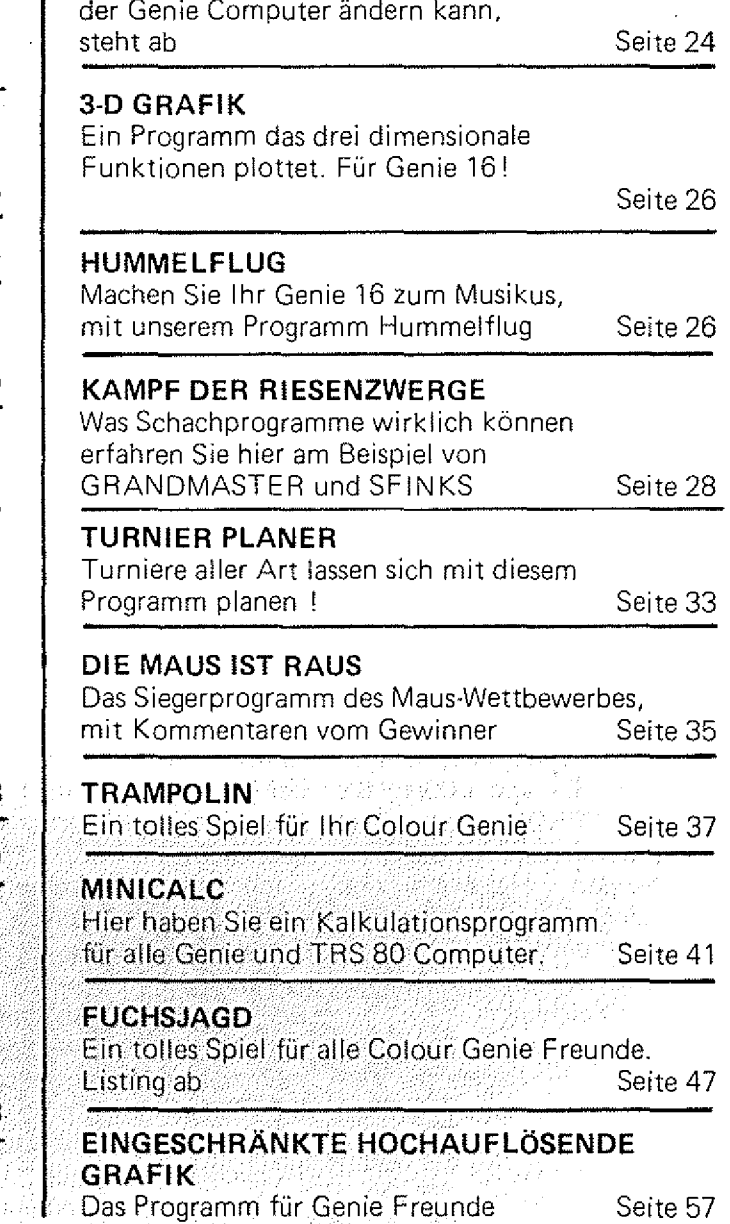

GENIE DATA, Ausgabe 5, Jahrgang 2,

September/Oktober 1984 Herausgeber: Heinz HUbban, Offsetdruckerei Herausgeber: Heinz Hubben.<br>und Verlag, 5429 Marienfels,<br>Telefon: 05772-1261

Was man ohne viel Aufwand am ROM

Teiefon: 06772-1261<br>Chefredakteur: Heinz Hübben<br>Chefredakteur: Heinz Hübben, Offsetdruckerei<br>Titelgestattung: H. Hübben, Offsetdruckerei<br>Satz: H. Hübben, Offsetdruckerei und Verlag,<br>5429 Marienfels/Ts.<br>Druck: H. Hübben, Of

am 1 . des Monats. Abonnements: 59,40 DM Incl. Porto, Verpak-kung und gesetzl. MWSt.

Erfüliungsort : 5429 Marienteis/Ts.<br>Gerichtsstand: 11 jedem Fall das für unseren<br>Gerichtsstand: 11 jedem Fall das für unseren<br>Verlag zuständige Gericht.<br>Manuskripte: Unangeforderte Manuskripte<br>des Rückporto belgelegt wurds

#### **IMPRESSUM**

Copyright (c) 1984 by Heinz Hübben, Offsatdruckorel und Verlag, 5429 Marlantels /Ts. Nachdruck, Vervielfältigung, Übertragung so-<br>wie Speicherung in EDV-Anlagen verboten.<br>Bei Bauanleitungen und/oder Programmen<br>kann für die Fehlerfreiheit keine Garantie<br>übernommen werden.

Die Meinung der einzelnen Autoren muß<br>nicht mit der des Verlages übereinstimmen.

nicht mit der des Verlages übereinstimmen.<br>Anfragen an die Redaktion bitte nur schrift-<br>Hich mit belgelegtem Rückporto.<br>Kündigung der Abonnements: Zu jedem Jahr,<br>rechtzeitig, vor Ende des Jahres (6 Wochen).<br>Jedes Abonnemen

nicht ln der Verantwortung des Verlages lie-gen, nicht oder nicht rechtzeitig erscheinen, besteht kein Anspruch auf Nachlieferung. Für eventuelle Schaden und/oder Folgeschä-

den an Geräten und oder Bautelien und/oder<br>Datenverlust kann keine Haftung übernom-<br>men werden. Der Nachbau unserer Bauanieitungen und/oder die Anwendung von Pro-<br>grammen aus der GENIE DATA erfolgt auf<br>eigene Gefähr. Alle

wie alle Rechte **Vorbehalten.** Es kann keine Gewehr dafür Übernommen werden, daß die verwendeten Schaltungen, Firmennamen, Warenbezeichnungen und alle anderen Angaber<br>frei von Schutzrechten Dritter sind.

ndersk S

Sämtliche Veröffentlichungen erfolgen ohne<br>Berücksichtigung eines eventuellen Patent-<br>schutzes und/oder Gebrauchsmusterschutzes.<br>Bei allen Artikel-Einsendungen gehen wir da-<br>von aus, daß der Verfasser alle Rechte an der<br>Ei mer Ist.

über Jede Artikel-Einsendung freuen w ir unsl Honorar: Für jeden gedruckten Artikel be-<br>zahlen wir pro Druckselte ein Honorar von

50,-- DM.<br>Wir gestatten jedermann, einen Artikel aus der GENIE DATA zu entnehmen, und in einer<br>anderen, nicht kommerziellen, Druckschrift<br>zu veröffentlichen, unter der Bedingung, daß<br>an der Gestaltung nichts verändert wird, das<br>arwähnt wird, daß der betreffende Artikel<br>aus der G der betreffenden Druckschrift kostenlos, so-fo rt nach Erscheinen, zur Verfügung stellt.

Sehr geehrte Damen und Herren, mit großem Interesse habe ich den Artikel "Neuer Zeichensatz für Genie  $1 + 11$ " in der GENIE DATA 1/84, Seite 41 ff gelesen. Leider hat die Autorin Frau Catharina Stodden einen Fehler eingebaut, der eine Nachahmung evtl. scheitern lassen könnte.

Auf Seite 42 in der mittleren Spalte beschreibt sie, wie die einzelnen Zeichen im EPROM abgespeichert sind. Es ist aber falsch, wenn sie sagt, daß das Zeichen ,,0" auf der EPROM-Adresse 0000H beginnt. Wenn man den ASCII-Wert des Zeichens "0" (48 dez.) in hexadezimal umwandelt, kommt dabei die Hexzahl 30H heraus. An diese 30H wird eine Null angehängt (jetzt 300H) und an genau dieser EPROM-Adresse beginnt auch die Definition des Zeichens ,,0" und endet bei 30FH. In dieser Weise kann man mit allen restlichen ASCII-Zeichen genauso verfahren. Die Zeichen die von 000H bis 1FFH im EPROM gespeichert sind, sind Sonderzeichen die ohne untenstehenden Hardware-Trick nicht zugänglich sind. Aber vielleicht kennt ein GENIE DATA-Leser eine softwaremäßige Ansteuerung dieser Zeichen.

Ich hoffe, ein wenig Ihr Interesse geweckt zu haben u. Verbleibe mit freundlichen Grüßen Peter Spieß

Trugenhofenerstraße 27 8859 Rannertshofen 1

BESTEN DANK Herr Spieß und wir fragen unsere Leser, wer weiß Rat!

GENIE DATA

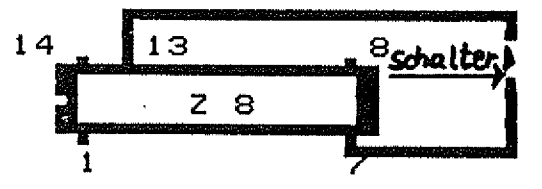

Diese Erweiterung funktioniert nur ohne DOS und ohne Kleinschriftmodul. Vom IC Z8 auf der rechten Videoplatine wird einfach Pin 13 über einen Schalter an Masse (Pin 7) gelegt.

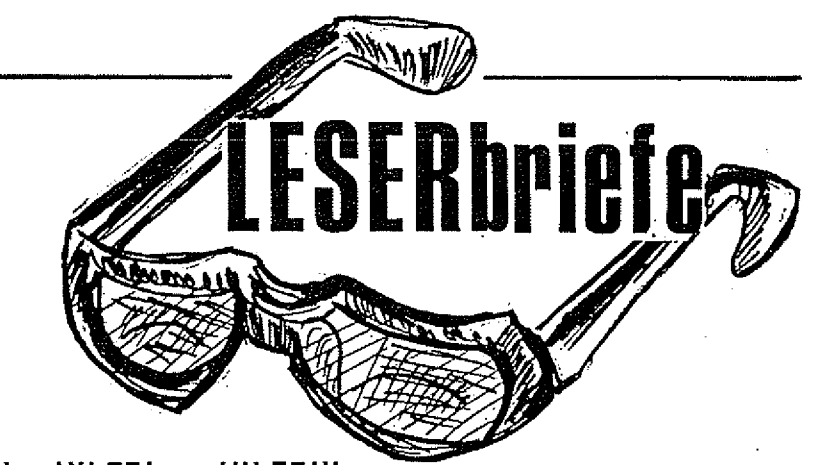

#### HILFE! HILFE! HILFE!!! Wer hilft einem frustrierten Genie-Fan?

Ich stehe vor einem schier unlösbaren Problem. Wenn ich versuche in einem Basic-Programm<br>Variable mit der "PRINT -1"-Variable mit der "PRINT Anweisung auf Band zu schreiben u, diese später wieder zu lesen, so findet mein CG alles, nur nicht die Daten. Ich habe inzwischen alle guten Ratschläge (Togkopfjustierung, veränderte Lautstärke, anderes Band, etc.) ausprobiert, ohne Erfolg. Seltsamerweise tritt dieser Fehler nur bei Basicprogrammen auf, mit Maschinenspracheprogrammen aber nicht.

Ich habe z.B. keine Probleme, wenn ich mit meinem COLTEX Texte abspeichere u. sie dann wieder lade.

Bei den falsch gelesenen Variablen sind oft aus wenigen Zahlen mehrzeilige Daten geworden (z.B. 5-6 Zeilen U ), oder es werden wirr Zahlen, Buchstaben u. Grafikzeichen dargestellt.

Vielleicht weiß jemand Rat, wie man dieses Übel beseitigen kann, evtl. durch ein Maschinenprogramm, welches man aufruft? Hubert Martin Hirschfeld 8641 Steinbach/W.

> Wer weiß Rat? Wer kann helfen?

> > GENIE DATA

Als Leser Ihrer Zeitung + Abonnent von der ersten Ausgabe an, möchte ich .mich einmal für das gesamte Wissen, daß ich bisher aus der GENIE DATA aufnehmen konnte, bedanken. Um auch Er-

fahrungen anderer Colour Genie-Besitzer zu erfahren, bitte ich Sie unter der Aktion "Leser sucht Leser" folgende Haupt-Interesse anzugeben: Colour Genie, Disk, Tips und Erfahrungsaustausch. Mit besten Dank

und freundlichem Gruß

Helmut Aldag

Rintelner Straße <sup>8</sup>

4952 Porta Westfalica

So etwas hört man gern und wir hoffen, daß Sie bald Ihre Kontaktleute finden werden.

**GENIE DATA** 

Lassen Sie mich zuerst an dieser Stelle sagen, daß ich die GENIE DATA wohl für die am besten or-<br>ganisierten Fachzeitschrift im Fachzeitschrift Computerwesen halte.

NUN ZU MEINER FRAGE:

Mir ist von einem Freund, der auch ein Colour Genie besitzt, zu Ohren gekommen, daß das Diskettenlaufwerk für das Colour Genie erst ab der Speicherstelle 6000 abspeichert.

Dieses hätte ja den Nachteil, daß man Programme die sehr lang sind, wie z.B. Deathtrap von TCS, überhaupt nicht auf Diskette sichern kann. Die Tatsache, daß TCS Deathtrap nicht auf Diskette anbietet läßt mich vermuten, daß mein Freund mit seiner Aussage Recht hat. Detlef Heese

Hölderlinstraße 16 4500 Osnabrück Wer weiß genaues?

GENIE DATA

#### **Ralph Ertner**

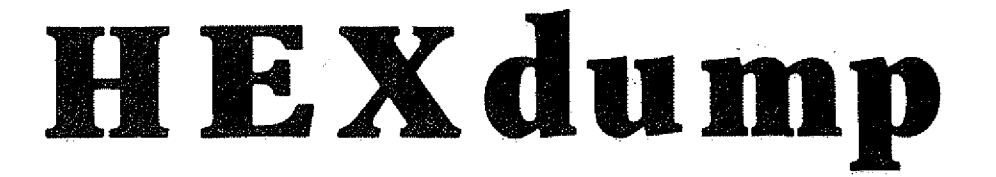

Das folgende Programm ist für das Colour Genie geschrieben u. belegt die ersten 800 Byte im Zei-(F400H<sub>1</sub>F720H), chenspeicher kann also von jedem CG-Besitbenutzt werden, egal ob zer 16, 32 oder 44 K, alte oder neue ROMs. Wenn das Programm eingetippt ist, kann es bei F500H gestartet werden.

Nach Erscheinen der Überschrift verlangt es als Anfangs- u. Endadresse des zu "dumpenden" Speicherbereiches jeweils 4-stelli-

ge Hexzahlen. Sollte eine der Zahlen keine Hexzahl sein, die Endadresse kleiner als die Anfangsadresse oder eine der Zahlen nicht 4-stellig sein, kommt es zu einer Fehlermeldung mit anschl. Neustart. Die Ausgabe besteht im ganzen aus (INT (Endadresse Anfangsadresse)+1)/16 Zeilen folgenden Aufbaus: Am Zeilenanfang steht die hexadezimale Adresse des ersten der weiteren Byte. Es folgen ein Doppelpunkt u. die mit der Adresse beginnenden 16

Byte, natürlich auch hexadezimal. Den Abschluß jeder Zeile bilden die ASCII-Zeichen der 16 Byte, wobei alle Byte, die kleiner 20H u. größer 7EH sind, als Punkt dargestellt werden.

Das Programm wurde mit dem STAR DP 8480 getestet, läuft aber auch auf anderen Druckern, die 80 Z/Zeile darstellen können u. als Steuerzeichen für Fettschrift (Double width)OEH haben. Damit ist zu dem Programm alles gesagt.

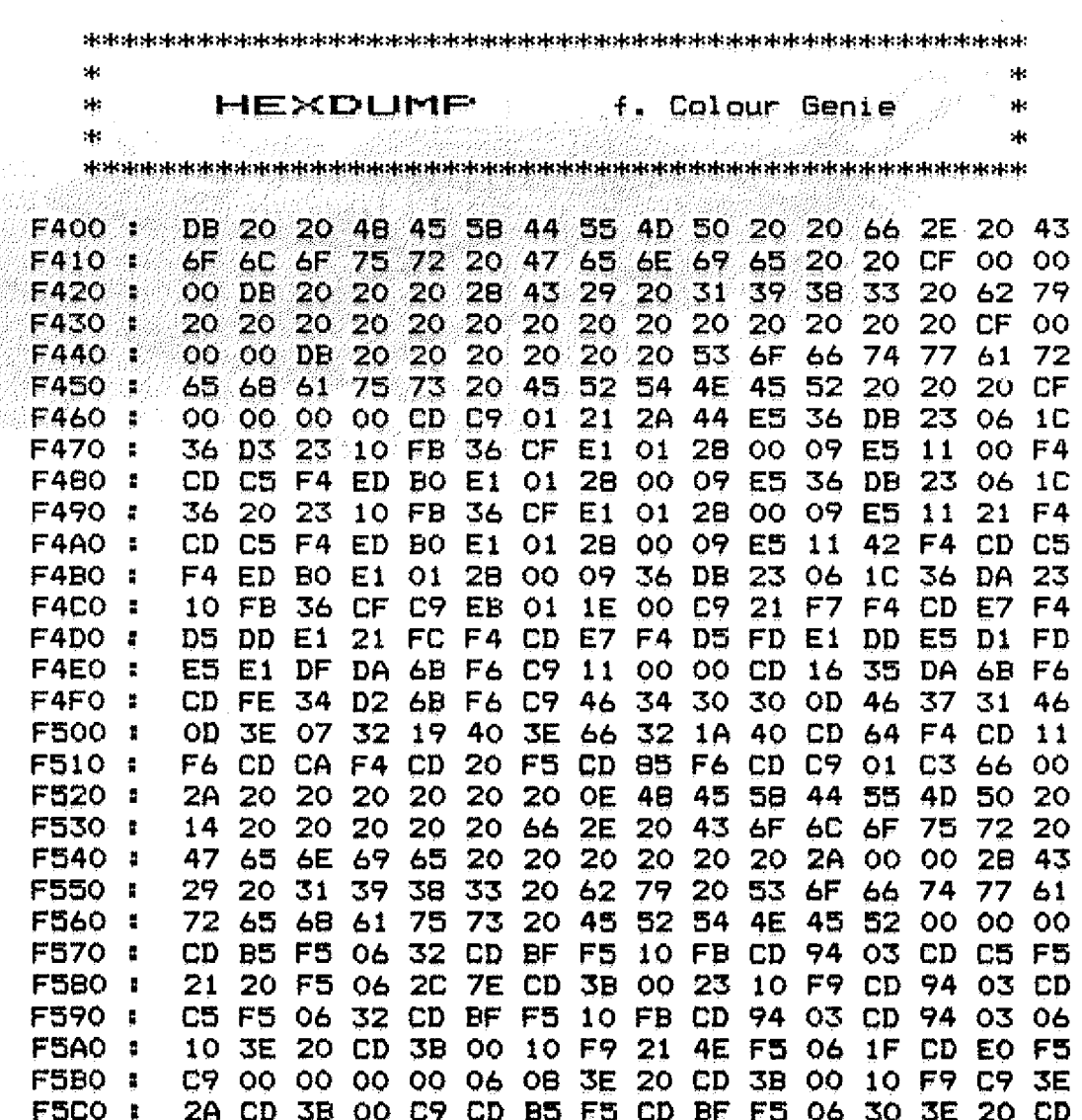

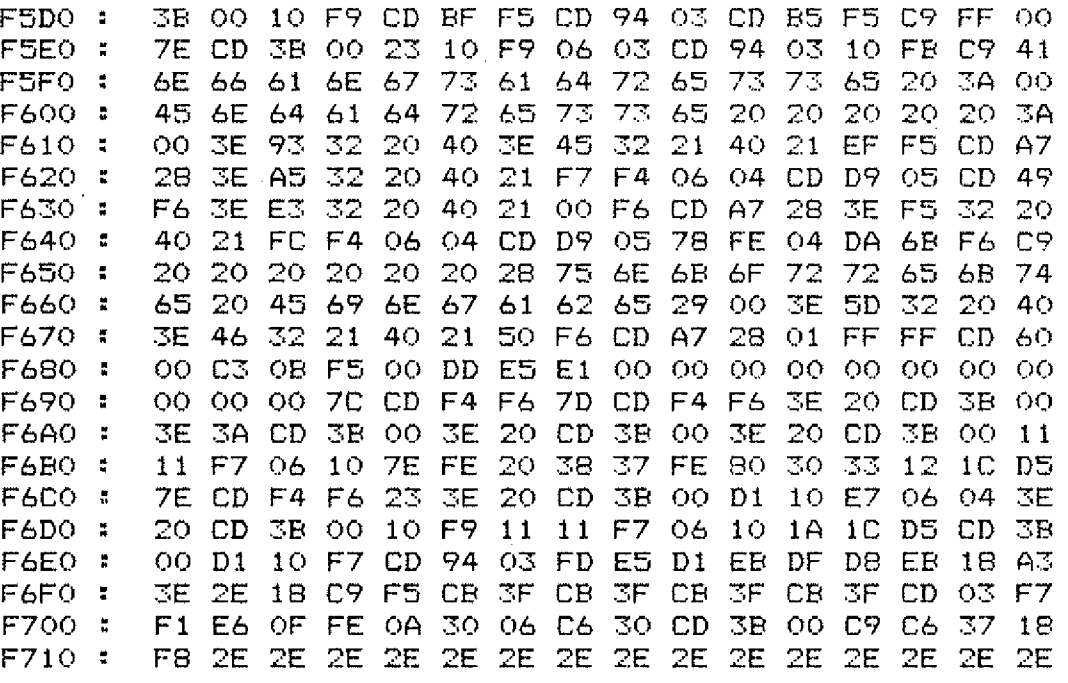

#### **Ulrich Groke**

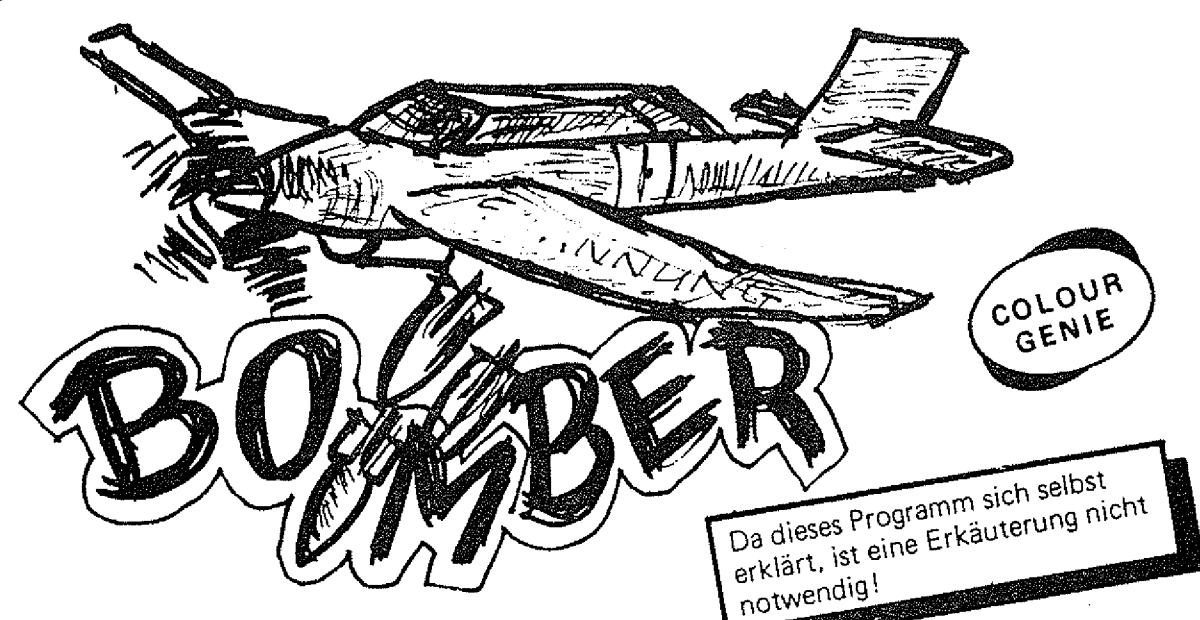

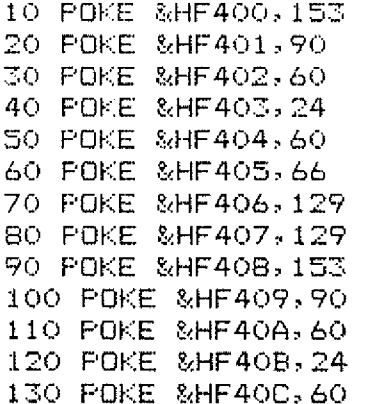

140 POKE &HF40D, 36 150 POKE &HF40E, 36 160 POKE &HF40F,36 170 POKE &HF410,0 180 POKE &HF411, 96 190 POKE &HF412, 96 200 POKE &HF413,92 210 POKE &HF414,96 220 POKE &HF415,120 230 POKE &HF416,8 240 POKE &HF417,8 250 POKE & HF418, 0 260 POKE &HF419,0

270 POKE &HF41A, 3 280 POKE &HF41B, 15 290 POKE &HF41C, 31 300 POKE &HF41D, 63 310 POKE &HF41E, 127 320 POKE &HF41F, 255 330 POKE &HF420,0 340 POKE &HF421,126 350 POKE &HF422, 255 360 POKE &HF423,255 370 POKE &HF424, 255 380 POKE &HF425,255 390 POKE &HF426, 255 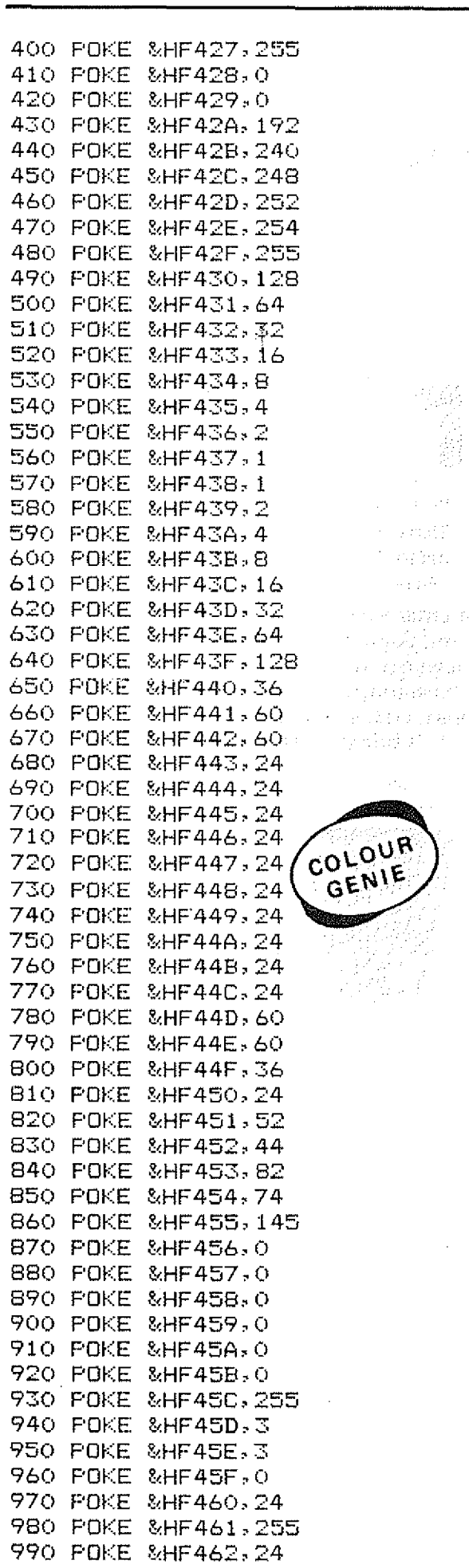

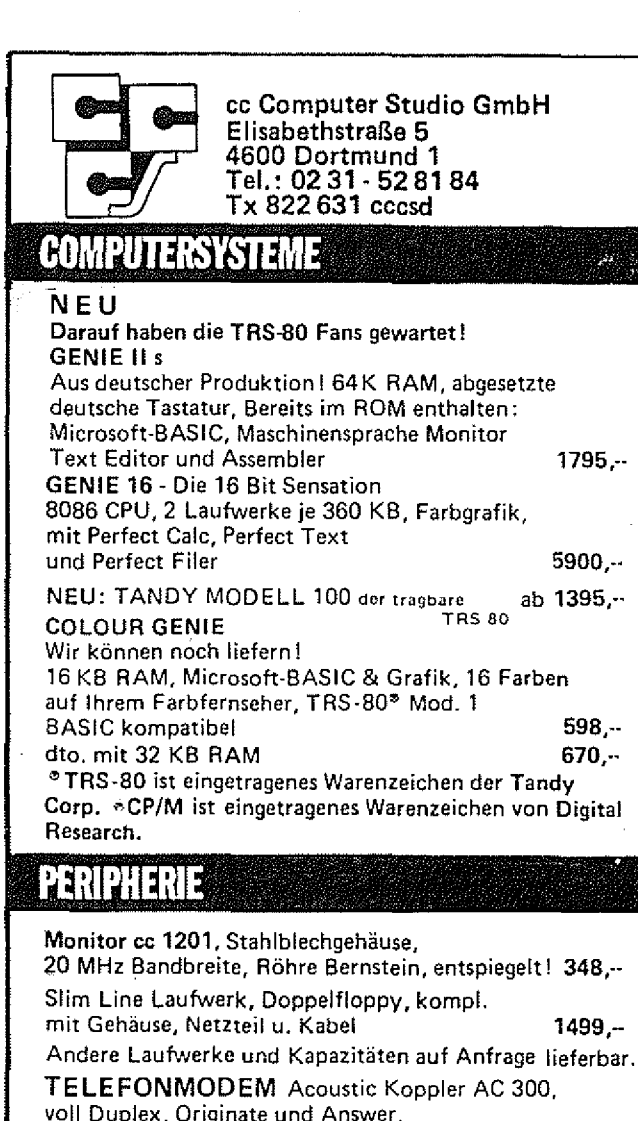

38

 $\mathbb{R}^{3} \times \mathbb{R}^{7}$ ng bar. a pri  $\leq 33790$  f  $\frac{1}{2}\sqrt{2} \sqrt{\frac{1}{2} \sqrt{2}}$ 

 $\mathbb{R}^2$ 

١E

mp 7

9

wer, FTZ-Nr. 18,13.1897.00  $539 -$ Brother HR 15 Typenraddrucker der ideale Schönschreibdrucker mit den vielen Kombinationsmöglichkeiten Katalog u. Testbericht kostenlos  $1599...$ Expansion Interface für TRS-80\* incl. 32 K RAM 925,--Double Density Controller für Tandy und  $198,-$ Video Genie  $79. -$ 16 K Erweiterung für Colour Genie Star Drucker Gemini-10X, 120 Z/sec, 1920 Pkt. pro Zeile  $998...$  $298 -$ Zenith Monitor grün o. bernstein entspiegelt Datenrecorder 6019 (bitte Datenblatt anfordern)  $149,-$ 

#### **VERBRAUCHSMATERIAL**

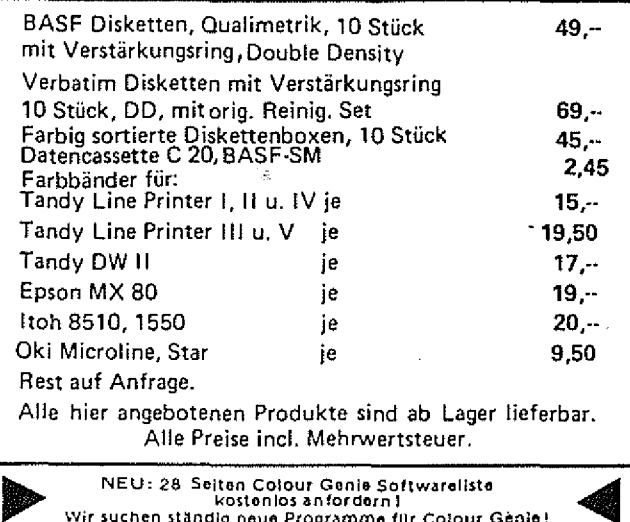

Wir suchen ständig neue Programme für Colour Génie!

#### Buch- sowie ABO-Bestellungen an: Druckerei und Verlag H Ü B B E N,<br>Mühlbachstraße 2. Druckerei und Verlag H O - 5429 Marienfels/Taunus kommt es! DAS **Colour Genie** Preis: NUR DM 49,--<br>Sichern Sie sich Ihr C<br>indem Sie es noch he **Sichern Sie sich Ihr COLOUR GENIE BUCH** indem Sie es noch heute bestellen! - Ende Oktober werden wir die Bücher verschicken ! -

Das COLOUR GENIE BUCH aus unserem Verlag bringt unter anderem: Neue und alte ROM's im Vergleich, alle Z80 Maschinenbefehle in übersichtlicher Form, Joysticks-selbst gebaut, was braucht man an Software, wie arbeitet man mit dem Bildschirmsteuerungs-iC, wie programmiert man den PSG (Programmier. Sound Generator), wie baut man Maschinenprogramme in Basicprogramme ein, alles mit vielen Beispielprogrammen, viel Software zum abtippen, und, und, und ...

Das COLOUR GENIE BUCH von uns müssen Sie haben! Es bringt Ihnen viele Informationen, die Sie nötig brauchen. Für Anfänger und Profis!

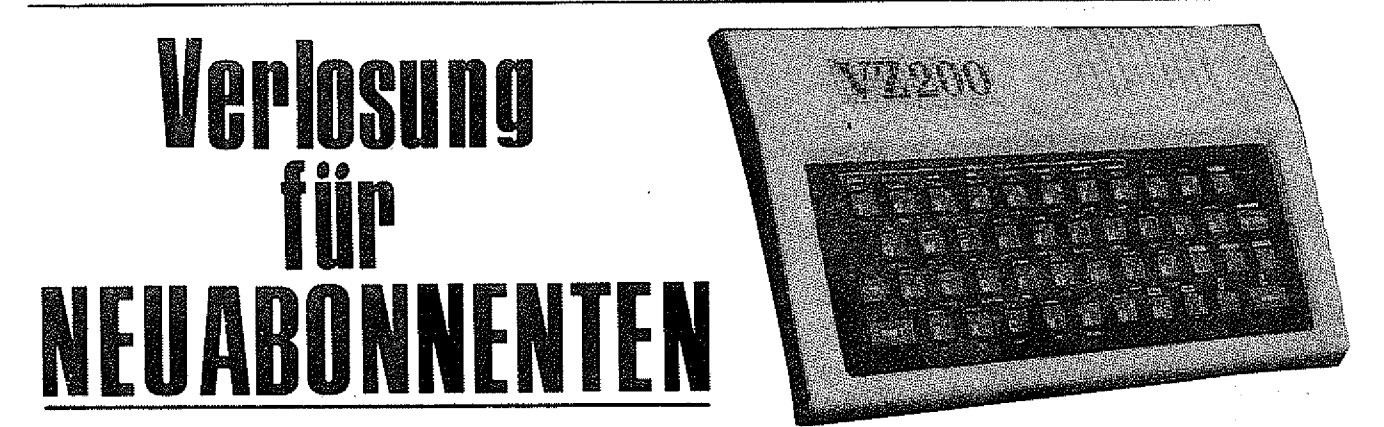

Unter allen ABO-BESTELLUNGEN die im Zeitraum von ■ 1. Oktober 1984 bis 1. November 1984 bei uns eingehen, verlosen wir einen VZ 200 - COLOR COMPUTER. Den Gewinner geben wir in der nächsten GENIE DATA bekannt. Der Rechtsweg ist ausgeschlossen. SELBSTVERSTÄNDLICH erhalten NEU-ABONNENTEN auch weiterhin KOSTENLOS unsere beliebte PROGRAMMSAMMLUNG für die Genie-Familte!

#### Der VZ 200 COLOUR COMPUTER bietet Ihnen folgende Vorteile

12K M icrosoft\* Basic im ROM, 4 K RAM, erweiterbar um 16K oder auf 64K , 32 Zeichen auf 16 Zeilen, Grafik und Text ist kombinierbar, HiRes Grafik-Modus mit 128 x 64 Punkten und 8 Farben, komplette Tastatur mit 45 Tasten, Basic-Befehle mit einem Tastendruck, im Textmodus 9 Farben, Tonwiedergabe über eingebauten Lautsprecher, mit COPY-Befehl voller Ausdruck der Bildschirmgrafik, 600 Baud Cassetten-Interface für handelsübliche Cassettenrecorder (kein teueres Spezialgerät), CentronicS'Paralell-Druckerinterface (Sonderzubehör), Peripherie-Anschluß (direkt eingebaut), anschlieSbar an jeden Farboder SW-Fernseher oder Video-Monitor, und, und, und......

Im Lieferumfang enthalten sind 3 deutsche Handbücher, eine Demo-Cassatte, ein Netzteil und der Computer.

1000 POKE &HF463,36 1010 POKE &HF464, 255 1020 POKE &HF465, 126 1030 POKE &HF466,60 1040 POKE &HF467, 24 1050 PDKE &HF468,0 1060 FOKE &HF469.0 1070 POKE &HF46A, 0 1080 POKE &HF46B, 0 1090 POKE &HF46C, 255 1100 POKE &HF46D, 192 1110 POKE &HF46E, 192 1120 POKE &HF46F, 0 1130 COLOUR4: CLS: LGR 1140 FRINT@15, "KAMPFANWEISUNG" 1150 PRINT@80, "Kanone mit "; CHR\$(253); " und "; CHR\$(255); " einrichten." 1160 PRINT@160, "Abschuss mit Leertaste" 1170 PRINT@880, "Weiter durch druecken der Leertaste" 1180 A\$=INKEY\$:IFA\$<>" "THEN 1180 1190 CLS:LGR:COLOUR3 1200 PRINT"Gebe Schwieriskeitssrad ein  $(1 - 3)$ "  $1210 A=1$ 1220 A=PEEK (-2032) 1240 IF A =2 THEN Q=100:GOT01270 1250 IF A =4 THEN Q=50:GOT01270 1260 IF A =8 THEN 0=0:60T01270 1265 GOT01220 1270 CLS: Z=1000 1280 R=918:M=0 1290 COLOUR3: PRINT@760, " Al ";: COLOUR6: PRINT" THE TER ";: COLOUR3: PRI LA \_\_\_\_\_\_\_\_ ";:COLOUR2:PRINT" \*";:COLOUR6:PRINT" | NT" ANDERSON ALALA **图图图像 "::COLOUR4:PRINT"BLEERLE** "::COLOUR6:PRINT" ■ ■ ■ ■ ::COLOUR2:PRINT "WE"::COLOUR4: FRINT" --------- ": 1300 COLOUR3: PRINT" 4888.";:COLOUR4: PRINT" BLACT: COLOUR2: PRINT" =";:COLOU R3:PRINT"!";:COLOUR2:PRINT"#";:COLOUR6:PRINT"#\_#\_#\_#\_#";:COLOUR7:PRINT"# ";:COLOUR4:PRINT"BQQM::COLOUR7:PRINT"=";:COLOUR6:PRINT"RBQQQMM:::COL OURZ: PRINT"IBP; 1310 COLOUR4: PRINT"BU BECAUSE B" 1320 B=39 1330 K=900 1340 G=RND(35) 1350 U=RND (35) COLOUR 1360 W=RND(35)  $G_{EN/E}$ 1370 V=RND (35) 1380 C=RND (35) 1385 IF G=C THEN 1380 1390 IF GKC THEN D=1 ELSE D=-1 1395 F=G  $\mathcal{L}^{(1,1,2)}$  .  $1400$   $F = F + D$ 1410 COLOUR3: PRINT@ F, CHR\$(139); CHR\$(139); CHR\$(140); CHR\$(141); CHR\$(141 -1 1415 IF PEEK(-2032)=184 THEN STOP 1420 A=PEEK (-1984) 1430 IF A =64 THEN IF KK916THEN K=K+1 1440 IF A =32 THEN IF K>BB1THEN K=K-1 1450 COLOURS: PRINTEK, "44A" 1460 IF R<40 THEN GOSUB 1790 ELSE 1470 1470 IF RK766 THEN 1490 ELSE GOTO 1480 1480 A\$=INKEY\$:IFA\$<>" "THEN 1500 ELSE R=K-199:BOSUB1780 " 1490 IF R=918 THEN 1500 ELSE GOSUB 1890

1500 IF B>880 THEN GOSUB 2360 1510 IF F=U THEN 1540 1520 IF F=V THEN 1540 1530 IF F=W THEN 1540 ELSE 1560 1540 B=F+42 1550 U=38:V=38:W=38 1560 IF BK880 THEN IF B>40 THEN GOSUB 1740 1570 PRINTER+40," "; 1580 FOR 1=1 TO Q: NEXT I 1590 Z=Z-1:IF Z<0 THEN Z=0 1600 PRINTE920, Z; 1610 PRINT® F."  $11$ 1620 PRINTEK." 1630 PRINTER, " " COLOUR 1640 PRINTOB, " " GENIE 1650 IF B=R THEN GOSUB 1910 1660 IF RK760 THEN R=R-40 1670 IF B=R THEN GOSUB 1910 1680 IF F=C THEN 1690 1685 GOTO 1400 1690 G=C 1700 IF B=39 THEN IF Q=100 THEN 1370 1710 IF B=39 THEN IF 0=50 THEN 1360 1720 IF B=39 THEN IF 0=0 THEN 1350 1730 GOTO 1380 1740 B=B+40 1750 COLOUR4: PRINTEB, CHR\$ (136) 1760 COLOURS: RETURN 1770 SOUND1, 6: SOUND3, 5: SOUND5, 11: SOUND6, 2: SOUND7, 7: SOUND8, 31: SOUND9, 31 : SOUND10, 24: SOUND12, 80: SOUND13, 3: RETURN 1780 SOUND6, 3: SOUND7, 7: SOUND8, 16: SOUND9, 16: SOUND10, 16: SOUND12, 16: SOUN D13, O: RETURN 1790 COLOURS: PRINTER, " \*" 1800 GOSUB 1770 1810 FOR I=1T050:NEXT I 1820 FRINTER, " " 1830 IF R=F THEN GOSUB 1960 1840 IF R=F+1 THEN GOSUB 1960 1850 IF R=F+2 THEN GOSUB 1960 1860 IF R=F+3 THEN GOSUB 1960 1870 IF R=F+4 THEN GOSUB 1960 1880 R=918:RETURN 1890 FRINTER, CHR\$(137): COLOUR4: FRINTER+40, CHR\$(138): RETURN 1900 IF A AND 8=8 THEN IF R>881 THEN R=K-158:RETURN 1910 COLOUR3: FRINTER, " \*" 1920 GOSUB 1770 1930 FOR 1=1 TO 50:NEXT I 1940 PRINTER, " " 1950 Z=Z+100:R=918:B=39:RETURN 1960 PRINTEF, " **managed** " 1970 FOR I=1TO100:NEXT I 1980 PRINTEF."  $\mathbf{F}$ 1990 GOSUB 2350 2000 P=F+41 2010 COLOUR6 2020 FOR L=F TO 678 STEP 40 2030 COLOUR4: PRINTGL, CHR\$ (131) : CHR\$ (132) : CHR\$ (133) 2040 PRINT@L+40, CHR\$ (134); " "; CHR\$ (135) 2050 COLOUR3: PRINT@L+81, CHR\$ (128) 2060 COLOUR6: IF B>240 THEN PRINT@B, CHR\$ (136)

2070 IF B<240 THEN B=39 2080 IF B>880 THEN GOSUB 2360  $2090$  FORI=1T050:NEXTI 2100 FRINTQL+81, CHR\$ (129) 2110 FORI=1TO50:NEXT I 2120 PRINTEB." " 2130 IF B>40 THEN B=B+40  $2140$  PRINTEL,  $"$   $"$ 2150 PRINTEL+40,"  $\mathbf{u}$ 2160 PRINT@L+80,"  $\overline{\mathbf{1}}$ 2170 NEXT L 2180 COLOURS: PRINTEL+80, " 2190 PRINTOL+120, PE "CHR\$ (130) " " 2200 PRINT@L+160, "纖纖" 2210 COLOUR4: PRINT@0, "\* \* \* Du hast die Stadt gerettet \* \* \* " 2220 FRINT@80, "Die Stadt bekam"; M; "Treffer" 2230 PRINT@680,"Endstand : ";Z;" Punkte" 2240 IF MK4 THEN 2250 ELSE 2580 2250 COLOUR3: PRINT@218, "WEST" 2260 PRINT@259, "■■" 2270 PRINT@296,"L 图图 2280 PRINT@336, "NEW YOU 2290 FRINT@376, "WINDOWS 2300 PRINT@416, "F" DEE 7411 2310 PRINT@459, "1988" 2320 PRINT@498, " 2020 2 2330 COLOUR4:PRINT@600, "Du bekommst das \* \* Eiserne Kreuz \* \*" 2340 GOTO 2580 2350 SOUND0, 255; SOUND1, 15: SOUND2, 255; SOUND3, 15: SOUND4, 255: SOUND5, 15: SO UND6, 23: SOUND7, 7: SOUNDB, 31: SOUND9, 31: SOUND10, 31: SOUND11, 255: SOUND12, 25 5: SOUND13, 9: RETURN 2360 COLOUR3:GOSUB 1770:PRINT@B,"+" 2370 FOR I=1T050:NEXTI 2380 IF B=K THEN 2440 2390 IF B=K+1 THEN 2440 2400 IF B=K+2 THEN 2440 2410 PRINTOB." " 2420 M=M+1:Z=Z-100 COLOUR 2430 B=39:RETURN GENIE 2440 GOSUR2350: COLOUR3 2450 PRINTEK, " ## " 2460 FOR I=1T0100:NEXT I 2470 PRINTEK,"  $\blacksquare$  $\sim$   $\sim$ 2480 GOSUB 2350 2490 PRINTOK-41,"  $\mathbf{H}$ 2500 FOR I=1T0100:NEXTI:60SUB2350 iden 2510 PRINT@K-813" All " 2520 FOR 1=1T0100:NEXT 1:GOSUB2350 रे छोटी 2530 PRINT@K-1210" 2540 PRINTEO."Jetzt hat es Dich erwischt 2550 COLOUR4: PRINT@BO, "Die Stadt bekam "; M: " Treffer" 2560 PRINT@160."Der Pilot bekommt den Tapferkeitsorden" 2570 PRINT@240,"Du bekommst 0 Punkte" // 2580 COLOUR5: PRINT@920, "Noch ein Spiel ? ( Ja = J / Nein = N ) "; 2590 A\$=INKEY\$: IFA\$=""THEN 2590 2600 IFA\$<>"J"THEN IFA\$<>"N"THEN 2590 2610 IFA\$="N"THEN GOTO 2620 ELSE GOTO 1190 2620 CLS:PRINT@410,"Dann eben nicht" 2630 PRINT@485, "Vieleicht ein anderesmal" 2640 FOR I=1T01000:NEXT I

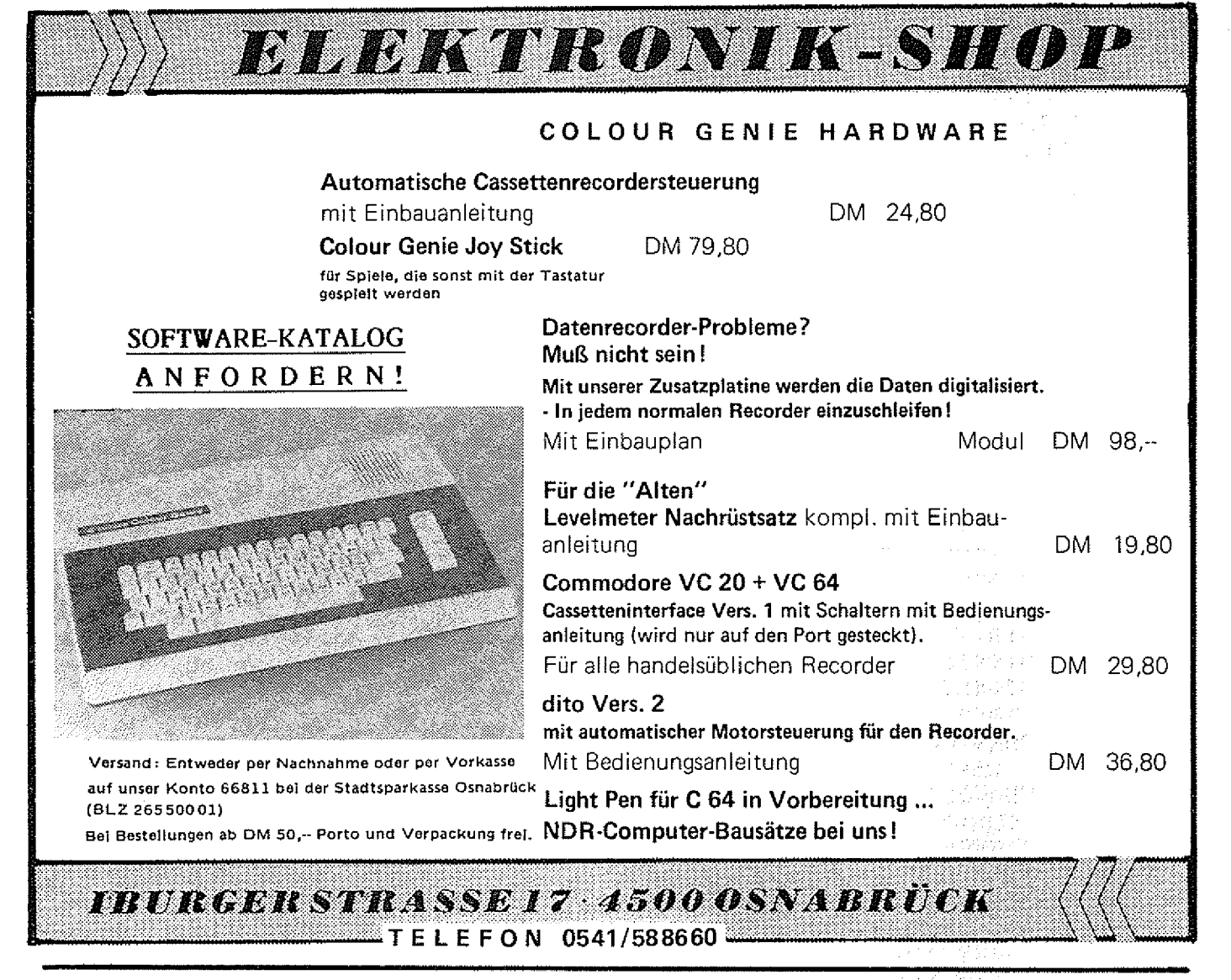

# **SCHWARZmarkt**

Wie man immer öfter hört u. liest gibt es in Deutschland einen Software Schwarzmarkt. Hier wird von Schäden in Mülionenhöhe gesprochen, die von illegalen Programmkopierern verursacht werden. Man liest von Verhaftungen, Beschlagnahmungen, Schadensersatzklagen und Gefängnis.

Wir wollten einmal wissen, was an diesen Berichten wahr ist, und ob es wirklich so schlimm bestellt ist.

Also haben wir über Kontaktleute Kleinanzeigen veröffentlicht, und die Schwarzkopierer aufgefordert, uns ihre Tauschiisten zu senden. Und siehe da, die Post kamt Die tollsten Colour Genie-Programme wurden hier zu Spottpreisen angeboten, oder sogar kostenlos, nach dem Motto: "Gibst Du mir, geb ich Dir!"

TCS-Programme, Programme der Fa. Schmidtke und Programme von uns und andere waren hier zu finden.

Aber nur illegal hergestellte Kopien, gefertigt in trügerischer Absicht, mit einem Status, der in etwa dem von Falschgeld entspricht! Ja, der Schwarzmarkt blüht! Hier wechseln Programme, oftmals für viele tausend Mark, den Besitzer, ohne das der rechtmäßige Autor, oder die Vertriebsfirma einen roten Heller sehen.

Da sollte man sich als ehrlicher Computerbesitzer nicht wundern, wenn es bald keine neuen Programme mehr gibt! Denn wenn auf ein verkauftes Programm zehn Raubkopien kommen, w ird die Programmentwickiung bald finanziell uninteressant! Wir sollten also alle etwas dafür tun, daß in Zukunft den Raubkopierern keine Chance bleibt l

Sie, indem Sie keine Raubkopien erwerben,

WIR, indem wir unsere Adressen an unseren Anwalt weiterleiten.

**GENIE DATA REDAKTION.** 

# Assembler-Teil 6

Herzlich willkommen, beim <sup>6</sup> .Teil unseres Assembler-Kurses! Da wir vom letzten Mal keine Aufgaben haben, können wir heute sofort loslegen.

Heute lernen wir einen neuen Befehl kennen, der es uns ermöglicht, relativ einfach Schleifen zu programmieren. Der Befehl heißt: DJN2. DJNZ ist die Abkürzung für Decrement and Jump if Not Zero, was auf deutsch etwa heißt: Vermindere und spring wenn nicht Null.

Allein aus diesem Namen können wir schon fast alles ableiten, was dieser Befehl tut: Er vermindert etwas, und springt, wenn das Ergebnis nicht Null ist.

Jetzt müßten wir natürlich noch wissen, was vermindert wird! Antwort: Der Inhalt des Registers B.

Und: wohin wird gesprungen? Zu einer Adresse oder Sprungmarke (Label) die hinter DJNZ steht.

Wir können also eine Schleife aufbauen, indem wir eine Zahl in das B-Register laden, dann unsere Befehle eingeben, die in der Schleife abgearbeätet werden sollen und dann DJNZ Label verwenden.

Ein Nachteil dabei ist natürlich, daß solch eine Schleife höchstens 256 mal durchlaufen werden kann.

Warum?

Weil das B-Register höchstens eine <sup>8</sup> -Steilen lange Dualzahl faßt, es hat also 8 Bit.

Und wie wir wissen, kann man mit <sup>8</sup> -Bit nur eine Zahl bis zu G röße 255 darstellen! <sup>7</sup>

Jetzt werden Sie sich zurecht fragen, wieso ich eben von 256 Schleifendurchläufen gesprochen habe!

Also: Wenn ich das B-Register mit Null lade und dann ein DJNZ ausführe, wird das B-Register um eins vermindert. Da keine negativen Zahlen darstellbar sind, ist das Ergebnis 255!

Jetzt wird bis auf Null heruntergezählt. Das macht also 255 Durchläufe plus dem ersten ist gleich 256!

Sie sollten in einer Schleife das B-Register nicht verändern, da das sonst zu einem Absturz des Programmes führen kann, falls sich hier ein Fehler einschleicht!

Jetzt wollen wir uns aber einmal das Beispielprogramm ansehen. Colour-Genie-Besitzer achten bitte auf die Änderungen ab Zeile 240!

Zeile 100 legt in altbekannter Weise den Anfang unseres Programmes fest. Genauer gesagt, die Adresse, in der das erste Byte unseres Programmes abgelegt wird.

ln Zeile 110 definieren wir den Anfang des Bijdschirmspeichers und legen den Wert unter dem Namen VIDEO ab. In Zeile 120 definieren wir den Wert, den wir später in's B-Register laden, also die Zahl, die bestimmt, wie oft unsere Schleife durchlaufen werden soll.

Zeile 140 ruft ein Unterprogramm im ROM auf, welches uns den Code einer gedrückten Taste in den Akku holt.

In Zeile 150 laden wir den Anfang des Bildschirmspeichers in das Registerpaar HL. Jetzt laden wir endlich das

B-Register, mit der Zahl die bestimmt, wie oft die Schleife durchlaufen werden soll.

Zeile 170 beginnt mit dem LABEL LOOP. Diese Zeile bildet den Anfang unserer Schleife und wir verwenden das LABEL um diese Zeile später wieder anspringen zu können!

Wir laden hier den Code der gedrückten Taste in die Speicherstelle, auf die HL zeigt. Wie wir wissen, ist das ja die erste Position unseres Bildschirmspeichers. ln der nächsten Zeile erhöhen wir den Wert von HL um eins, um die nächste Bildschirmposition zu erreichen.

Jetzt kommt DJNZ! Das B-Register wird um eins vermindert und da es jetzt noch nicht Null enthält, wird das Programm beim LOOP fortgesetzt. Unser Buchstabe wird also wieder auf den Schirm geschrieben und HL wird wieder um eins erhöht.

Das passiert solange, bis B gleich Null ist.

Dann wird Zeile 200 abgearbeitet und das Programm wird mit Zeile 140 fortgesetzt.

Sie müssen also wieder eine Taste tippen.

So, jetzt noch die Aufgabe für das nächste Mal!

: Schreiben Sie bitte ein Programm, das eine Zeile voll '1', dann zwei Zeilen voll '2' und

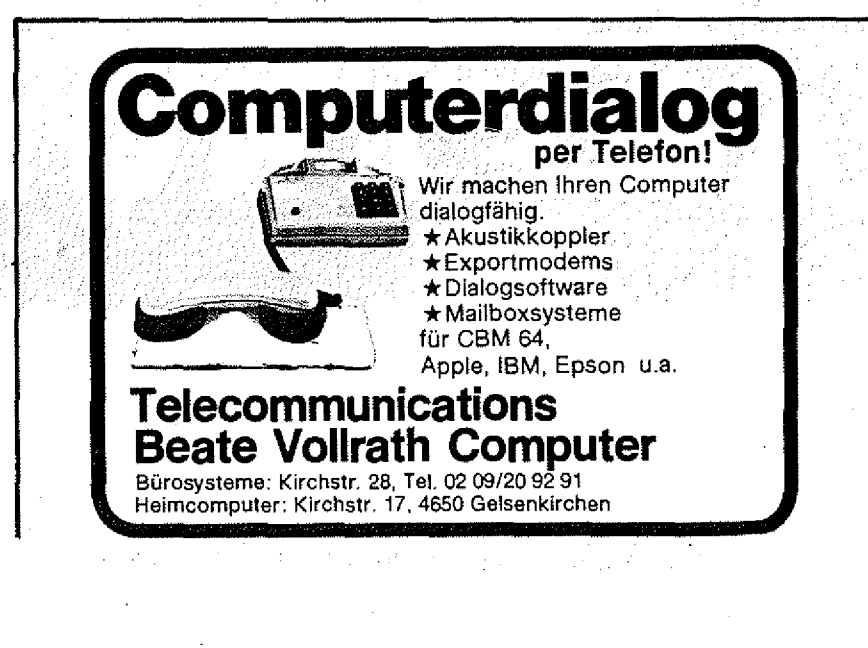

dann drei Zeilen voll '3' auf den Bildschirm schreibt. Viel Spaß dabei und "Happy Assembling"! ORG 7F00H 00100 ; ANFANGS-ADRESSE 00110 VIDEO EQU 3C00H ; FUR GENIE I 00120 LEN EQU 128 ;2 ZEILEN 00130 : 00140 START CALL 0049H ; ZEICHEN HOLEN LD HL, VIDEO ; HL MIT VIDEO LADEN 00150 ;ZAEHLER FUR SCHLEIFE 00160 LD B, LEN LD (HL), A ; ZEICHEN AUF SCHIRM 00170 LOOP INC HL ; NAECHSTE POSITION 00180 00190 DJNZ LOOP ; SCHLEIFEN 00200 JP START : SPRINGE NACH START 00210 END START ; ENDE UND 00220 ; AUTOSTART 00230 ; 00240 ; FUR COLOUR GENIE HEISST ZEILE 110: EQU 4400H 00250; VIDEO 子供の 00260; UND ZEILE 120: 00270 ;LEN EQU 80

#### **Florian Nold**

Wer hat sich denn nicht auch schon die Haare gerauft, wenn beim Laden von Maschinenprogrammen mal wieder das, C" anstatt des "\*" in der rechten obe-<br>ren Ecke des Bildschirms erschienen ist? Das "C" signalisiert einen Fehler beim Laden. In Handbüchern u. Bedienungsanleitungen der Programme steht oft nur, daß man den Ladevorgang mit einer "geringfügigen Lautstärkekorrektur am Cassettenrecorder" wiederholen soil. Das bringt in den meisten Fällen jedoch nichts. Das Laden

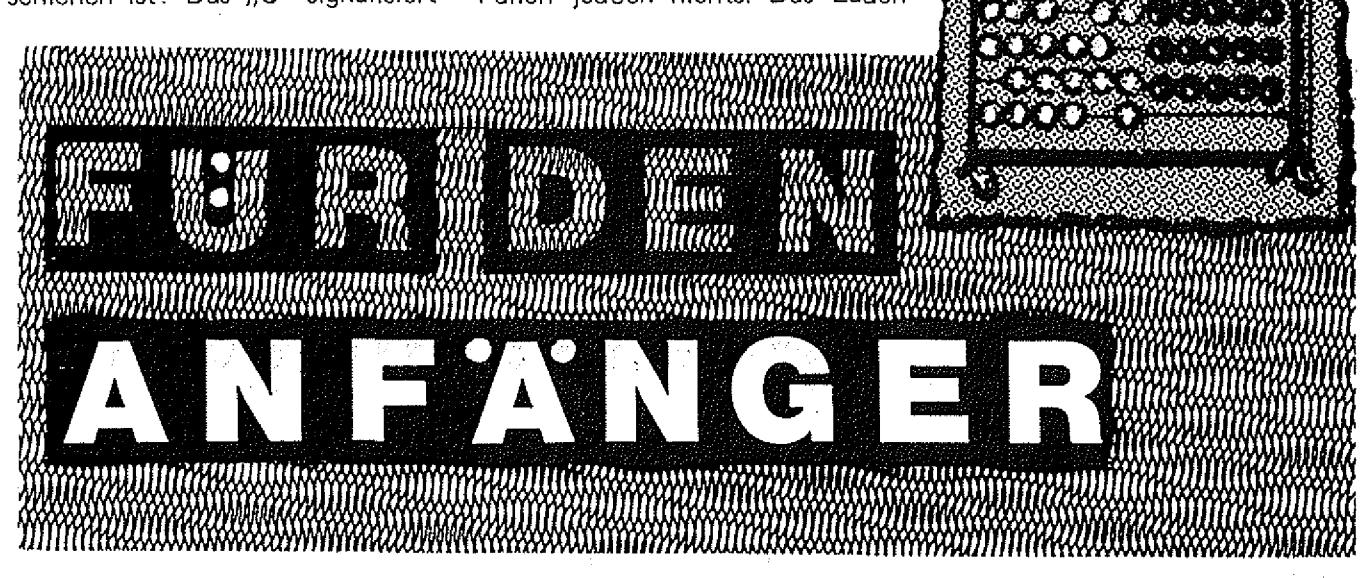

verzögert sich durch diese schier dreht" hat. endlose "Fummelei" am Laut- Solche Ladefehler sind sehr är- ders mit der Zeit lockert. Dann stärkeregler nur noch mehr. Ir- gerlich, doch liegt es meist nicht sucht der Tonkopf das Programm gendwann packt einen die Wut an den Programmverkäufern. Die oberhalb der Tonspur, auf der und man verflucht den Programm- Ursache der Ladefehler liegt bei es aufgezeichnet ist. (Skizze 1). verkäufer, der einem vermeint- der Tonkopfpositionierung. Es Bei BASIC-Programmen macht das lich die defekte Kopie "ange- kann vorkommen, daß sich der meist nicht viel aus, da sie besser

Tonkopf des eingebauten Recor-

 $\mathbf{R} \times \mathbf{R}$ 

aufgezeichnet werden. Bei Maschinenspracheprogrammen hat es iedoch oft furchtbare Folgen.

Mit einem kl. Schraubenzieher u. etwas Zeit kann man den Fehler beheben. Man legt die Cassette ein u. spult sie bis an den Anfang des scheinbar fehlerhaften Programms. Nun drückt man die PLAY-Taste des Recorders. Wenn man nun einen Blick in die Aussparung im Recordergehäuse überhalb der Taste für "FAST FORWARD" (FF) wirft, sieht man die kl. Schraube, die den

Tonkopf festhält. (Skizze 2). Man führt nun den Schraubenzieher in die Aussparung ein und dreht die Schraube etwas nach links oder rechts. Beim Schrauben sollte man aufpassen, daß man nicht zu sehr AUF die Schraube drückt, weil dadurch der Tonkopf ebenfalls nach unten gedrückt wird. Wenn durch das Drehen der Schraube d. Zeiger d. "LEVEL" -Anzeige sinkt, muß man in die andere Richtung drehen. Wenn der Pegel steigt, stimmt die Drehrichtung. Den Drehvorgang an der

Schraube setzt man solange fort, bis der Zeiger den Maximalwert erreicht, nachdem er wieder sinkt. Man stellt die Schraube auf den Maximalwert ein, dreht am "Lautstärkerädchen" d. Recorders bis der Zeiger zwischen den Pegeln 2 u. 3 ist und spult den Recorder wieder zum Beginn d. Programmaufzeichnung zurück. Nun werden beim Ladevorgang wahrscheinlich keine Fehler mehr auftreten. Ich konnte mit der Methode 99% der scheinbar fehlerhaften Programme laden.

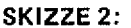

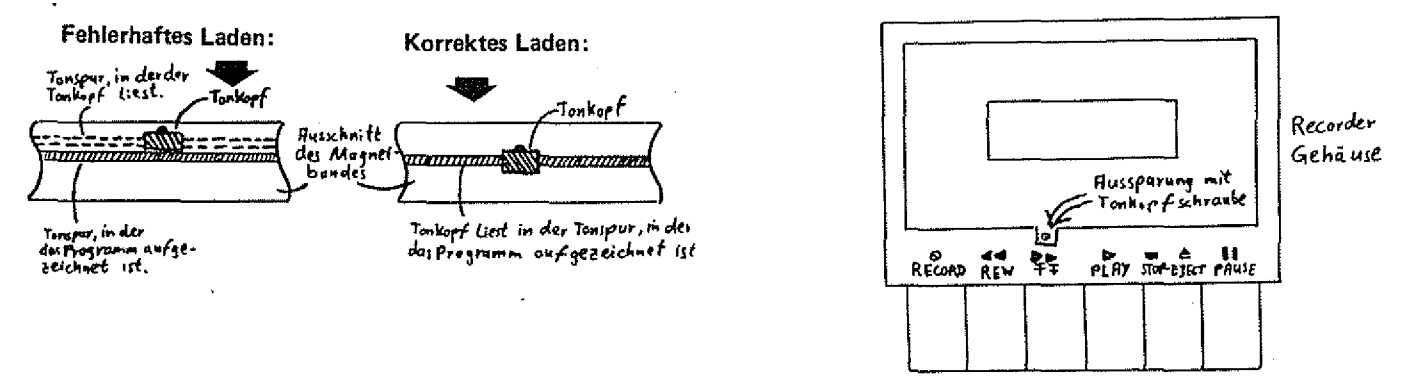

#### Werner Tödter

SKIZZE 1:

# GROSS-klein

Das folgende kurze Programm bewirkt, daß die Umschaltung von Groß- auf Klein-Schrift beim Colour Genie wie bei einer Schreibmaschine erfolgt, d.h. Kleinbuchstaben ohne SHIFT'. Großbuchstaben mit SHIFT'. Bei allen anderen Zeichen ändert sich nichts.

**Funktionsweise des Programms:** Tastaturtreiberadresse Die: lin. 4016H wird durch die Adresse TRADR des Unterprogramms ersetzt, sodaß bei jeder Tastaturabfrage das Unterprogramm ausgeführt wird. Hier wird eine zusätzliche Rücksprungadresse auf dem Stack abgelegt.

Danach wird zum eigentlichen Tastaturtreiber im ROM gesprungen u. der ASCII-Code der gedrückten Taste berechnet. Der

Rücksprung erfolgt zur Adresse BACK, wo die ASCII-Codes von "A-Z" in die Codes von "a-z" u. umgekehrt umgewandelt werden.

Die Eingabe des Programms lohnt sich, wenn z.B. in einem BASIC-Programm sehr viele Texte geschrieben werden müssen.

Hier nun das Programm, daß die kurze Maschinenroutine erzeugt:

10 DATA 33, 41, 67, 34, 22, 64, 201, 33, 48, 67, 229, 195, 227, 3, 254 20 DATA 65, 216, 254, 91, 56, 6, 254, 97, 216, 254, 123, 208, 238, 32, 201 30 RESTORE: FOR 1-8H4322 TO &H433F 40 READ WIPOKE I, W 50 NEXT COLOUR 60 CALL 4322 GENIE

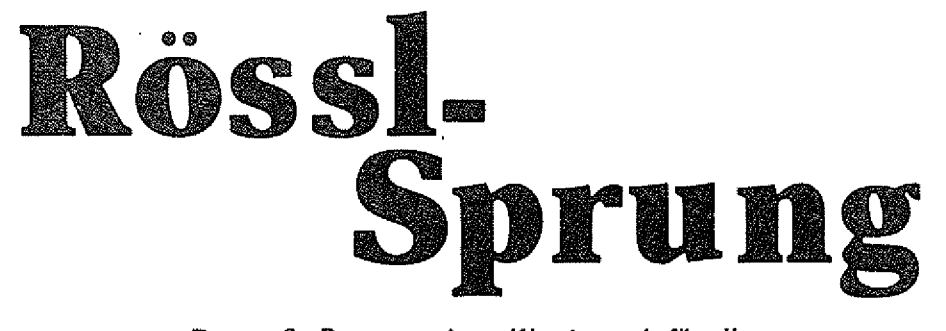

#### Der große Programmierer-Wettbewerb für alle Genie I, II, III, TRS 80 Mod.1 und Colour Genie Besitzer.<br>
Machen Sie mit – Gewinnen Sie mit!<br>
letzter Wettbewerb hat bei technischen Daten.<br>
1. Lesern großen Anklang – 16 Farbor Sie nur Mich auf Ihre Cassette.<br>
1. So groß Machen Sie mit — Gewinnen Sie mit!

Unser letzter Wettbewerb hat bei unseren Lesern großen Anklang gefunden. So groß, daß wir heute einen neuen Wettbewerb starten.

Diesmal können auch Colour Genie Benutzer mitmachen, weil wir zwei Wertungskategorien einrichten. Einmal werden alle Colour Genie Lösungen gewertet und einmal alle Lösungen der Genie Computer.

Es wird diesesmal auch zwei erste Preise geben, einen für den Colour Genie Sieger und einen für den Genie Sieger.

Und die ersten Preise können sich sehen lassen! Auf die Sieger wartet je ein Creativision Telespiel-Computer, mit folgenden

technischen Daten.

 $-16$  Farben,

- hochauflösende Grafik,
- 256x192 Punkte,
- 28x24 Zeilen Textdarstellung,
- $-4$  Kanal PSG,
- 6502 A Prozessor, 2 MHz Takt, — 19K RAM.

Das Gerät ist erweiterbar zum kompletten Home-Computer und bietet dann 48K RAM, Floppy-Disc, Drucker, Basic usw.

Und hier die Aufgabe: Stellen Sie sich ein Schachbrett mit <sup>8</sup> x <sup>8</sup> Feldern vor. Auf ein beliebiges Feld wird nun ein Springer gesetzt. Dieser Springer muß jedes Feld des Brettes genau einmal betreten. Also kein Feld darf zweimal betreten werden und kei-

nes darf ausgelassen werden. Ihr Programm soll nun die Züge für den Springer berechnen, der fahren darf, wie im normalen Schachspiel, also ein Feld vor und zwei zur Seite oder zwei Felder

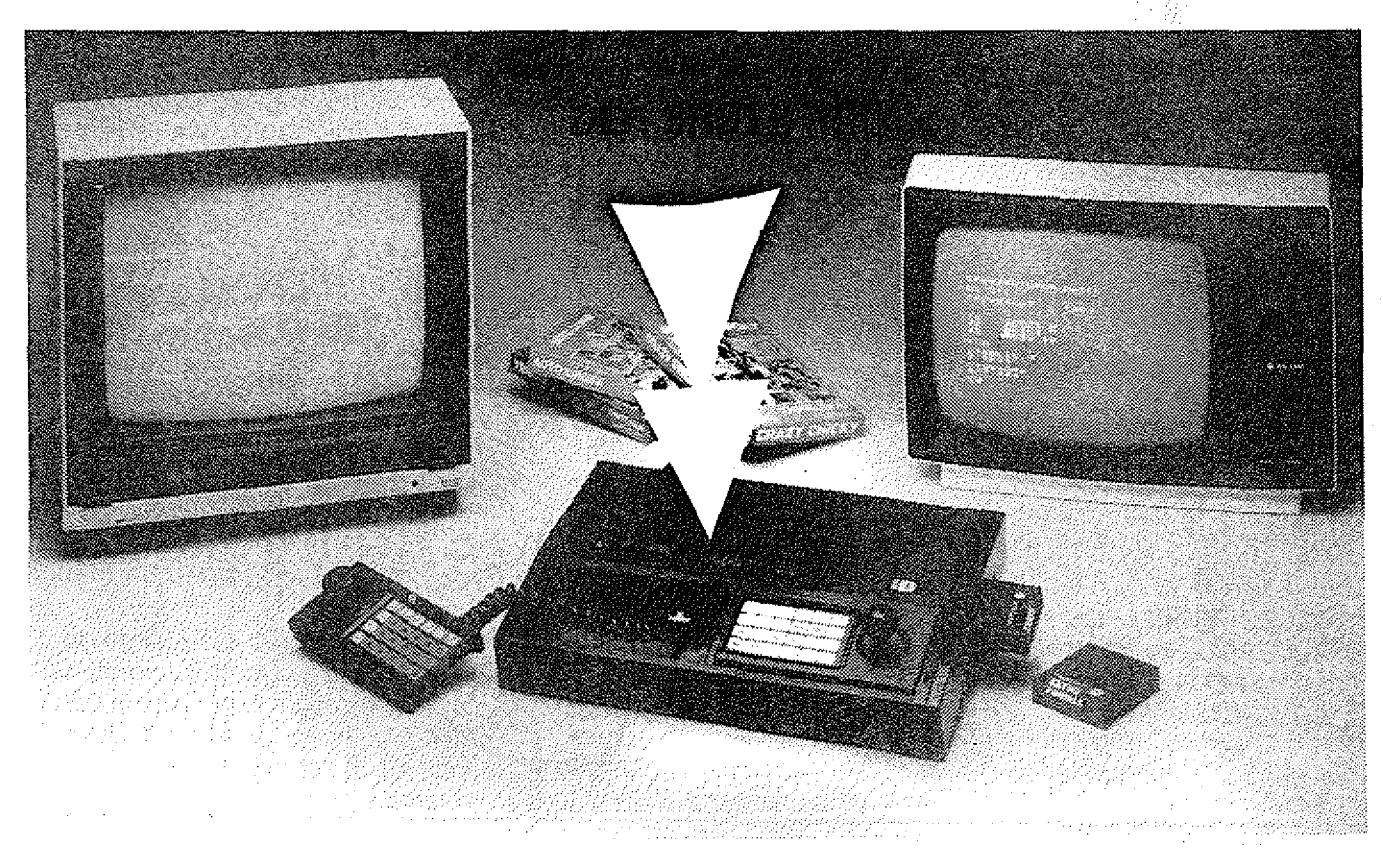

vor und eins zur Seite.

Dabei muß das Schachbrett und der Springer auf dem Bildschirm zu sehen sein. Ein Feld, das bereits betreten wurde, muß auf dem Bildschirm kenntlich gemacht werden. Außerdem muß Ihr Programm am Anfang die Eingabemöglichkeit für ein Startfeld haben. Diese Eingabe erfolgt in der üblichen Schachnotation, also z. B. E5. Sollte Ihr Springer ein Feld zweimal betreten oder sollte sich Ihr Programm nicht laden las-

sen,wird ihr Programm disqualifiziertl

Überprüfen Sie also ihre Cassette vor dem Einsenden!

Programme dürfen nur auf Cassette geschickt werden. Ausnahme :

Genie 111 Programme!

Diese können auf Diskette geschickt werden, aber da das Genie <sup>111</sup>doppelt so schnell läuft wie ein Genie I oder II, werden die Genie 11 f-Zeiten verdoppelt. Die Zeit wird ab der Eingabe des Startfeldes genommen, und gestoppt, wenn alle Felder betreten wurden. Das schnellste Programm gewinnt!

Ihre Lösung muß bis zum 1.11.1984 bei uns eingehen, um gewertet zu werden.

Der Rechtweg ist ausgeschlossen l

Wir hoffen, daß wieder genausoviele Lösungen eingehen, wie beim Maus-Wettbewerb, und wünschen Ihnen viel Spaß!

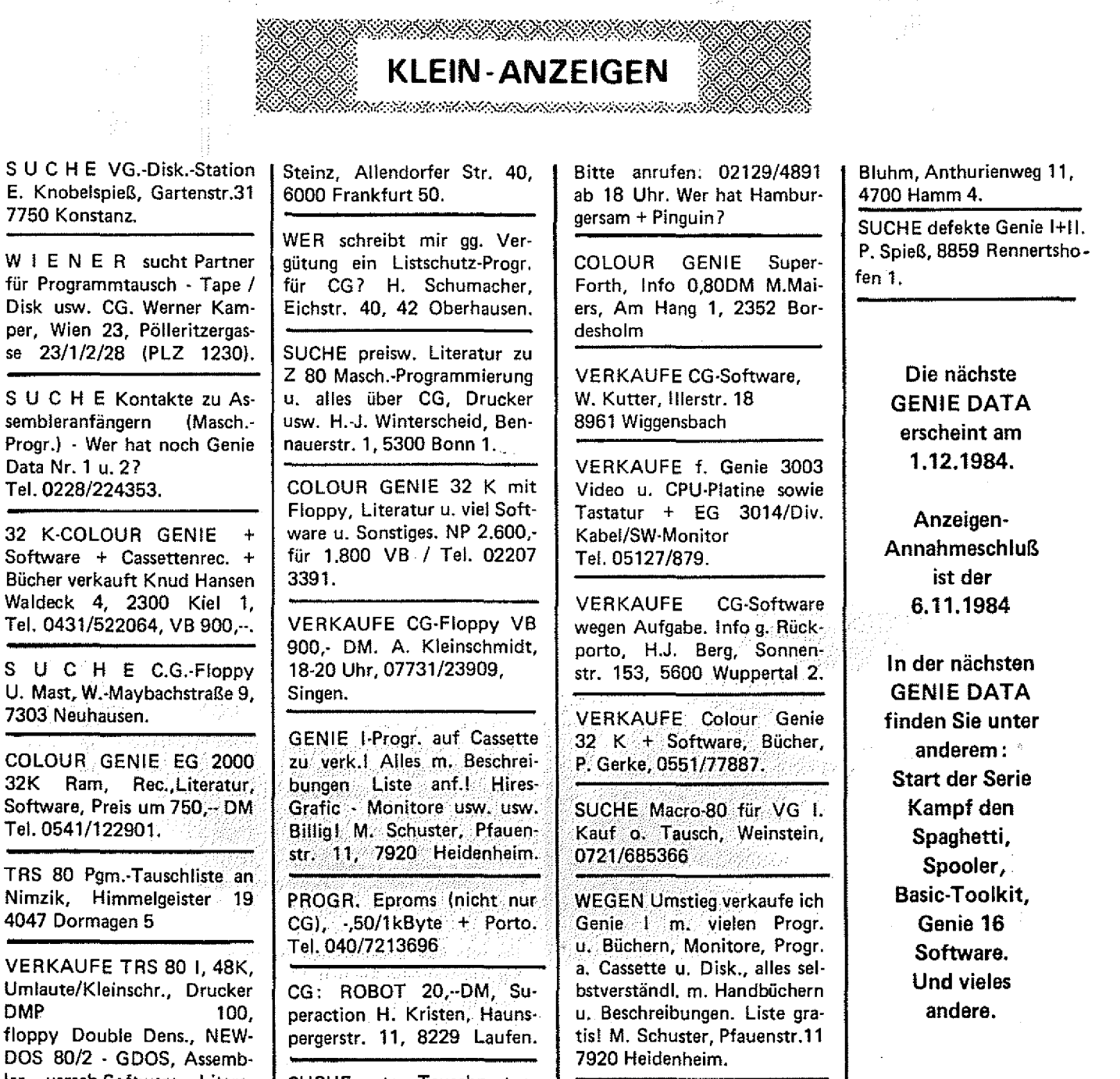

DOS 80/2 - GDOS, Assembler, versch.Software, Literatur, für 4000,- DM. Peter

SUCHE guten Tauschpartner für VG - Interessenten.

SUCHE CG-Software, Peter

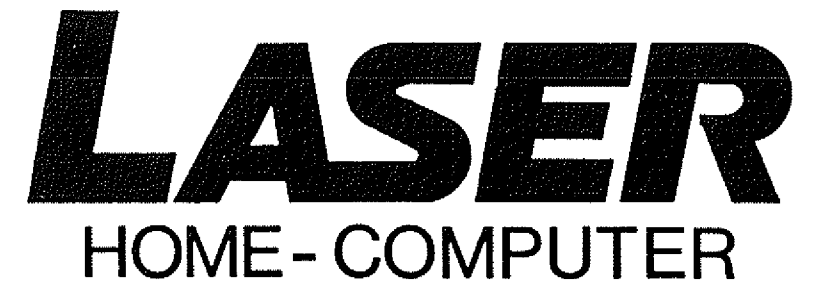

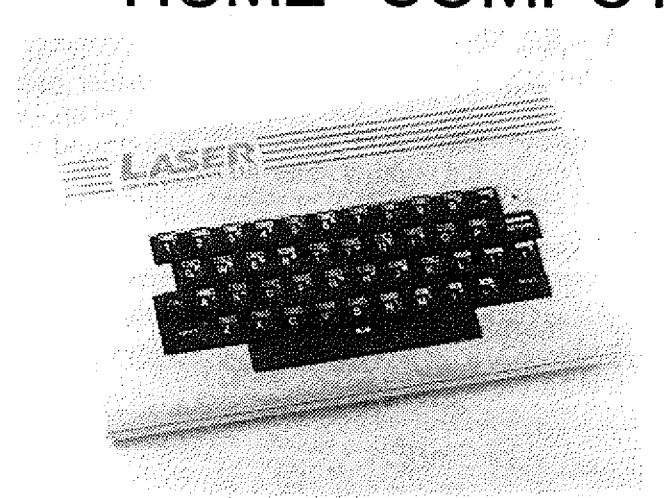

#### LASER 210/310 HOME COMPUTER

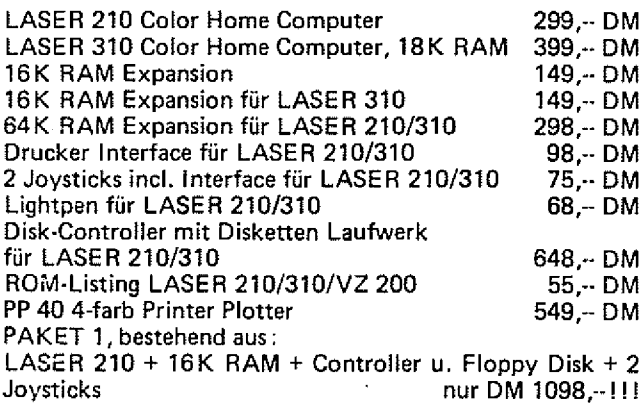

PAKET 2, bestehend aus.

LASER 210 + 64K RAM + Controller u. Floppy Disk + Drucker interface + PP 40 Printer Plotter

nur DM 1798,-!

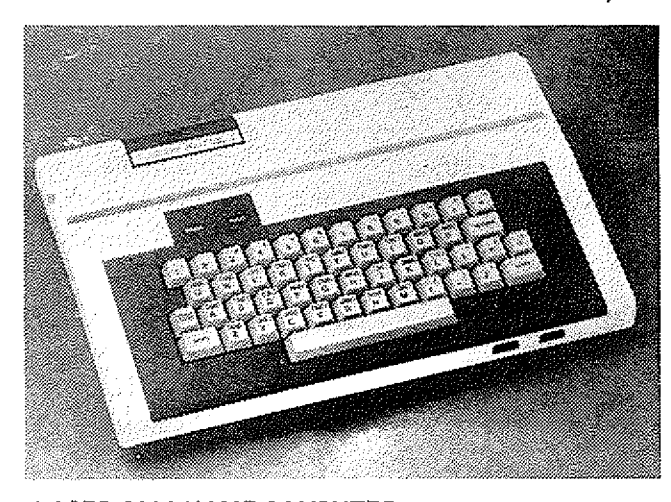

LASER 2001 HOME COMPUTER LASER 2001 Color Computer 16K RAM Steckmodul Drucker-Kabel

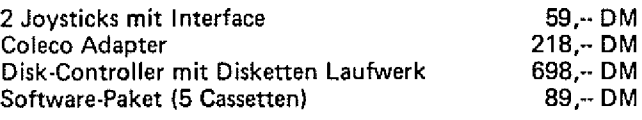

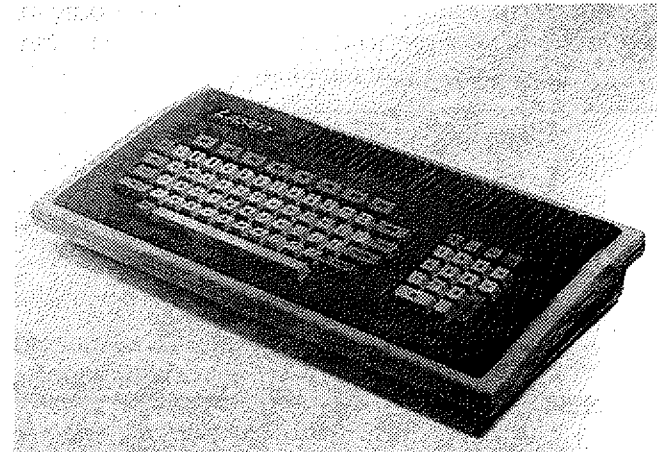

#### LASER 3000 PERSONAL COMPUTER

- Apple\*-Software kompatibel - CP/M\*\* Software kompatibel (m it Z 80 Erw.) — 64K RAM (erweiterbar bis auf 192 K RAM) — 32K M icrosoft\*\*\* Basic- 4 0 oder 80 Spalten Textdarstellung — Centronics Schnittstelle — 4 Kanal Geräuschgenerator - 592 x 192 Bildpunkte mit 6 Farben - $280\times192$  Bildpunkte mit 8 Farben  $-81$  Tasten  $-$  Video, RGB oder TV Ausgang  $-$  6502 A CPU mit 2 MHz Takt  $$ viel Peripherie lieferbar

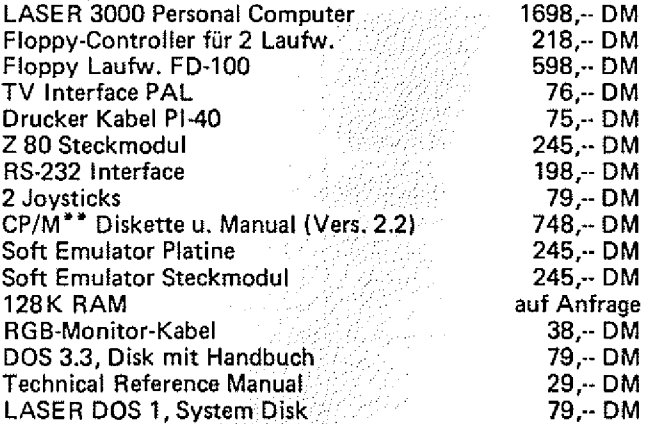

\* Apple = elngetr. Warenzeichen von Appte Computer Inc.

\* \* CP/M = oingetr. Warenzeichen von Digital Research Inc.

\*\*\* Microsoft = eingetr. Warenzeichen von Microsoft Inc., USA

Für alle hier angebotenen Rechner ist viel Software lieferbar. Informieren Sie sich !!!

Bestellungen an:

598, DM RALF M. HÜBBEN, MÜHLBACHSTRASSE 2, 5429 218, -- DM MARIENFELS/TS. 69,- DM VERLAG FÜR COMPUTERTECHNIK

COLOUR GENIE

# Sprachausgabe

Nach der letzten GENIE<br>DATA, in der wir das Colour Genie zum sprechen brachten, haben wir eine Vielzahl von Anrufen und Briefen erhalten. Es wurde bemängelt,

- 263

daß man die Sprach-Routine nicht ohne weiteres mit einem normalen Assembler eingeben konnte. Deshalb haben wir das Programm so geändert, daß es problemlos per

Assembler eingetippt werden kann. Die Erläuterungen zum Programm finden Sie in der letzten GENIE DATA.

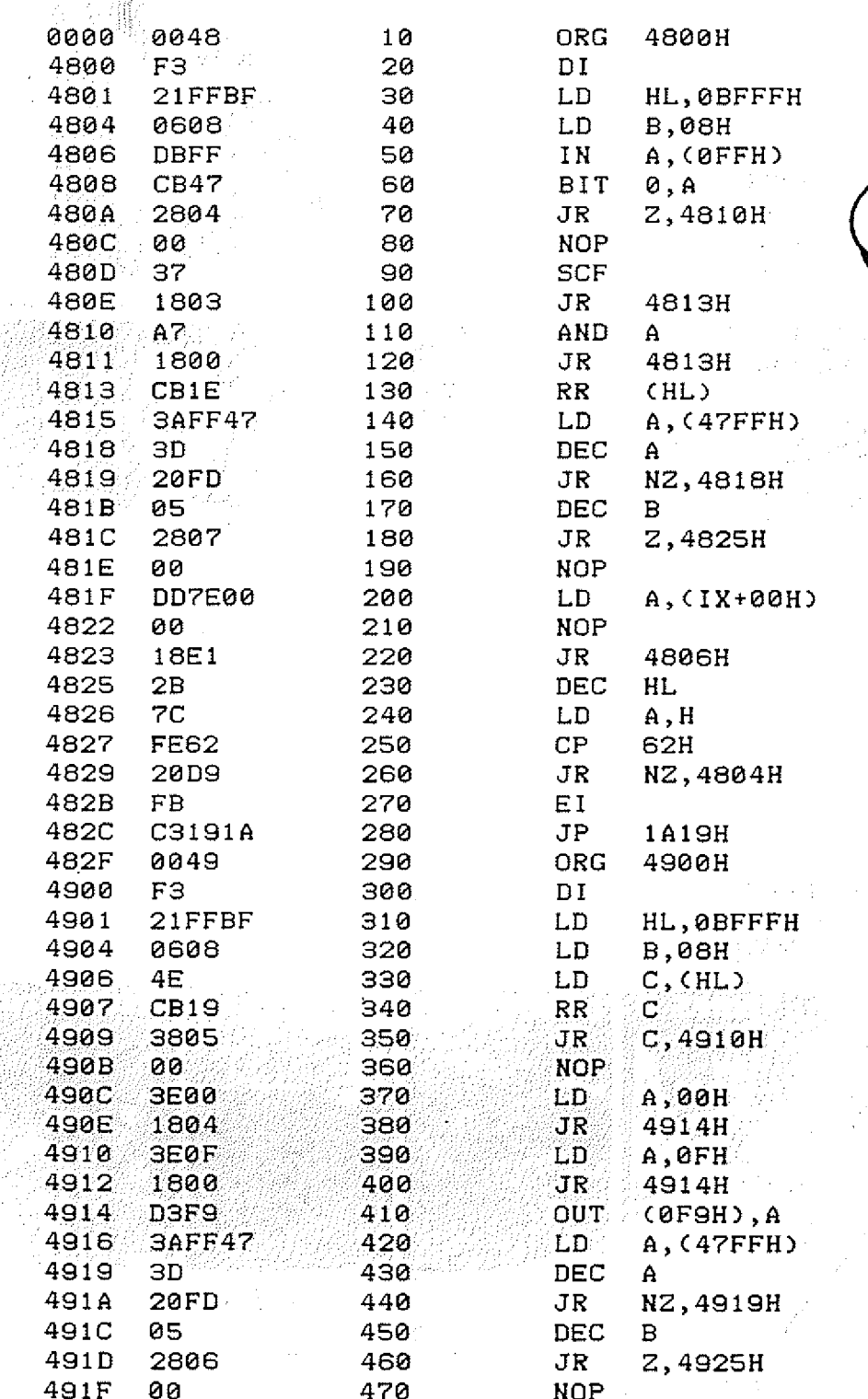

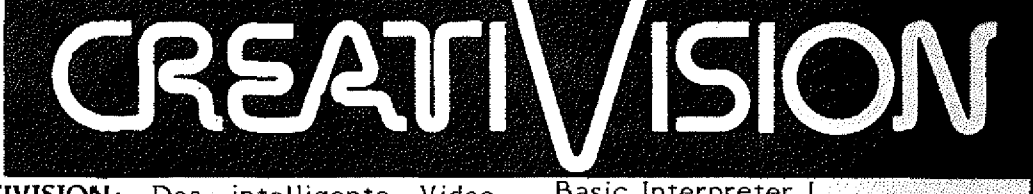

a de la familie

**CREATIVISION:** Das intelligente Videospiel - Der Homecomputer.

248-M

<sup>na</sup>mman ayang ng

**CREATIVISION** ist ein Telespiel der dritten Generation, was für Sie heißt: Technisch Top! Mit **CREATIVISION** erhalten Sie ein Gerät, daß schon über Speicher und Tastatur verfügt. Nur noch die Basic-Cassette einstecken, und Sie haben einea programmierbaren Computer. Floppy-Disc und Drucker können Sie auch benutzen! Und in der Grundversion haben Sie ein faszinierendes Telespiel, das keine Wünsche offen läßt! Mit vielen tollen Spielen! Und hier die Preise:

Creativision, Grundgerät\* nur 249,— DM

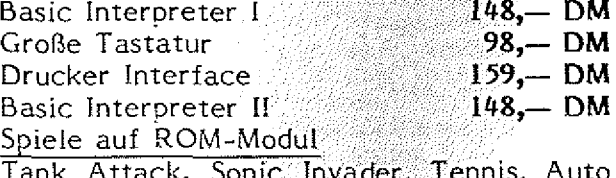

Tank Attack, Sonic Invader, Tennis, Auto Chase, Police Jump, Air Sea Attack, Crazy Chicky, Deep Sea Adventure, Mouse Puzzle, Astro. Pinball, Chopper Rescue, Locomotive **per Stück nur 89,— DM Lieferbar nur solange Vorrat reicht! Begrenzte Stückzahl**

Sofort bestellen bei: Ralf M. Hübben, Verlag für Computertechnik, 5429 Marienfels/Ts.

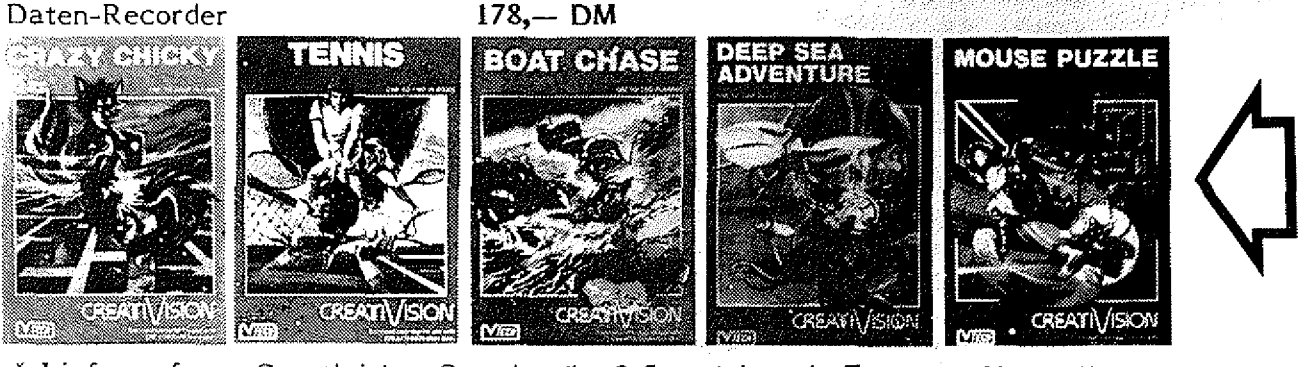

<u>\*</u> Lieferumfang: Creativision-Grundgerät, 2 Joysticks mit Tastatur, Netzteil, TV-Anschluß, Anleitung D aten: 16 Farben, 256x192 Punkte, 28 Zeilen mit *2U* Zeichen, 3 Tonkanäle, 1

Rauschkanal, 6502A CPU mit 2 MHz Takt, 19K RAM

**■ I**

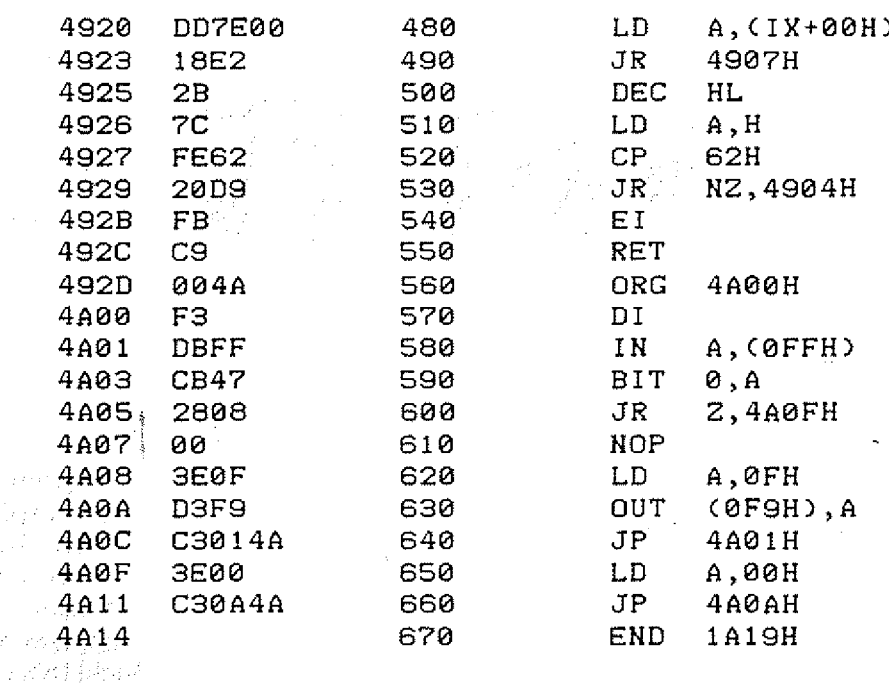

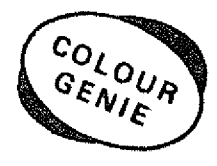

 $\mathcal{L}^{\text{max}}$ 

**ASSEMBLIERT VON COLOUR GENIE SUPER-ASSEM** 

**Wie hätten**

Zunächst möchten wir von der GENIE DATA uns bei allen, die an Unserer Fragebogen-Aktion mitgemacht haben recht herzlich bedanken!

Wir haben jeden ausgefüllten Bogen ausgewertet, und werden versuchen, uns in den kommenden Ausgaben verstärkt nach Ihren Wünschen zu richten, damit die GENIE DATA Ihnen in Zukunft noch besser gefällt.

So, jetzt hier die Ergebnisse der Auswertung.

Zunächst einmal die Frage nach den Computern, die Sie besitzen, die Verteilung sieht wie folgt aus Genie  $1 + 11 = 26\%$ , Genie III =  $4,3\%$ , Colour Genie - 60,8%, TRS80 Mod. 1  $=$  8,6% und 4,3% besitzen einen anderen Tandy. Als familienanderen Tandy. fremde Computer wurden die verschiedensten genannt, aber nur hin und wieder mal einer. Im großen und ganzen zeichnet sich hier eine große Systemtreue der GENIE DATA - Leser ab. Und womit befassen sich die GENIE : DATA - Leser am meisten?

**Sie's gern ?**

52,1% mit Hardware, 65,2% mit Spielen;: 60,9% mit Geschäftsprogrammen und 69,6% mit anderer Software.

Jetzt zur Peripherie: Hier hat uns sehr erstaunt, daß offenbar mehr Leser einen Drucker haben, als eine Diskettenstation. Wir werden also-in Zukunft einige Programme mehr bringen, die sich mit Druckern befassen. Die Verteilung; im einzelnen sieht wie folgt aus. $\frac{1}{2}$ 

Drucker: 56,5%, Floppy Disk: 39,1%, Light Pen: 8,9% und Joysticks. 34,8%.

Da 65,2% der GENIE DATA - Leser gerne Erweiterungen für ihren Computer basteln, werden wir uns hiermit in Zukunft auch etwas mehr befassen I

WIR MÖCHTEN NUN ALLE BASTLER AUFRUFEN, ÜBER

 $\Delta\Delta\gamma$ 

#### IHRE SELBSTBAUTEN ARTI-KEL ZU SCHREIBEN, und uns diese zu schicken!

Bei der eingesetzten Software gab es für uns eine Riesenüberraschung. Wir waren natürlich davon überzeugt, daß Spiele hier der absolute Renner wären, aber weit gefehlt! Sehen Sie sich die Verteilung an:

Spiele = 69,6%, Textverarbeitung = 73,9%, Fibu = 13,0% und Kalkulation = 30,7%.

Anregungen und Ideen wurden uns etliche mitgeteilt. Einige Gute und einige Schlechte. Wir hoffen, daß Sie Verständnis dafür haben, daß wir hier nicht alle aufzählen können. Wir werden aber die guten Ideen verstärkt in unsere Arbeit einfließen lassen und der eine oder andere Einsender wird bald seine Idee verwirklicht finden.

GENIE DATA REDAKTIONe e d

 $\label{eq:2} \begin{split} \frac{d\mathbf{r}}{d\mathbf{r}}&= \frac{d\mathbf{r}}{d\mathbf{r}}\left(\mathbf{r}+\mathbf{r}\right)\mathbf{r}+\mathbf{r}\left(\mathbf{r}\right)\\ &\frac{d\mathbf{r}}{d\mathbf{r}}\left(\mathbf{r}-\mathbf{r}\right)\mathbf{r}+\mathbf{r}\left(\mathbf{r}\right)\mathbf{r}+\mathbf{r}\left(\mathbf{r}\right)\\ &\frac{d\mathbf{r}}{d\mathbf{r}}\left(\mathbf{r}-\mathbf{r}\right)\mathbf{r}+\mathbf{r}\left(\mathbf{r}\right)\mathbf$ 

Catharina Stodden

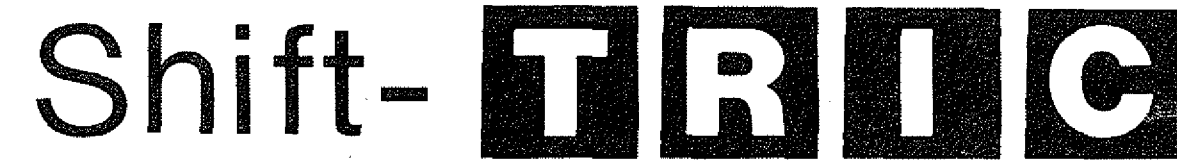

Programme, um den Kleinschriftmodus bei den Genie-Computern Genie I, Genie II und Colour Genie umzudrehen, gibt es ja eigentlich genug. Warum noch mal das gleiche Thema? Erstens, um einmal zu verdeutlichen, warum und wie es eigentlich kommt, daß die Genie-Computer in der Grundversion auf einfachen Tastendruck groß, bei Shift und Taste erst kleinschreiben und zweitens, um einige Hilfen zu geben, dieses leidige Softwareproblem anzugehen.

Der Leser hat richtig verstanden. Es handelt sich nicht etwa um ein Problem der Hardware (das könnte man ja noch verstehen!), sondern um die Software im<br>ROM-(dem - Betriebssystem Betriebssystem des Computers). Nimmt man sich nämlich ein ROM-Listing zur Hand, in dem das Betriebssystem ausführlich aufgelistet und erklärt ist, so können sich einem manchmal<br>die Haare sträuben, wie sträuben, wie gewisse Betriebsroutinen angelegt sind.

Es scheint, daß einige Softwarelösungen mit Absicht so geschrieben wurden, daß dem sehr ernsten Anwender (z. B. Textverarbeiter) später nichts anderes übrig bleibt, als auf die Erweiterungen für den Computer zurückzugreifen, um kleine, aber manchmal doch sehr störende Eigenheiten des Systems wieder auszubügeln. Dies gilt auch in gewissem Maße für die Hardware eines Computersystems, wie beispielsweise mein Artikel in der GENIE DATA Nr. 4 zeigt. Mit einem wirklich minimalen Aufwand wird hier der Einbau von vier

w eiteren Tasten in die T astatur beschrieben, so daß sich die deutschen Umlaute direkt erreichen fassen.

Doch nun zurück zu unserem eigentlichen Thema. Für die, die über kein ROM-Listing von einem der drei Genie-Computer möchte ich grob auf die Tastaturabfrage bei den oben genannten Systemen eingehen. Das Prinzip ist für alle drei Systeme gleich. Dies ist nicht verwunderlich, da der Genie I und der Genie II direkte Nachfahren (Kopien) des guten alten TRS 80 Computers sind. Dieser Computer hat auch in Deutschland ein Stück Microcomputer-Geschichte mitgeschrieben und zählt eigentlich längst zu den Veteranen der Microcomputer. Dank seines guten Konzepts (vor allem seiner Software) erlebte er in den Genie-Computern eine Renaissance, die sein Betriebssystem fast unverändert übernahmen und lediglich eine bessere Hardware darumbauten. Leider wurden allerdings auch viele Schwächen des Betriebssy-

stems mit übernommen.<br>Eine Weiterentwic Weiterentwicklung des Betriebssystemes stellt das ROM des Colour Genie dar. Bei Vergleich der ROM's des Colour Genie und des Genie I oder II ergibt sich, daß das Colour Genie fast die gleichen einzelnen Routinen benutzt wie seine "Brüder". Besonders auffallend ist dies bei den Befehlen Set und Reset. Sie befinden sich bei allen drei Systemen im ROM an fast der gleichen Stelle. Während bei Genie I und II der Befehl

für das Setzen, bzw. Rücksetzen, eines Grafikpunktes verantwortlich ist, bewirken sie beim Colour Genie das Setzen, bzw. Rücksetzen eines Bits in einer bestimmten Adresse. Auch das Prinzip und der Aufbau der Tastaturabfrage

ist bei allen drei Systemen fast identisch. Der jeweilige Computer trennt die Tasten nach Buchstaben, Ziffern und Sonderzeichen und nach Kontrolltasten. In jeweils gesonderten Teilprogrammen wird der - zugehörige ASCII-Code errechnet und einem Register der CPU (Zentraleinheit = Mikroprozessor) zur weiteren Verarbeitung übergeben. So steht der ASCII-Code der jeweiligen Taste am Ende im sog. Akku (Register A der  $CPU$ ).

Bei der Behandlung von<br>Buchstaben wird es ietzt wird es jetzt endlich für unser Ausgangsproblem interessant.

Hier erfolgt nämlich eine Abfrage, ob zu dem gedrückten Buchstaben auch die SHIFT-Taste betätigt wurde. Und siehe da, bei gedrückter SHIFT-Taste wird der sog. <sub>"</sub>Lower Case" erzeugt, was nichts 'anderes bedeutet, als daß der ASCII-Code eines Kleinbuchstaben erzeugt wird. Bei nicht betätigter SHIFT-Taste hingegen wird Großschrift erzeugt.

Hier fragt man sich zurecht, warum dies so sein muß. Kann man denn diese Routine nicht so anlegen, daß bei SHIFT Großschrift erzeugt wird?

Man kann! Nämlich durch die Abänderung eines Maschinensprachebefehls. Hierdurch wird die oben erklärte Abfra

ge umgedreht, sodaß der "Lower Case" jetzt ohne SHIFT-Taste erzeugt wird.

Aber wie kann man ein doch unveränderliches ROM abändern?

Hier sind die Besitzer eines EPROM-Programmierers gut dran. Denn EPROM's (löschbare Festspeicher) lassen sich nach belieben ändern und anstelle der ROM's in den Genie Computer einsetzen. Der EPROM-Typ<sup>1</sup> für alle drei behandelten Computer ist ein 2532-EPROM.

Es handelt sich um einen 4 KByte Speicher, von dem sich im Colour Genie vier, im Genie I und II jeweils drei befinden.

Für die Programmierung geht man am besten folgendermaßen vor:

Die entsprechende Stelle, die geändert werden muß, befindet sich bei allen drei Genies im ersten ROM.

- Bei Genie I, II auf Adresse 0418H<br>Beim -
- Colour Genie auf Adresse 044CH

Auf dieser Adresse befindet sich der Wert 30H bzw. 48 dez. Er verzweigt das Programm, wenn keine<br>SHIFT-Taste gedrückt ist. gedrückt ist. Dieser Wert, übrigens auf allen drei Systemen gleich, muß in 38H bzw. 56 dez. umgewandelt werden. 3etzt verzweigt das Programm bei gedrückter SHIFT-Taste, d. h., die Abfrage wurde einfach umgekehrt. Kleine Veränderung - große Wirkung!

Am besten schreibt man zu Beginn der Prozedur in einen freien Speicherplatz des RAM (Benutzerspeicher) den Wert 38H bzw. 56 dez. mittels Poke-Befehl. Günstig ist es dabei, wenn diese Speicherstelle vorher geschützt ist, damit dieser Wert nicht durch irgendwelche Umstände verlorengeht. Dann wird das ROM 1 bis zu der Adresse in ein EPROM 2532 kopiert, die vor dem zu ändernden Byte steht. Die nächste EPROM-Adresse wird mit dem Wert 38 H aus der RAM-Speicherzelle programmiert. Der Rest des EPROM's wird wieder mit dem entsprechenden Teil aus dem ursprünglichen ROM programmiert, sodaß anschliessend im EPROM eine genaue Kopie der ersten *k* KByte des ROM's steht, mit Ausnahme der einen Adresse.

Das EPROM sollte erst dann für das jeweilige ROM in das Gerat eingesetzt werden, wenn alle Adresseninhalte überprüft worden sind. Die meisten EPROM-Programmierer gestatten dies. Nach dem Einbau kann wie bei einer normalen Schreibmaschine mit der SHIFT-Taste groß- ansonsten klein geschrieben werden. Auf die Erkennung von Basic-Befehlen hat diese Umkehrung keinerlei Einfluß, da das Betriebssystem der Genie-Computer intern alle Kleinbuchstaben, die nicht in Anführungszeichen stehen, in Großbuchstaben umwandelt. Um dies zu Veranschaulichen, geben Sie im Direktmodus folgendes ein:

>10 goto 100

Wichtig! Das "goto" muß klein geschrieben sein.

Nun listen Sie das Miniprogramm! Es erscheint nun: 10 GOTO 100

Wie man sieht, ist das "goto" jetzt groß geschrieben. Colour-Genie-Besitzer müssen sich allerdings daran gewöhnen, daß auch die Funktionstasten, die auch als Buch-<br>staben behandelt werden, staben behandelt umgedreht sind.

übrigens finden sich im Betriebssystem des Colour-Genie an einigen Stellen Freiräume, in die eventuell kleine eigene; Routinen Platz finden könnten. Weiterhin könnte man bestimmte Adressen des Betriebssystemes abändern, um bestimmte Effekte nach dem Einschalten des Gerätes zur Verfügung zu haben.

Sie sehen, ein Blick in ein ROM-Listing lohnt sich.

Ich hoffe, ich konnte einige Anregungen bieten, und zeigen, daß auch in der Grundversion eines Computers mit oftmals geringen Mitteln einiges erreicht werden kann.

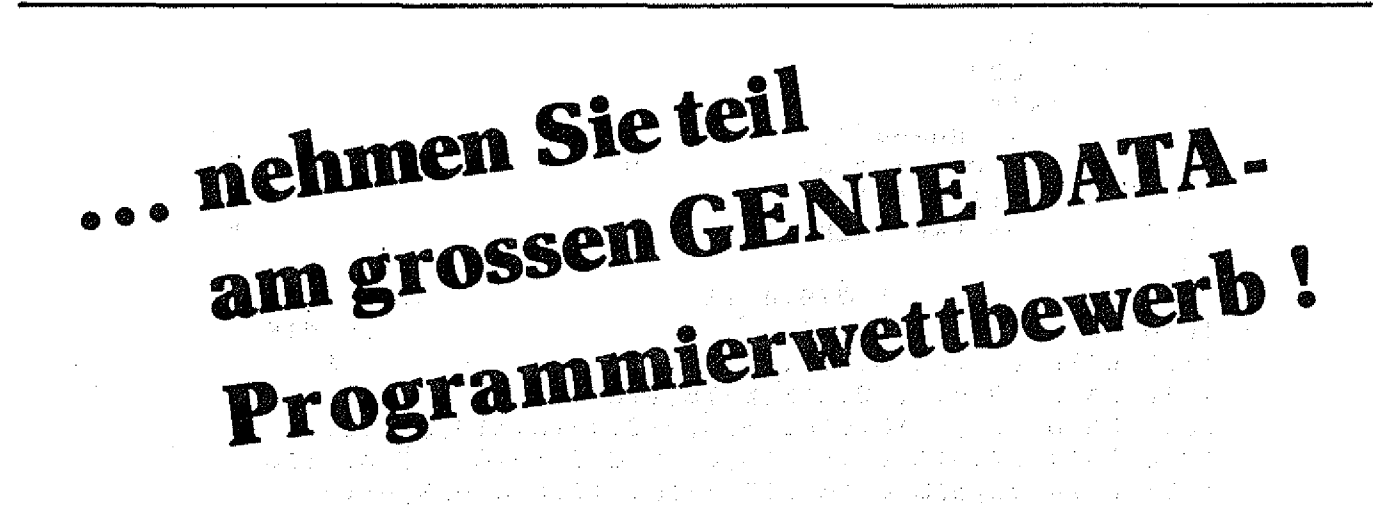

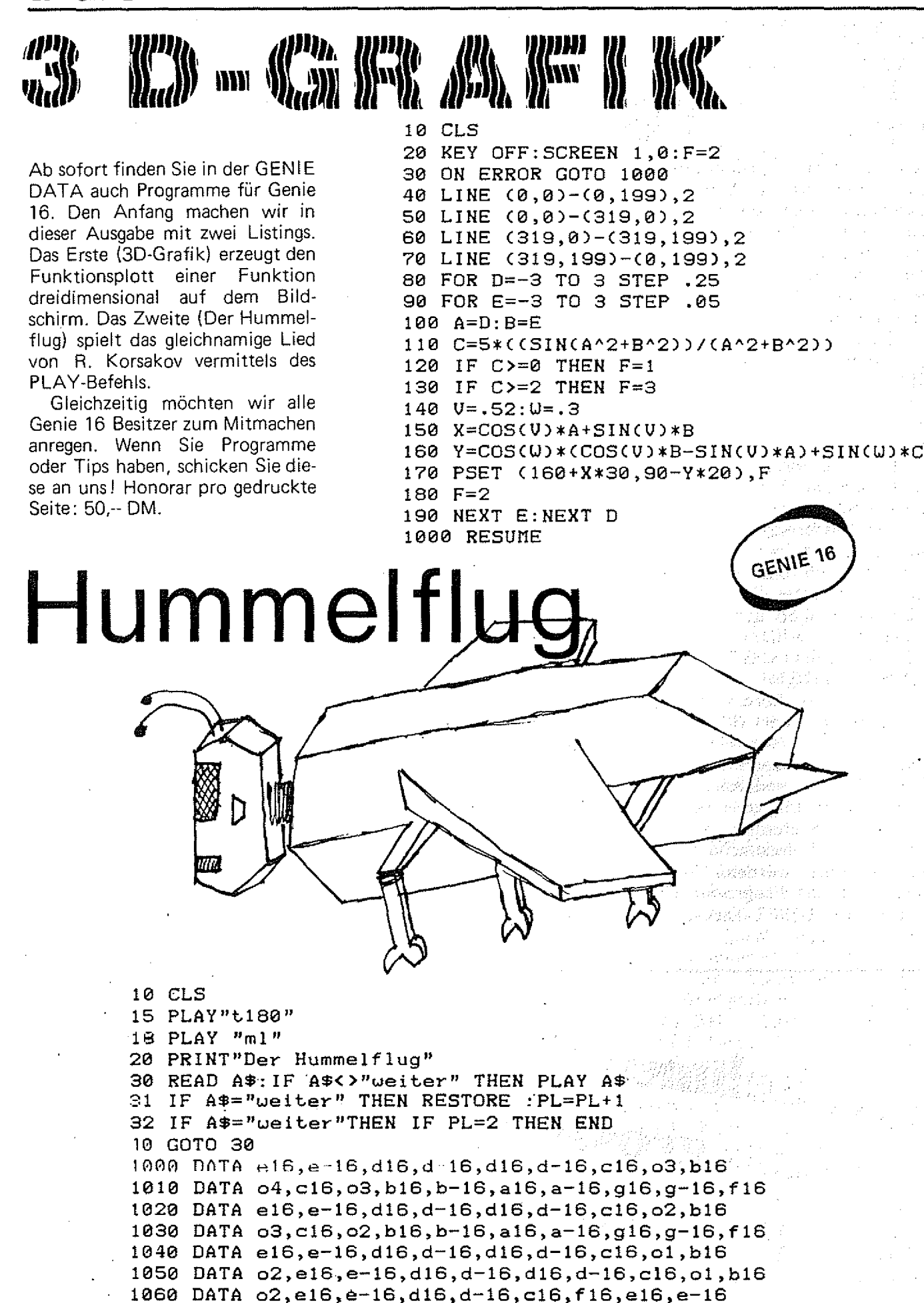

1070 DATA el6,e--16,dl6,d— 16,cl6,c+16}dl6,d+16 1080 DATA el6,e— 16,dl6,d— 16,cl6,fl6,el6,e— 16 1090 DATA e l 6 ,e-16,dl6,d-16,cl6,c+16,dl8,d+16 1100 DATA el6,@— 16,dl6,d— 16,dl6,d-16,cl6,ol,bl6,o2 1110 DATA cl6,c+16,dl6,d+16,el6,fl6,el6,e" 16 1120 DATA e16,e-16,d16,d-16,d16,d-16,c16,o1,b16,o2 1130 DATA cl6,c+16,dl6,d+16,el6,fl6,f+16,g+16 1140 DATA al6,,a-18,gl6,g-16,fl6,bl6,al6,a-16 1150 DATA a 16,a - 16,g 16,g-16 ,fl6,f+18,gl6,g+16 1160 DATA al6,a— 16,gl6,g-16,fl6,b— 16,a 16,g + 16 GENIE 16 1170 DATA al6,a-16, g l 6 ,g-16,fl6,f+16,glG,g+10 1180 DATA al6,a— 16,gl6,g— 16,gl6,g~16,fi69elS 1190 DATA fl6,f1+16,gl6,g+16,al6, b- 16,al6,g+16 1200 DATA a16,a-16,g16,g-16,g16,g-16,f16,e16 1205 DATA ms 1210 DATA fl6,f+16,gl6,g+16,al6,b~ 16,al6,g + 16 1220 DATA 0 3 ,a l 6 ,o2,al6,ol,al6,o2,al6,ol,al6,o2,al6,ol,al6,o2,al8 1230 DATA o1,b-16,o2,a16,o1,b-16,o3,b-16,o1,b-16,o2,a16,o1,b-16,o3,b-16 1240 DATA al6,al6,ol,al6,o3,al6,ol,al6,o3, a 16 , o 1 ,al6,o3,al6 1250 DATA o l , b~ 16, o 3 , a 16 , ol , b-16 , o4 ,b-16 , o.l , b— 1 6 , o3 ,al6,ol , al6, o4 , b - 16 , ml 1260 DATA a 16,p 16,p8,o3,al6,b— 16,al8,g+16 1270 DATA a 16,b-16,al6,g+16,al6,b-16 ,al6,g-16 1280 DATA a16,b-16,b16,o4,c16,c+16,c16,o3,b16,b-16 1290 DATA a16,b-16,b16,o4,c16,c+16,c16,o3,b16,b-16 1300 DATA ms 1310 DATA a16,d16,o2,d16,o3,d16,o2,d16,o3,d16,o2,d16,o3,d16 1320 DATA o 1,g-16,o 3 ,d 16,o 4 ,g - 16,o 1,g-16 *,*o 3 , d l 6 , o l ,g - 16,o 4 ,e-18 1330 DATA d16,d16,o1,d16,o4,d16,o1,d16,o4,d16,o1,d16,o4,d16 1340 DATA o1,e-16,o4,d16,o1,e-16,o5,e-16,o1,e-16,o4,d16,o1,e-16,o5,e-16 1350 DATA ml,d8,p8,o3,d16,e-16,d16,c+16 1360 DATA dl6,e-16,dl6,c+16,dl6,e-16,dl6,c+16 1370 DATA d l 6 , e -1 6 ,el6,fl6,f+ie,fl6,el6,e-16 1380 DATA dl6,e-16,el6,fl6,f+16,fl6,el6,e" 16 1390 DATA d16,c+16,c16,o2,b16,o4,p16,e-16,d16,c+16 1400 DATA dl6,c+16,cl6,o3,bl6,b-16,bl6,o4,cl6,c+16 1410 DATA d 16 > d-16,c l 6 ,o 3,bl6, o 4 , c l6 , o 3 ,b l S ,b - 16,a 16 1420 DATA b-16,bl6,o4,cl6,c+16,cl6,c+16,dl6>d+16 1430 DATA el6,e-16,dl6,d-16,dl6,d-16,cl6,Q3,bl6 1440 DATA 0 4 , c l 6 , o 3 >bl6,b" 1 6 , a l 6 )a-16,gl6,g-16,fl6,el6,fl6,el6,d+16,el6 ,f16,el6, die 1450 DATA **E16,F16,E16,D+16,E16,F16,E16,D16,E16,F16,E16>D+16,P16,02,F 16,** E16,E-16 1460 DATA **el6,fl6,el6»d+16,el6,fl6,el6,d+16** 1470 DATA **el6,e-16,dl6,d-16,dl6,d--16,cl6,ol,bl6,o2,cl6,ol ,bl6,b-16,al6,** 34 **.** 1480 DATA **a 3 2 ,a + 3 2 ,a 3 2 ,a + 3 2 ,a 3 2 ,a + 3 2 ,a 3 2 ,a+32** 1490 DATA **a 3 2 ,a + 3 2 ,a 3 2 ,a + 3 2 ,a 3 2 ,a + 3 2 ,a 3 2 ,a+32** 1500 DATA **o4 .** 1510 DATA **e 3 2 ,f 32,e 3 2 ,f32,e 3 2 ,f 32,e 3 2 ,f32** 1520 DATA **e32,f32,e 3 2 ,f32,e 3 2 ,f32,e 3 2 ,f32** 1521 DATA **ol** 1522 DATA **a32,a+32,a32,a+32,a32,a+32,a32,a+32 '** 1523 DATA **a32,a+32,a32,a+32,a32,a+32,a32,a+32** 1530 DATA **o4 • t** 1540 DATA **e 3 2 ,f32,e 3 2 ,f32,e 3 2 ,f32,e 3 2 ,f32** 1550 DATA **e 3 2 ,f32,e 3 2 ,f32,e 3 2 ,f32,e 3 2 ,f32** 1560 DATA o2,m<mark>s</mark>,a8,a8,ml 1570 DATA **weiter**

................

#### $\frac{1}{2}$  ,  $\phi$ Seite fehlt im Original!

 $\hat{\mathcal{A}}$ 

 $\gamma_{\rm{m}}=\gamma_{\rm{m}}/2$ 

 $\Delta \sim 10^{11}$  m  $^{-1}$  . J.  $\Delta \sim 0$ 

 $\bar{z}$ 

 $\hat{\mathcal{A}}$ 

 $\alpha$ 

Sina 2  $\hat{\mathcal{G}}^{(4)}$ 

 $\mathcal{Z}/\mathcal{I}$ 

 $\hat{\mathcal{O}}$ 

 $\frac{1}{2}$  , then

 $\frac{1}{L}\frac{d\phi}{d\phi_0}$ 

 $\mathcal{X}$  $\mathcal{A}$ 

 $\bar{A}$  $\hat{\mathcal{A}}$ 

**1992年** ÷

) (1995년 ~ 1995년 12월)<br>1991 - 대한민국의 대학교 대학교 (1980년 1989년 ~ 1996년 ~ 1996년 ~ 1997년 ~ 1997년 ~ 1997년 ~ 1997년 ~ 1998년 ~ 1998년 ~ 1998년 ~ 1<br>1991 - 대한민국의 대학교 대학교 대학교 대학교 대학교 대학교 수립한다.  $\hat{\mathcal{L}}$ 

 $\begin{split} \mathcal{L}_{\text{R}}(\mathbf{r}) & = \mathcal{L}_{\text{R}}(\mathbf{r}) \mathbf{V} \mathbf{f} + \mathcal{L}_{\text{R}}(\mathbf{r}) \mathbf{V} \mathbf{f}, \\ \mathcal{L}_{\text{R}}(\mathbf{r}) & = \mathcal{L}_{\text{R}}(\mathbf{r}) \mathbf{V} \mathbf{f} + \mathcal{L}_{\text{R}}(\mathbf{r}) \mathbf{V} \mathbf{f}, \\ \mathcal{L}_{\text{R}}(\mathbf{r}) & = \mathcal{L}_{\text{R}}(\mathbf{r}) \mathbf{V} \mathbf{f} + \mathcal{L}_{\text$  $\label{eq:2.1} \begin{split} \mathcal{L}_{\text{max}}(\mathbf{x}) & = \mathcal{L}_{\text{max}}(\mathbf{x}) \mathcal{L}_{\text{max}}(\mathbf{x}) \\ & = \mathcal{L}_{\text{max}}(\mathbf{x}) \mathcal{L}_{\text{max}}(\mathbf{x}) \mathcal{L}_{\text{max}}(\mathbf{x}) \mathcal{L}_{\text{max}}(\mathbf{x}) \mathcal{L}_{\text{max}}(\mathbf{x}) \mathcal{L}_{\text{max}}(\mathbf{x}) \mathcal{L}_{\text{max}}(\mathbf{x}) \mathcal{L}_{\text{max}}(\mathbf{x}) \mathcal{L}_{\text{max}}(\mathbf{x}) \mathcal{L}_{\text{$  $\label{eq:2} \frac{1}{2} \left( \frac{1}{2} \right) \left( \frac{1}{2} \right) \left( \frac{1}{2} \right)$ 

Schachprogramme ehrwürdiges Alter von fast fünf Jahren zurückblickt.

Letztlich fiel dem Verfasser dieses Artikels doch ein geeignetes Programm ein. Es handelt sich um das von William A. Fink geschriebene Programm SFINKS, das seit etwa zwei Jahren in amerikanischen Computer-Zeitschriften für die längst ausgelaufenen Modelle 1 und 3 der Firma Tandy-Radio Shack (TRS-80) angeboten wird. Die Version SFINKS 4.0 erfüllt zumindest von der Form her alle Bedingungen, die man an ein gutes Schachprogramm stellen sollte, wie Stellungseingabe, Druckerunterstützung und die Möglichkeit zum Abspeichern<br>von unterbrochenen Partien. unterbrochenen

Da der Autor "rechtmäßiger" Besitzer von SFINKS ist, bot sich ein Wettkampf zwischen GRANDMASTER und SFINKS an. Wenn SFINKS auch chancenlos sein würde, so könnte er dem übermächtigen Gegner doch die eine oder andere gute Partie liefern. Möglicherweise hätte SFiNKS auch einmal Giück und könnte mit einem Remis entschlüpfen !

#### Die Vorbereitung:

Ein Commodore-Besitzer mit GRANDMASTER-Programm war schnell gefunden. Nachdem sich ein befreundeter Computer-Händler bereit erklärt hatte, für den Wettkampf um den Titel "Weltbestes Schachprogramm für Heimcomputer" seine Räumlichkeiten zur Verfügung zu stellen, stand dem geplanten Vergleichskampf nichts mehr im Wege.Anstejle des altersschwachen Tandy-Rechners des Autors wurde ein Gerät Video-Genie EG 3003 eingesetzt, das mit dem TRS-80 softwarekompatibel ist. Nun mußten nur noch die Spielbedingungen ausgehandeit werden.

Eine ungerade Anzahl von Wettkampfpartien war von vorne herein ausgeschlossen, weil auch Schachcomputer (wie menschliche Schachspieler) häufiger mit den weißen als mit den schwarzen Figuren gewinnen. Deshalb einigten sich die Beteiligten vorerst auf

eine Zahl von vier Partien,

Das größte Problem ergab sich bei der Festlegung der Bedenkzeit, die den Computern pro Zug zur Verfügung gestellt werden sollte. Da die vorgegebene Bedenkzeit die Qualität des Spiels entscheidend beieinflußt, mußte auch hier eine möglichst gleichmässige Verteilung, auf beide Rechner vorgenommen werden.

Wenn zwei Turnierspieler eine Partie spielen, wird immer eine feste Zeit für eine bestimmte Anzahl von Zügen vorgegeben. In der Regel sind dies zwei Stunden für 40 Züge: Dabei bleibt es den Spielern überlassen, wie sie sich diese Zeit einteilen. Sollte ein Spieler für die Berechnung einer mehrzügigen Kombination eine volle Stunde verbraucht haben, wird er danach trachten, diese Zeit bei der Abwicklung durch schnelleres Ziehen wieder aufzuholen.

Das Programm SFINKS besitzt einen solchen Turniermodus. Wie beim menschlichen Spieler wird hierdurch die Spielstarke erheblich gesteigert, weil der Computer-; sich "die Rechenzeit selbständig einteilen kann. Die für die Durchrechnung einer Kombination aufgewendete Zeit wird im Verlauf einer Partie wieder eingespart.

GRANDMASTER hingegen verfügt über zehn verschiedene Spielstufen, wobei die einzelnen Stufen: RELATIVE Zeitvorgaben darstellen. Dies bedeutet, daß der Computer auf Stufe 6 (ungefähr drei Minuten Bedenkzeit) möglicherweise schon nach wenigen Sekunden zieht. Er kann aber auch bei schwierigen Stellungen die Vorgabezeit von drei Minuten ganz erheblich überschreiten. Diese RELATIVE Zeitvorgabe ist derart ungenau, daß eine gleichmäßige Verteilung der Zeit auf beide Rechner rein zufällig wäre, selbst wenn beide Rechner das GRANDMASTER-Programm geladen hätten. ■

Das Programm SFINKS hat nun neben dem erwähnten Turniermodus (40 Züge in zwei Stunden) noch die Möglichkeit einer ABSO-LUTEN Zeitvorgabe pro Zug. Diese Vorgaben sind entweder bestimmten Spielstufen (Level 1-7) zugeordnet oder können in einem Intervall von zwei Sekunden bis zu 60 Stunden gezielt festgelegt werden.

> Folgende Alternativen standen zur Wahl:

Turniermodus SFINKS gegen Stufe 6 GRANDMASTER (ca.<br>3 Minuten pro Zug) Minuten pro<br>3 Minuten absolut Minuten absolut SFINKS gegen 3 Minuten relativ GRAND-MASTER

\* 3 Minuten absolut SFINKS gegen 3 Minuten absolut GRAND-MASTER.

Bei der ersten Variante könnten die Computer nicht nur weitgehend selbständig agieren, sie hätten auch die Möglichkeit, schwierige Steilungen mit einer höheren Rechentiefe zu analysieren. Eine völlig gleichmäßige Verteilung der Zeit auf beide Rechner wäre hierbei allerdings nicht möglich, weil GRANDMASTER eben nur eine RELATIVE Zeitvorgabe zu läßt.

Die zweite Variante wurde allgemein abgelehnt, weif allein das Programm GRANDMASTER die Möglichkeit hätte, kompliziertere Stellungen gründlich durchzurechnen. SFINKS dagegen berechnet bei einer festen Vorgabe von drei Minuten - zumindest im Mittelspiel - höchstens fünf Haibzüge im voraus.

Die letztgenannte Variante ergibt sich dadurch, daß man GRANDMASTER auf einer hohen Spielstufe (z.B Stufe 8) spielen läßt, den Denkprozeß jedoch nach drei Minuten manuell abbricht. Dieses "Abwürgen" ist durchaus legal, weil der Computer nach drei Minuten bereits weitgehend (Shannon A- und B-Strategie) selektiert hat und denjenigen Zug spielt, den er bis zu diesem Zeitpunkt ais besten Zug erkannt hat.

Nach Abwägung aller Vor- und Nachteile einigte man sich schließlich auf diesen zuletzt beschriebenen Spielmodus, der beiden Computern die gleiche Rechenzeit von drei Minuten (absolut) zubilligt. Man behielt sich jedoch

vor, in einem weiteren Wettkampf die erste Variante auszuprobieren.

Abschließend kam noch die Regelkunde der Programme zur Sprache. Es war bekannt, daß<br>GRANDMASTER entgegen der GRANDMASTER Schachregeln bei einer Bauernumwandlung nur eine DAME akzeptiert, was durchaus nicht immer (Pattsituation) im Sinne des Spielers ist. SFINKS läßt dagegen eine Unterverwandlung durchaus zu. Da alle Beteiligten der Meinung waren, daß diese seltene Situation bei den vier vereinbarten Partien nicht eintreten würde, konnte das Turnier nun endlich beginnen.

#### Der Wettkampf.

Schon in der ersten Partie zeigte sich eine der großen Schwächen von Computerschachprogrammen nämlich die Schwierigkeiten, um nicht zu sagen das Unvermögen, bei der Behandlung des Endspiels. GRANDMASTER spielte als Anziehender die Abtauschvariante der spanischen Partie und verlor im Verlauf des Mittelspiels insgesamt drei Bauern. Trotz dieses Vorteils konnte SFINKS das zugegebenermaßen schwierige Endspiel mit ungleichfarbigen Läufern nicht gewinnen. Nach 76 Zügen wurde die Partie abgebrochen und als unentschieden gewertet, weil Schwarz offensichtlich keinen Gewinnweg fand (siehe Bild 1).

Stand: GRANDMASTER gegen SFINKS 0,5 : 0,5.

Die zweite Partie wurde dann wesentlich interessanter. Auch SFINKS spielte jetzt mit den weißen Figuren die spanische Eröffnung. Aus der modernen Steinitzverteidigung heraus entwickete sich ein turbulentes Mittelspiel. SFINKS drängte GRAND-MASTER in die Defensive und behielt nach einer gewaltigen Abtauschorgie einen gesunden Mehrbauern.

führung ausnahmsweise nichts aus-programm'' hat sich also als - d7 begleitete SFINKS mit dem Verfasser auch nicht verhehlt, daß weiteren 13 Zügen wurde der ar-der Ausgang des Wettkampfes me "Großmeister" dann matt-für ihn keine Überraschung. Dagesetzt.

Stand: SFINKS gegen GRAND-von der Hardware her zu ungleich. MASTER 1,5 : 0,5.

SFINKS recht eindrucksvoll. Prozessoren 6502 (VC 20) **GRANDMASTER** 

in seiner Eröffnungs-Bibliothek chen technischen Informationen und geriet rasch in entscheiden-richtig, nur mit einer Frequenz den SteHungsnachteil. Im Mittel-von etwa einem Megahertz gespiel glänzte SFINKS mit eini-taktet sind. SFINKS wurde für gen hübschen Kombinationen, die Tandy-Computer geschrieben, die beinahe zu einem spektakulären immerhin (Model 1) eine Takt-Matt des weißen Königs in der frequenz von 1,7 Mhz aufweisen. Brettmitte (siehe Bild 2) geführt hätten. Im Mehrbesitz von Taktfrequenz auch keine absolu-Turm und Läufer war der Rest ten Rückschlüsse auf die Rechendann nur noch eine Frage der geschwindigkeit zuläßt, ist Zeit.

Stand: GRANDMASTER gegen anderen SFINKS 0,5 : 2,5.

bereits vorzeitig gefallen war, Programm GRANDMASTER mit strengten sich beide Programme nur 8 K auskommt. Dies ist auch in der letzten Partie noch ein-eine Erklärung für das begrenzte mal mächtig an. regelmäßigen Damenbauerneröffnung ging SFINKS (Weiß) auf einer Stellungseingabe. Bauernraub aus. Als GRANDMA-STER versuchte, die weiße Dame Entschuldigungen für das schlechzu fangen, wagte er sich mit beiden Türmen von der achten GRANDMASTER. Eines läßt sich Reihe, Das daraufhin drohende aber mit Sicherheit sagen: Matt konnte er dann nur noch GRANDMASTER ist NICHT das durch das Opfer eines Springers beste Schachprogramm der Welt verhindern.

kostete ein weißer Freibauer auch Werbung unterlassen. Sie sind noch den letzten schwarzen Turm. unseriös und fordern den Wider-Der vorgerückte weiße König spruch geradezu heraus! und der weiße Turm drängten Quod erat demonstrandum! schließlich den schwarzen König rücksichtslos an den Rand und setzten ihn matt.

Eine Schlußbetrachtung:

Diesmal war an der Endspiel- Die Werbung "weltbestes Schachzusetzen. Den Zug 56. ... Th7 echter Flop erwiesen. Wenn der Kommentar ('++'', was schlicht er sich über den eindeutigen "Gewinnstellung" bedeutet. Nach Sieg von SFINKS gefreut hat, war für waren die Voraussetzungen

Auch die dritte Partie gewann Commodore-Rechnern mit den das Blumenfeld-Gambit nicht beide, deutet man die spärli-Obwohl die Entscheidung damit von 48 KByte, wohingegen das GRANDMASTER läuft auf hatte oder 6510 (Commodore 64), die Selbst wenn die Höhe der GRANDMASTER noch aus einem<br>anderen Grund benachteiligt. benachteiligt. SFINKS benötigt einen Speicher In einer un- Eröffnungs-Repertoire und die so schmerzlich vermißte Möglichkeit

> Vielleicht gibt es noch mehr Abschneiden von

Im weiteren Verlauf der Partie hauptungen sollte man in der für Heimcomputer! Solche Be-

#### 1. Partie Weiß: GRANDMASTER/Schwarz: SFINKS

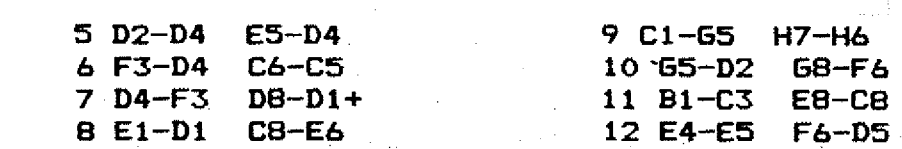

**2 G1-F3 B**8 **-C**6 **3 F1-B5 A7-A6 4 B5-C6 D7-C6**

**1 E2-E4 E7-E5**

#### **GENIE DATA** - Einkaufsführer

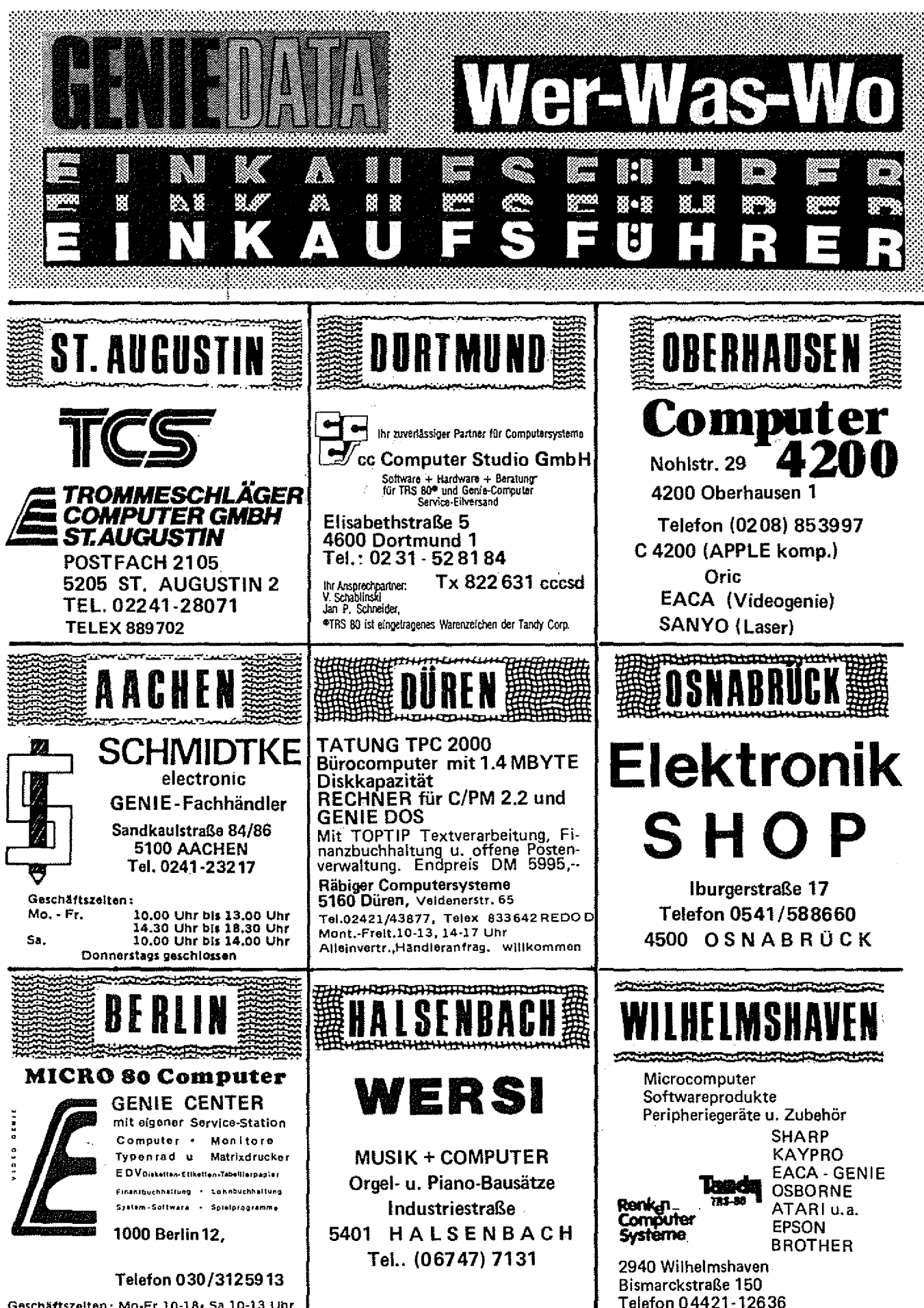

Geschäftszeiten: Mo-Fr 10-18- Sa 10-13 Uhr

**GENIE DATA** 31

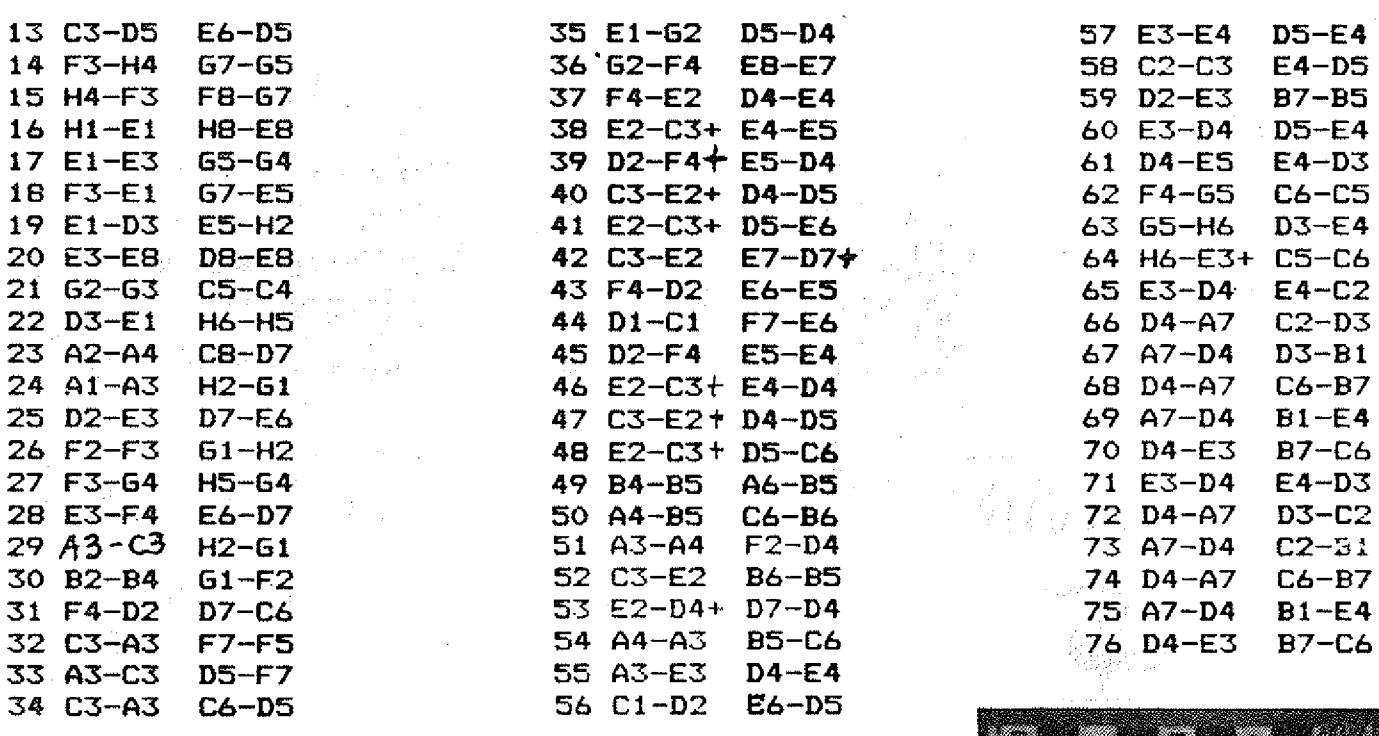

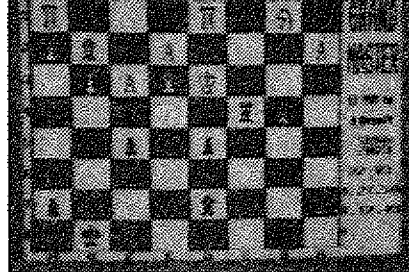

#### Endlich verfügbar!!!

#### MO DEM-ANSCHLUSS FÜR GENIE - COMPUTER

#### Nutzen auch Sie Ihr Genie zum "Hacken" !!!!

Modem Anschluß, Hard- und Software, anschlußfertig für Colour Genie (bei Bestellung altes ROM 4 einschicken!!) 115,00<br>Genie I/II, TRS 80 165,00 Genie I/II, TRS 80 für jeden Akustikkoppler oder Festmodem, mit Kabel und umfangreicher Software z.B. Up-/Download von BASIC-Programmen, Speicher- und Druckmöglichkeiten (bei Bestellung Typ und gewünschten Datenträger angeben). Akustikkoppler AK 300 mit FTZ Zulassung 549,00 Automodem mit eingebautem Telefon (nur für Export) 565,00

SUPER DRUCKER / Schreibmaschine für Colour : brother EP 44 3k Buffer, Schönschrift 18x24 Punkte, Display 15 Zeichen, transportabel,<br>Thermo- und Normal-Papier, Rolle und Einzelblatt, anschlußfertig 849.00 Thermo- und Normal-Papier, Rolle und Einzelblatt, anschlußfertig 849,00

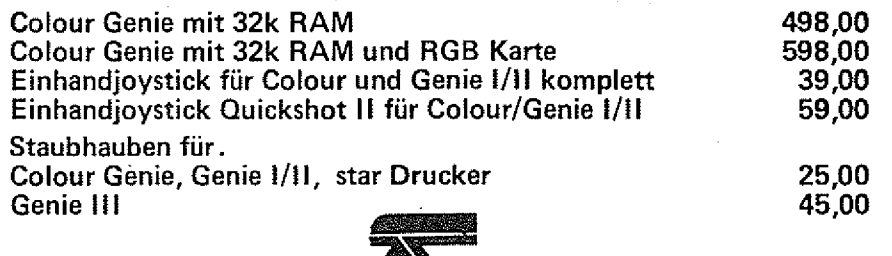

FRAGEN SIE DIE SPEZIALISTEN !! **Kbj data-systems** State 3060 Bergisch Gladbach 2<br>
Heinz Keppel

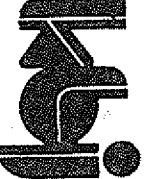

Telsion (0 22 02) 3 88 84

BILD 2 Steilung nach dem 24. Zug von Weiß (3. Partie)

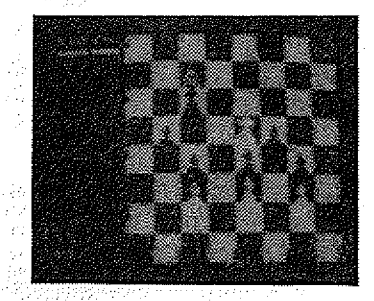

BILD 1. Stellung nach dem 76. Zug von Schwarz {1. Partie)

270

# $\mathcal{L}^{(1)}$ Seite fehlt im Original!  $\gamma_2 \bar{\zeta}^{\bar{\chi}}$ a<br>Martin  $\label{eq:2.1} \frac{1}{2}\int_{\mathbb{R}^3}\left|\frac{d\mu}{d\mu}\right|^2\,d\mu\left(\frac{d\mu}{d\mu}\right)^2\,d\mu\left(\frac{d\mu}{d\mu}\right)^2\,d\mu\left(\frac{d\mu}{d\mu}\right)^2\,d\mu\left(\frac{d\mu}{d\mu}\right)^2\,d\mu\left(\frac{d\mu}{d\mu}\right)^2\,d\mu\left(\frac{d\mu}{d\mu}\right)^2\,d\mu\left(\frac{d\mu}{d\mu}\right)^2\,d\mu\left(\frac{d\mu}{d\mu}\right)^2\,d\mu\left(\frac{$

```
310 PRINTI: TAB(4)". Runde (": D$(I): ")"
320 PRINT"------
330 PRINT
340 PRINT"SPIELFREI: ":TAB(20)T$(I)
350 PRINT
360 FOR Y=1 TO (TZ-1)/2
370 N=I+Y: IF N>TZ THEN N=N-TZ
380 NN=TZ+I-Y:IF NN>TZ THEN NN=NN-TZ
390 IF Y/2=INT(Y/2) THEN 410
400 PRINTT$(N);TAB(15)" --- ";T$(NN):GOTO 420
410 PRINTT$(NN); TAB(15)" --- "; T$(N)
420 NEXTY
430 PRINT§920, "DRUCKERAUSGABE <J/N>"
                                                   COLOUR
440 A$=INKEY$: IF A$=""THEN 440
                                                    GENIE
450 IF A$<>"J" THEN 580
460 REM *** DRUCKERAUSGABE DER RUNDEN
470 LPRINT I; TAB(4)". RUNDE ("; D$(I); ")"
480 LPRINT "--------
490 LPRINT"SPIELFREI: ":TAB(20)T$(I)
500 LPRINT
510 FOR Y=1 TO (TZ-1)/2
520 N=I+Y: IF N>TZ THEN N=N-TZ530 NN=TZ+I-Y:IF NN>TZ THEN NN=NN-TZ
540 IF Y/2=INT(Y/2) THEN 560
550 LPRINTT$(N);TAB(15)" --- ":T$(NN):GOTO 570
560 LPRINTT$(NN); TAB(15)" --- "; T$(N)
570 NEXT Y
580 NEXT I
590 END
600 REM *** PAARUNGEN BEI GERADER TEILNEHMERZAHL
610 CLS
620 FOR I=1 TO TZ-1
630 CLS
640 IF I=1 THEN HZ=TZ ELSE HZ=I
650 PRINTI;". Runde (";D$(I);")"
660 PRINT"---------------------------------
670 PRINT
680 IF I/2=INT(I/2) THEN 700
690 PRINTT$(HZ);TAB(15)" --- ";T$(1):GOTO 710
700 PRINTT$(1); TAB(15)" --- "; T$(HZ)
710 FOR Y=1 TO TZ/2-1
720 N=I+Y: IF N>TZ THEN N=N-TZ+1730 NN=TZ+I-Y-1:IF NN>TZ THEN NN=NN-TZ+1
740 IF Y/2=INT(Y/2) THEN 760
750 PRINTT$(N);TAB(15)" --- ";T$(NN):GOTO770
760 PRINTT$(NN); TAB(15)" --- "; T$(N)
770 NEXTY
780 PRINT$920, "DRUCKERAUSGABE <J/N>"
790 A$=INKEY$:IF A$=""THEN 790
800 IF A$<>"J" THEN 950
810 REM *** DRUCKERAUSGABE
820 LPRINTI;". RUNDE (";D\#(I);")"
830 LPRINT"----------
840 LPRINT
850 IF I/2=INT(I/2)THEN 870
860 LPRINTT$(HZ); TAB(15)" --- "; T$(1): GOTO 880
870 LPRINTT$(1); TAB(15)" --- ": T$(HZ)
880 FOR Y=1 TO TZ/2-1
890 N=I+Y: IF N>TZ THEN N=N-TZ+1900 NN = TZ + I - Y - 1: IF NN > TZ THEN NN = NN - TZ + 1
```

```
910 IF Y/2=INT(Y/2) THEN 930
920 LPRINT T$(N);TAB(15)" --- ";T$(NN):GOTO 940
930 LPRINT T$(NN); TAB(15)" --- "; T$(N)
940 NEXT Y
950 NEXT I
960 END
970 REM *** DRUCKERAUSGABE DER TEILNEHMERLISTE
980 CLS
990 PRINT"BITTE WARTEN - DER DRUCKER ARBEITET !"
1000 LPRINTCHR$(14) "TEILNEHMERLISTE"
1010 LPRINTCHR$(14)"=================
1020 LPRINT
1030 FOR I=1 TO K-11040 LPRINTI; TAB(4)".
                        "; T$(I)
1050 NEXT I
1060 RETURN
1999 REM *** DATA-ZEILEN DER TEILNEHMER
5000 DATA ENDE
```
# Die Maus ist raus

#### **HIER EINIGE ZEILEN DES SIEGERS** 1M PROGRAMMIERER-**WETT-BEWERB**

Zunächst zur Person:

Ich bin 25: Jahre alt und zur Zeit als Elektroniker bei der Bundeswehr<sup>2</sup> beschäftigt. Meine Hobbys sind die Elektronik im Allgemeinen und die Computertechnik im Besonderen.

Doch nun zum Programm: Das Prinzip des Programmes ist Richtung bewegt. folgendes: Bewegt man sich in einem Labyrinth und bleibt dabei immer mit einer Wand in Berührung, so kommt man automatisch zum Ausgang. FÜR DIE MAUS HEISST DAS IM PRO-GRAMM: F F E2

Bei jeder Abzweigung wenn möglich nach rechts, sonst geradeaus gehen.

(0,2), muß die erste Bewegung der Maus nach (1,2) erfolgen. Von hier aus kann nur nach Rücksprung mit NEXT um eini-

rechts oder nach unten gegangen werden, je nach Labyrinth.

Daher wird in Zeile 100 überprüft, ob der Punkt (1,3) gesetzt ist. Wenn ja, so erfolgt eine Bewegung nach rechts (Zeile 103), wenn nein, eine Bewegung nach unten (Zeile 101) Die Zeilen 101-107 werden nach einem Check auf die mögliche Richtung angesprungen. Die Maus wird jeweils um einen Schritt in der entsprechenden

Dann erfolgt der Test, in welche Richtung jetzt gegangen werden muß. Ändert sich dabei Richtung nicht, wird<sup>"</sup> in die die gleiche Zeile<sup>:</sup> ansonsten wird die der neuen Richtung entsprechende Zeile angesprungen.

Den Rücksprung in die gleiche Zeile habe ich mit einer FOR Da der Eingang bekannt ist NEXT-Schleife realisiert, da ich nach eingehendem Studium des ROM-Listings herausfand, daß der

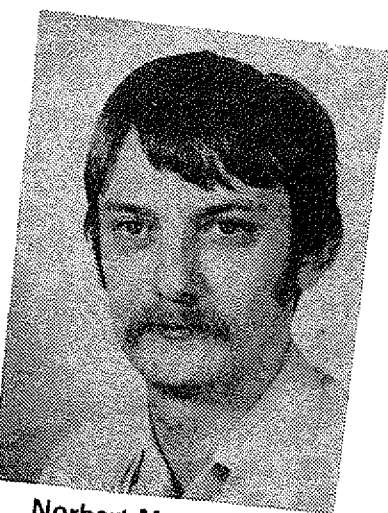

Norbert Muskatewitz

ges schneller ist als mit einem GOTO.

Die folgenden Programmzeilen erfüllen den Zweck, wenn möglich, unnötige Wege zu vermeiden.

BEISPIEL 1: Erreicht die Maus die X-Position 121, springt sie sofort zum X-Wert 122 und läuft jetzt entlang der Außenwand weiter.

BEISPIEL 2: Die Maus bewegt sich bei Y=41 nach rechts und es besteht die Möglichkeit nach unten "abzubiegen". Jetzt wird überprüft, ob der Punkt (x+2,43) gesetzt ist. Ist der Punkt nicht gesetzt, wird die Maus direkt nach (x,44) gebracht, sonst wird so getan, als wäre die Abzweigung nach unten nicht vorhanden.

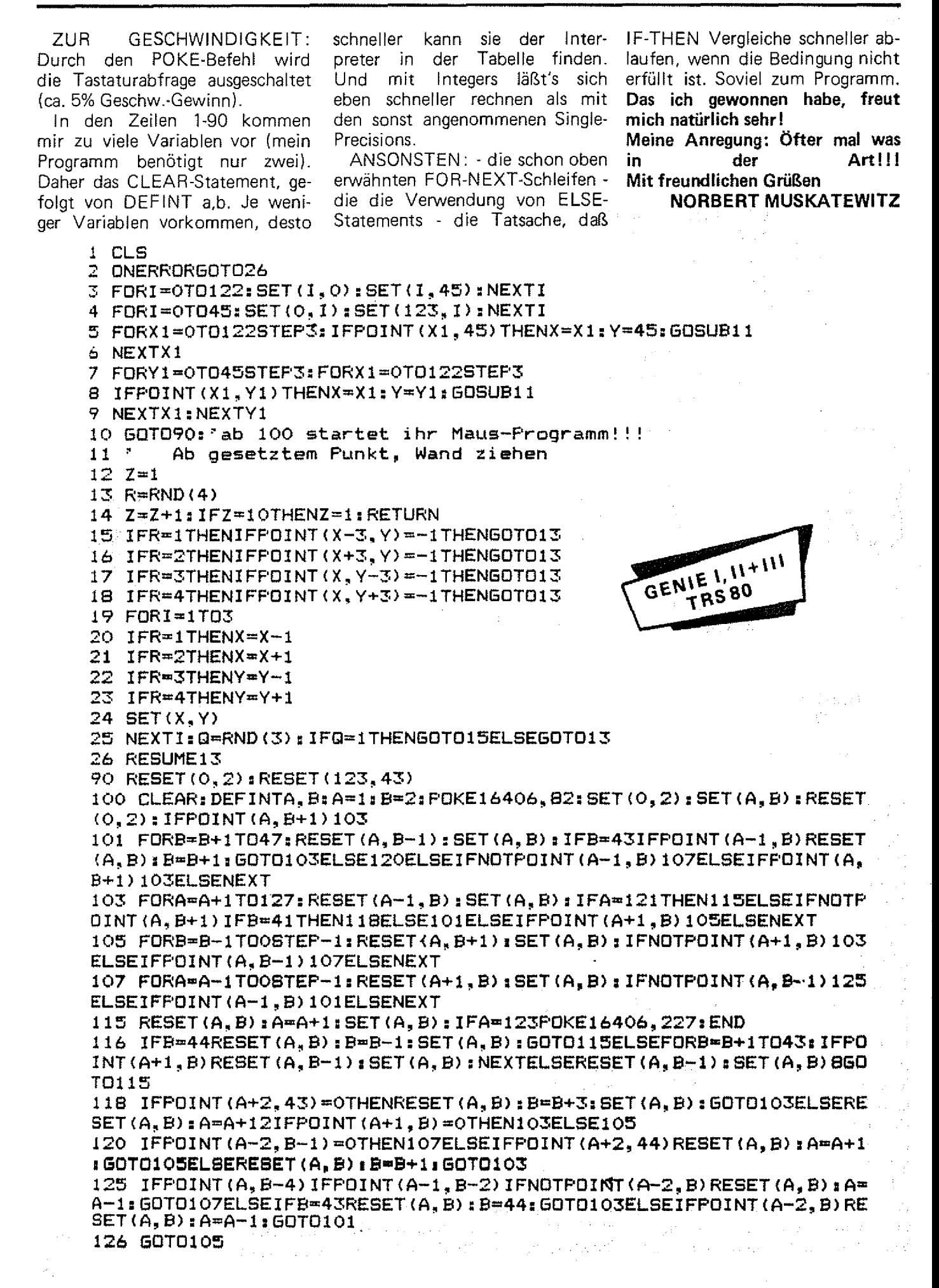

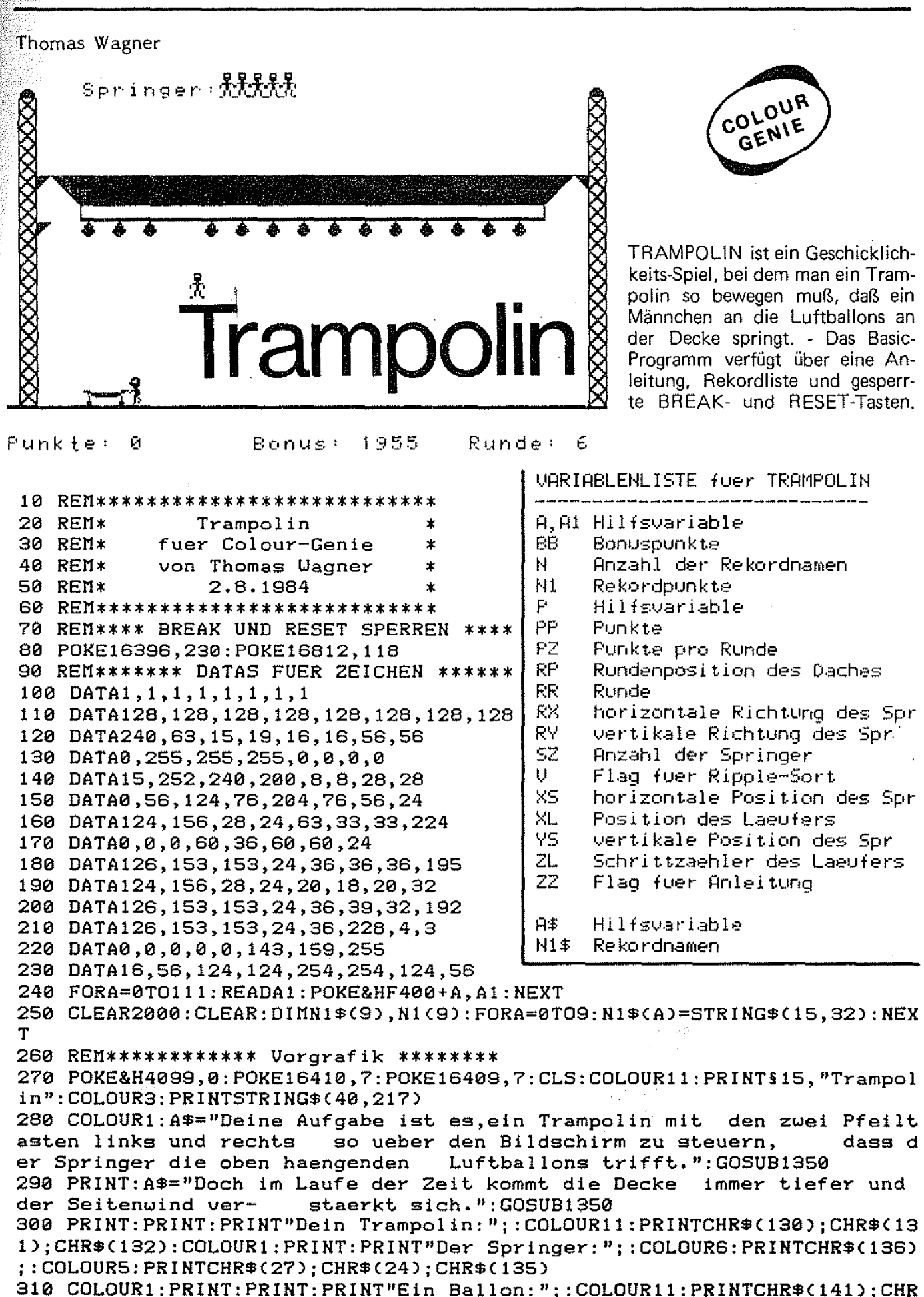

 $$(15);$ 320 COLOURRND(16):GOSUB1300:PRINT§962,"Waehle Deine Sprunghoehe (1-9)"; :  $A$ \$=INKEY\$: IFA\$=""THEN320 330 RR=ASC(A\$)-48: IFRR<1THENRR=1ELSEIFRR>9THENRR=9 340 SZ=5: PP=0: PZ=0 350 REM\*\*\*\*\* HAUPTGRAFIK DARSTELLEN \*\* 360 BB=800+RR\*200:RP=RR\*40+40:CLS:COLOUR5:PRINT\$880,STRING\$(40,211); 370 FORA=RP+125TORP+154STEP2:COLOURRND(16):PRINT\$A,CHR\$(141);:PRINT\$A+1  $,$  CHR $\overline{*}$ CHR $\overline{*}$ CHR $\overline{*}$ CHR $\overline{*}$ CHR $\overline{*}$ CH $\overline{*}$ CHR $\overline{*}$ CH $\overline{*}$ CH $\$ 380 A\$=CHR\$(128)+CHR\$(197)+CHR\$(129) 390 COLOUR10: FORA=80TO840STEP40: PRINTSA, A\$;: PRINTSA+37, A\$;: NEXT 400 PRINT\$41, CHR\$(244); : PRINT\$78, CHR\$(244); 410 A\$=CHR\$(226): B\$=CHR\$(228): PRINT\$RP+2, A\$;: PRINT\$RP+37, B\$; 420 PRINTSRP+122, CHR\$(226); 430 PRINT\$RP+84,CHR\$(128);STRING\$(30,218);CHR\$(129); 440 COLOUR3: PRINT§RP+4, STRING\$(32, 202); 450 PRINT \$RP+3, B\$:: PRINT \$RP+36, A\$: 460 PRINT \$RP+44, B\$; : PRINT \$RP+75, A\$; 470 PRINTSRP+45, STRING\$(30, 202); 480 COLOUR13:FORA=RP+5TORP+35STEP4:PRINT\$A,CHR\$(202)CHR\$(202); : NEXT 490 FORA=RP+45TORP+75STEP4:PRINT\$A,CHR\$(202)CHR\$(202);:NEXT 500 COLOUR5: PRINT\$806, CHR\$(133); : COLOUR9: PRINT\$846, CHR\$(137); 510 COLOUR1:PRINT§960,"Punkte:";:PRINT§976,"Bonus:";BB;:PRINT§990,"Rund  $e:$ ";:PRINTUSING"##";RR;:PRINT§45,"Springer:"; 520 COLOUR5: PRINT\$806, CHR\$(133);:COLOUR9: PRINT\$846, CHR\$(137);:COLOUR11: PRINT\$843,CHR\$(130);CHR\$(131);CHR\$(132);:COLOUR6:PRINT\$54,STRING\$(SZ,13 6);:COLOUR5:PRINT\$14,STRING\$(SZ,135); 530 FORA=801TORP+41STEP-40 540 COLOURS: PRINTSA, CHR\$(135); 550 COLOURS: PRINT\$A+40, CHR\$(138); 560 FORA1=1T0100:NEXT 570 PRINT\$A+40, CHR\$(139);: GOSUB1330 580 FORA1=1T090:NEXT COLOUR 590 COLOUR10: PRINT \$A+40, CHR\$(197); **GENIE** 600 NEXT 610 PRINT§RP+41, CHR\$(197); 620 REN\*\*\*\*\*\*\*\*\*\* HAUPTSCHLEIFE \*\*\*\*\* 630 XS=3: YS=RR+2: RY=1: XL=843: RX=0: ZL=1 640 GOSUB1090 650 GOSUB800 660 GOSUB1090 670 BB=BB-5: IFBB<1THENBB=0 680 COLOURRND(16): PRINT§967, PP+PZ\*50;: PRINT§982, BB; 690 GOSUB800 700 IFPZ=15THEN730 学研究的过去式和过去分词 710 GOT0640 720 REN\*\*\*\*\*\* RUNDE UEBERSTANDEN \*\*\*\* 730 GOSUB1340:FORA=0TO50:GOSUB1300:COLOURRND(16):PRINT§923,"Sie haben d ie"; RR; ". Runde gemeistert !"; : GOSUB1300: NEXT 740 FORA=0TO50:COLOURRND(16):PRINT\$923,"Jetzt wird es aber schwieriger ,,,,,  $", :GOSUB1300: NEXT: PRINTS920,CHR$(30);$ 750 RR=RR+1: PP=PP+BB+PZ\*50: PZ=0: SZ=SZ+1 760 IFRR=14THENRR=1:PP=PP+5000:FORA=0TO50:GOSUB1300:COLOURRND(16):PRINT \$920, "Und nun alles wieder von vorn !!!"; : NEXT : PRINT \$920, CHR \$ (30) ; 770 IFSZ=21THENSZ=20 780 GOT0360 790 REN\*\*\*\*\*\*\*\* FLUG DES SPRINGERS \*\* 800 A=XS+YS\*40 810 IFYS=RR+5ANDRY=-1THENGOSUB910

820 IFXS<30RXS>36THEN1240 830 IFYS=19THENGOSUB990 840 YS=YS+RY 850 IFXS>3ANDXS<36THENP=RND(40-RR):IFP=1THENXS=XS+1ELSEIFP=5THENXS=XS-1 860 XS=XS+RX 870 PRINT\$A+40," ";: PRINT\$A," "; 880 COLOUR5: PRINT \$ XS+ YS\* 40, CHR \$ (135); : COLOUR6: PRINT \$ XS+ YS\* 40+40, CHR \$ (13  $6$ ): 890 RETURN 900 REN\*\*\*\*\*\*\* BALLON PLATZT \*\*\*\*\*\*\* 910 RX=0:RY=1:P=17368:IFPEEK(P+A)<>141ANDPEEK(P+1+A)<>141ANDPEEK(P-1+A) <>141THENRETURN 920 GOSUB1310 930 IFPEEK(P+1+A)=141THENPZ=PZ+1 940 IFPEEK(P-1+A)=141THENPZ=PZ+1 950 IFPEEK(P+A)=141THENPZ=PZ+1 960 PRINTSA-41," "; 970 RETURN 980 REN\*\*\*\*\*\* SPRUNG AUF TRAMPOLIN \*\*\* 990  $RY = RY * - 1$ 1000 P=PEEK(17488+A) 1010 IFP=130THENRX=1  $c_0$ 1020 IFP=131THENRX=0 1030 IFP=132THENRX=-1 1040 IFP=320RP=1340RP=137THEN1210 1050 GOSUB1300 1060 PRINTSA, " ": PRINTSA+40, " "; 1070 RETURN 1080 REN\*\*\*\* BEUEGUNG DES LAEUFERS \*\*\*\* 1090 IFPEEK(&HF8FF)=0THENRETURN  $1100$  A1=XL: IFPEEK(-1984)=32THENXL=XL-2 1110 IFPEEK(-1984)=64THENXL=XL+2 1120 IFXL<843THENXL=843ELSEIFXL>874THENXL=873 1130 GOSUB800  $"$ : PRINT\$A1-37,  $"$   $"$  : 1140 PRINTSA1,"  $1150$  COLOUR11: PRINT§XL.CHR\$(130)CHR\$(131)CHR\$(132): 1160 COLOUR5: PRINT\$XL-38, " "; CHR\$(133); : COLOUR9 1170 ZL=ZL\*-1: IFZL=-1THENPRINT\$XL+3, CHR\$(134); ELSEPRINT\$XL+3, CHR\$(137); 1180 GOSUB1330 1190 RETURN 1200 REM\*\*\*\*\*\*\* TOD EINES SPRINGERS \*\*\* 1210 A=XS+YS\*40: PRINT\$A, " ";: COLOUR5: PRINT\$A+40, CHR\$(135);: COLOUR6: PRIN T§A+80, CHR\$(136); 1220 COLOUR1: PRINTSA+80, " ";: PRINTSA+40, " "; 1230 GOT01250 1240 A=XS+YS\*40: GOSUB1300: FORA1=ATO800+XSSTEP40: GOSUB1300: COLOUR5: PRINT \$A1, CHR\$(135);: COLOUR6: PRINT\$A1+40, CHR\$(136);: PRINT\$A1-40,"";: FORP=1TO 50: NEXT: NEXT 1250 SZ=SZ-1: IFSZ=0THEN1380 1260 GOSUB1320 1270 A\$=STRING\$(34,32):PRINT\$803,A\$;:PRINT\$843,A\$;:PRINT\$0,A\$;A\$; 1280 GOT0380 1290 REM\*\*\*\*\*\*\*\*\*\* UNTERPROGRAMME \*\*\*\*\* 1300 PLAY(1, RND(4)+2, 4, 16): SOUND12, 10: SOUND13, 0: RETURN 1310 SOUND6, 30: SOUND7, 7: SOUND8, 16: SOUND9, 16: SOUND10, 16: SOUND12, 16: SOUND  $13,0$ : RETURN 1320 FORA=6TO1STEP-1:FORA1=12TO1STEP-1:PLAY(1,A,A1,10):FORA2=1TO10:NEXT :  $NEXT: NEXT: PLAY(1,1,1,0): RETURN$ 1330 PLAY(1,6,5,15): PLAY(1,3,5,15): SOUND8, 0: RETURN 1340 FORA=1TO6:FORA1=1TO12:PLAY(1,A,A1,10):FORA2=1TO10:NEXT:NEXT:NEXT:S

OUND8, 0: RETURN 1350 IFZZ=0THENFORA=1TOLEN(A\$): PRINTMID\$(A\$, A, 1); : FORA1=1TO5: PLAY(1, 6, 6  $,10$  ): NEXT: PLAY(1,1,1,0): PRINTCHR\$(14); : NEXT: PRINT: RETURN 1360 PRINTA\$; : PRINT : RETURN 1370 REN\*\*\*\*\*\*\*\* REKORDLISTE \*\*\*\*\*\* 1380 CLS:PP=PP+PZ\*50:ZZ=1:IFPP<N1(8)THEN270ELSEIFPP>N1(1)THENCOLOUR11:G OSUB1340: PRINT \$440, "Du hast den ersten Platz erreicht !" 1390 COLOUR1: PRINT: PRINT"Sag' mir Deinen Namen: "; 1400 N=9: INPUTN1\$(N): N1(N)=PP: IFLEN(N1\$(N))>15THENPRINT"Eingabe zu lang  $" : GOTO1400$ 1410 N1\$(N)=N1\$(N)+STRING\$(15-LEN(N1\$(N)),32) 1420 GOSUB1480:COLOUR11:PRINT\$895,"Rekordliste":COLOUR3:PRINTSTRING\$(40 ,217); :COLOUR1: FORA=1TO22: PRINTSTRING\$(40,248); :NEXT 1430 A1=0:COLOUR11:FORA=165TO805STEP80:A1=A1+1:PRINT\$A,A1:"  $" : N1 $ (A1)$  $\cdot$   $\cdot$ ":: PRINTUSING"######"; N1(A1);: PRINT" ":: NEXT 1440 PRINT\$970, "Ueiter mit <RETURN>"; 1450 COLOURRND(16):FORA=80TO959STEP4:IFPEEK(17408+A)=248THENPRINT\$A,CHR \$(248); ELSEIFPEEK(-1984)=1THEN270 1460 NEXT: GOTO1450 1470 REN\*\*\*\*\*\*\*\*\* RIPPLE SORT \*\*\*\*\*\*\* co<sub>LOUR</sub> GENIE 1490 SUAPNI(A), N1(A+1): SUAPN1\$(A), N1\$(A+1): V=1 1500 NEXT: IFV=1THEN1480 1510 RETURN

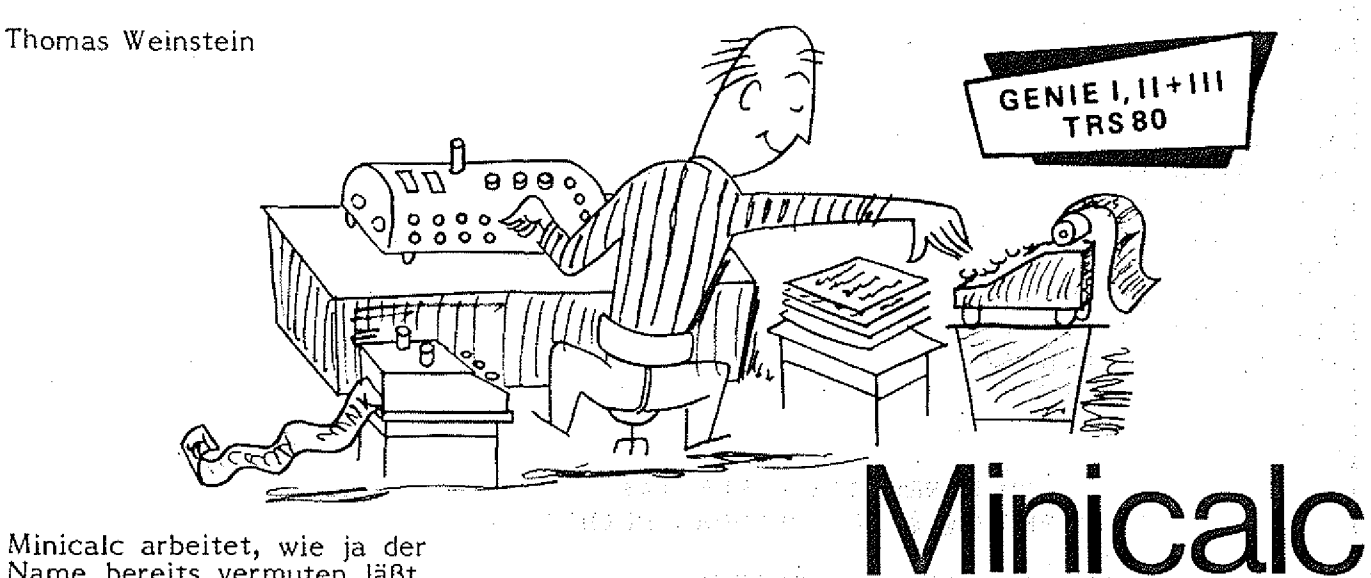

Minicalc arbeitet, wie ja der Name bereits vermuten läßt, nach dem gleichen Prinzip wie seine großen Brüder Visicalc, Supercalc, Calcstar und was es da sonst noch gibt. Es gehört damit also zur Klasse der Spreadsheatprogramme. Da Minicalc in Basic geschrieben wurde und ausserdem nicht zu umfangreich werden sollte, kann es natürlich nur einen kleinen Ausschnitt aus den vielfältigen Möglichkeiten der oben genannten Programme bieten.

Für die, die mit dem Begriff: Spreadsheat nichts anzufangen wissen, hier eine kurze Erläuterung:

Spreadsheat kann man wohl am besten mit Arbeitsblatt übersetzen; und mit einem solchen hantiert, Minicalc auch die meiste Zeit.

Dieses Arbeitsblatt ist in Zeilen und Spalten unterteilt und in die dadurch entstehenden Felder können Informationen abgelegt werden. Zwischen den einzelnen Feldern lassen sich nun verknüpfungen definieren. Wird dann irgendwo ein Feld geändert, werden automatisch alle davon abhängigen Felder auch geändert. Im beigefügten Ausdruck ergibt sich zum Beispiel der Bruttolohn (Feld C4) aus Produkt aus C2 (Bruttostundenlohn) und C3 (gearbeitete Stunden im Monat). Der entsprechende Ausdruck würde hier also C4= C2\*C3 lauten. Immer wenn man nun eines der Felder C2 oder C3 ändert, wird auch C4 automatisch auf den neuesten Stand gebracht. Die Zusammenhänge können<br>natürlich noch wesentlich natürlich noch wesentlich<br>komplexer sein. Andere komplexer Felder könnten z. B. wieder von C4 abhängen usw. Diese würden dann natürlich auch geändert werden.

Nun aber speziell zu dem hier abgedruckten Programm Minicalc:

Das Arbeitsblatt von Minicalc hat sechs Spaiteh (A-F) und 25 Zeilen (1-25) von denen jeweils die Zeilen 1-13 oder 13-25 auf dem Bildschirm des Video Genie's gezeigt werden (Mit der CLEAR-Taste kann man von der einen auf die andere Seite wechseln). Jedes Feld faßt 8 Zeichen. Der Cursor kann auf jedes Feld bewegt wer-

den und dann kann dort ein beliebiger Text {darf nicht mit einer Ziffer beginnen!) oder eine Zahl bis 99999.99 eingegeben werden. Minicalc<br>unterscheidet automatisch automatisch zwischen Texten und Zahlen und form atiert die Zahlen rechtsbündig mit zwei Nachkommastellen. Zu den wei-<br>teren - Möglichkeiten - von Möglichkeiten Minicalc sei auf die folgende<br>Übersicht verwiesen. Bei Übersicht verwiesen. kleineren Problemen läßt sich mit Minicalc recht komfortabel arbeiten und wenn man<br>den Preis der "großen" den Preis der Calc-Programme bedenkt -mehrere hundert bis weit über tausend Mark- wartet man vielleicht gern ein paar Sekunden länger auf ein Berechnungsergebnis.

Da das Listing auf einer Typenradschreibmaschine, die keinen vollständigen ASCII-Satz hat ausgedruckt wurde, mußte für einige Zeichen ein gefunden werden. Speziell wird der Klammeraffe als Paragraphenzeichen und das Nummernzeichen als Pfundzeichen ausgegeben. Was gemeint ist, geht aber wohl immer aus dem Kontext hervor.

Falls Sie keine Lust haben alles abzutippen, kann vom Autor gegen einen Verrechnungsscheck oder DM 15,-- in Scheinen eine Diskette mit dem Programm bezogen werden (Bitte genaues Format angeben.).

Kommandobeschreibung ♦ ■ fr\*\*\*\*\*-\*\*'\*'\*-\*-\*\*\*\*\*\*-\*'\*

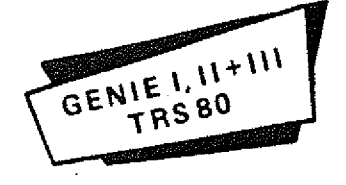

I.) Cursorsteuerung:

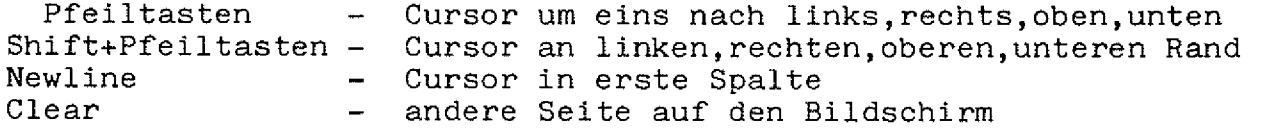

 $\sim 10^{11}$ 

II.) Ausdrücke:

Einleiten mit £ (Nummerzeichen). Blinkender Cursor in Kommandozeile Ausdruck muß folgender Syntax genügen:  $FN = FN&FN&...$ . $kFN$  $FN =$  Feldname : A1, A2...., F24, F25  $\&$  = einer der Operatoren  $(+,-,*,/,\%)$ , $\AA$ ) dabei bedeuten: + = Addition, - = Subtraktion, \* = Multiplikation / = Division,  $\tilde{A}$  = Potenz,  $\%$  = Prozent Der Ausdruck darf keine Leerzeichen und Klammern enthalten. Ausdrücke werden strikt von links nach rechts abgearbeitet. Beispiele : A3-A1+A2; F15=A3%C5 bed. F15 sind C5% von A3; C1=A23/A1/A2 (entspr. A23/(A1\*A2)) III.) Kommandos: 出意想与查看所  $\label{eq:2.1} \mathcal{L}(\mathcal{E}) \cong \mathcal{L}(\mathcal{E}) \cong \mathcal{E}^{\mathcal{E}}$ Einleiten mit §. Blinkender Cursor in Statuszeile erscheint. LADE Filename - Arbeitsblatt Filename wird geladen.

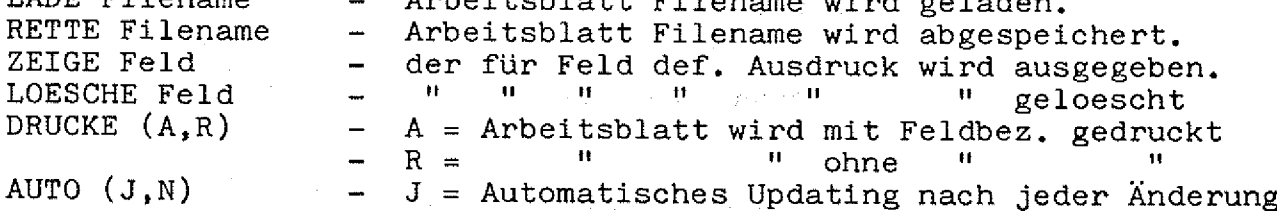

**NEU** 

#### N = Kein Updating<br>Loescht Arbeitsblatt  $\qquad \qquad -$

Zwischen Befehl und Parameter muß genau ein Leerzeichen stehen.<br>Abkürzungen sind nicht erlaubt.

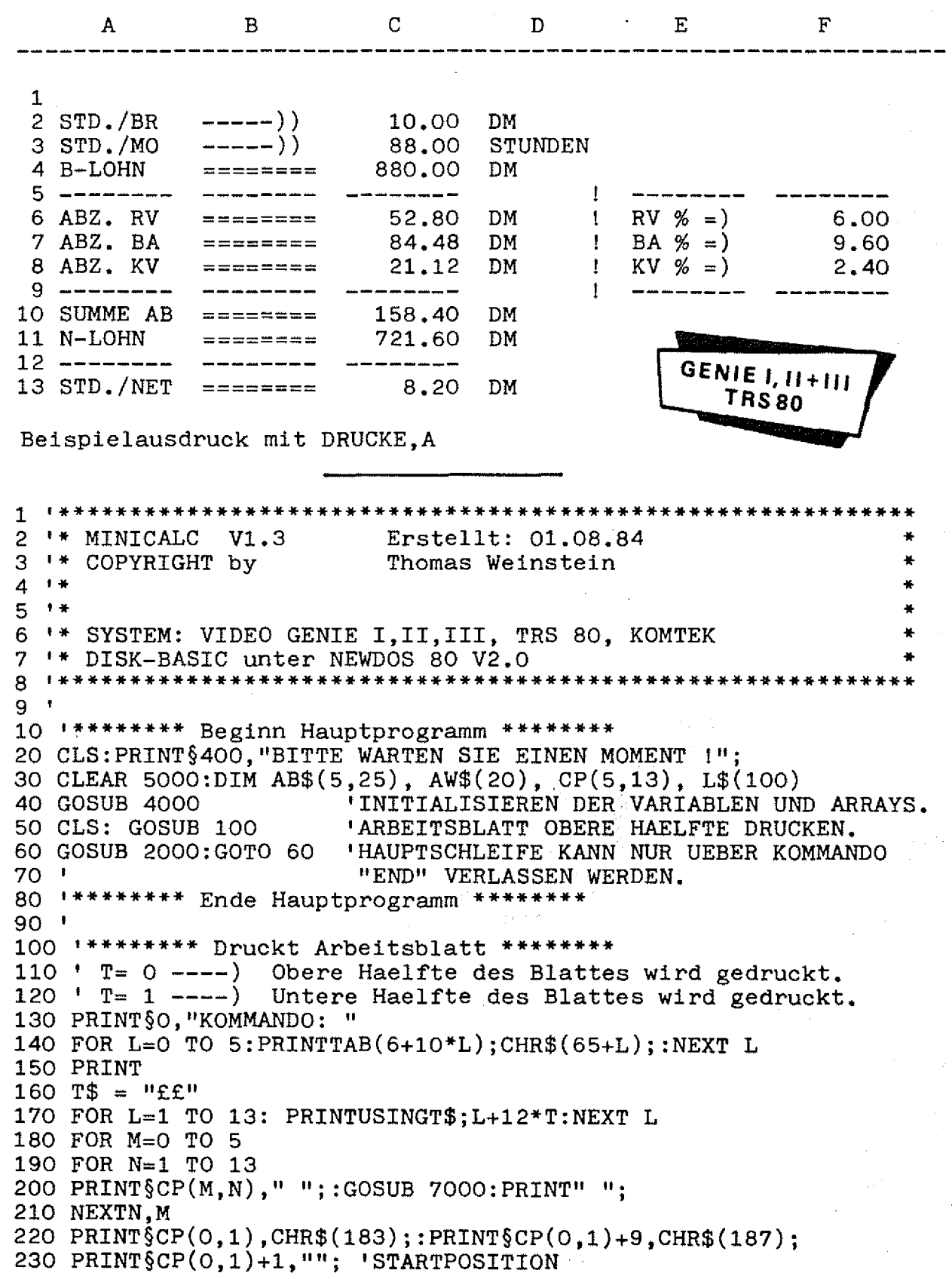

```
235 I=0:J=1
240 RETURN
250 '******** ENDE ARBEITSBLATT DRUCKEN ******
260 '1999 '******** CURSORSTEUERUNG UND KOMMANDOAUSFUEHRUNG ********
2000 I$=INKEY$:IFI$=""THEN2000
2005 AI=I:AJ=J2010 IFI$=CHR$(24) THEN I=0
                                    GOSUB3000:RETURN
2020 IFI$=CHR$(25) THEN I=5
                               \ddot{\cdot}GOSUB3000: RETURN
2030 IFI$=CHR$(26) THEN J=13 :
                                    GOSUB3000:RETURN
2040 IFI$=CHR$(27) THEN J=1
                                    GOSUB3000:RETURN
                              \mathbb{R}^22045 IFI$=CHR$(31) THEN T=1-T:
                                    GOSUB100:RETURN
2050 IFI$=CHR$(9)
                    THEN I=I+1:
                                    GOSUB3000:RETURN
2060 IFI$=CHR$(8)
                    THEN I = I - 1:
                                    GOSUB3000:RETURN
2070 IFI$=CHR$(10) THEN J=J+1:
                                    GOSUB3000:RETURN
2080 IFI$=CHR$(13) THEN J=J+1:I=O:GOSUB3000:RETURN
2090 IFI$=CHR$(91) THEN J=J-1:
                                    GOSUB3000:RETURN
2095 'FALLS ZEICHEN=" § " DANN GEHE IN KOMMANDOMODUS
2100 IFI$="\S" THEN
PRINT §10, CHR$(14);: GOSUB5000: PRINTCHR$(15);: GOSUB3000: RETURN
2105 IFI$="£" THEN
P R INT \S 10, \text{CHRS}(14); T1 = AI; T2 = AJ; GOSUB800+; PRINTCHR\$ (15); A1 = T1; AJ =T2:GOSUB3000:RETURN
2110 GOSUB 6000 'LIES DATEN IN FELD EIN
2120 IF NOT AU THEN 2150
2120 PRINT $10, "BITTE WARTEN ! ICH RECHNE.
                                                               Ħ.,
2130 GOSUB 13000
2140 PRINT $10. "FERTIG ! SIE KOENNEN WEITERMACHEN.
                                                               н,
2150 PRINTCHR$(15)::RETURN
2160 ********* ENDE ABFRAGE *****
2170 '
                                                  GENIE I. II+III
2999 ********* DRUCKE FELD ********
                                                      TRS80
3000 IF I)5
            THEN I=O
3010 IF I(0 THEN I=5
3020 IF J)13 THEN J=1
3030 IF J(1)
             THEN J=133040 PRINT §CP(AI, AJ), ""; : M=AI: N=AJ: GOSUB700+: PRINT" ";
3050 PRINT§CP(I,J), CHR$(183)+AB$(I, J+12*T)+CHR$(187);
3060 PRINT§CP(I, J) + 1,"";
3070 RETURN
3080 ********* ENDE DRUCKE FELD ********
3090 '3999 ********* INITIALISIERUNG ********
4000 FOR I=0 TO 5 : FOR J=1 TO 25 : AB$(I,J)=STRING$(8,"
") : \text{NEXTJ, I}4010 FOR I=0 TO 5
4020 FOR J=1 TO 13
4030 CP(I, J) = 130 + 64*(J-1) + I*104040 NEXTJ, I
4050 AU=-1 : AZ=0 : T=0 : F$="fffff.f=":I=0:J=1
4060 RETURN
4070 ' ******** ENDE INITIALISIERUNG ********
4080 '
4999 ********* KOMMANDOMODUS ********
5000 B$="": PRINTCHR$(15); : PRINTSTRING$(45, "
");:PRINT§10,CHR$(14);
5010 I$=INKEY$:IFI$=""THEN5010
5020 IF I$=CHR$(8) THEN PRINTI$; :B$=LEFT$(B$,LEN(B$)-1):GOTO50105030 IF I$()CHR$(13) THEN B$=B$+I$:PRINTI$;:GOTO5010
5040 IF B$="NEU" THEN PRINTCHR$(15);:RUN
```

```
5045 IF LEFT$(B$,4)="AUTO" THEN AU=RIGHT$(B$,1)="J":RETURN
5060 IF LEFT$(B$,5)="RETTE" THEN GOSUB 9000 : RETURN
5065 IF LEFT$(B$,6)="DRUCKE" THEN PRINTCHR$(15); : GOSUB 18000 :
RETURN
5070 IF LEFT$(B$,4)="LADE" THEN GOSUB10000 : RETURN
5080 IF LEFT$(B\, 5)="ZEIGE" THEN
PRINT §10, CHR$(15);:GOSUB12000: RETURN
5085 IF LEFT$(B$,7)="LOESCHE" THEN
PRINT §10, CHR$(15);: GOSUB12500: RETURN
5090 IF B$="END" THEN CMD"BREAK, Y": CLS: END
5100 PRINT" FEHLER! KOMMANDO NICHT BEKANNT.";
5110 RETURN
5120 ********* ENDE KOMMANDOMODUS ******
5130 '5999 ********* LIES DATEN IN FELD EIN ********
6000 T$="":GOTO 6020
6010
I$=INKEY$:IFI$='''ORI$=CHR$(10)ORI$=CHR$(91)ORI%=CHR$(9)THEN60106020 IF I$()CHR$(8)ANDI$()CHR$(13)THENPRINTI$:
6025 IF I$=CHR$(13)THENGOSUB610+:RETURN
6030 IF I$=CHR$(8) AND T$()"" THEN
\text{PRINTI}\ ;: \text{T}\$ = LEFT$ (T$, LEN(T$)-1): GOTO6010
6040 IF I$=CHR$(8) THEN GOTO 6010
6050 T$=T$+I$
6060 IF LEN(T$)(9THEN5010ELSEI%=CHR$(8):GOT06020
6070 GOTO 6010
6099 '******** UP ERGAENZT LAENGE DES FELDES AUF 8 ZEICHEN
********
6100 IF LEN(T$)(8THENT$=T$+STRING$(8-LEN(T$),"")
6110 AB$(I, J+12*T)=T$6120 RETURN
6130 ********* ENDE ERGAENZEN ****
                                                     genie I, II+III
6140 '
                                                        TRS_{.}80
6999 ********* FELD FORMATTIEREN *******
7000 T$=AB$(M,N+12*T): V=VAL(T$)7010 IF V()O THEN PRINTUSINGF$; V; ELSE PRINTT$;
7020 RETURN
7030 ********* ENDE FELD FORMATTIEREN ********
7040 '
7999 '******** AUSDRUCK EINLESEN ********
8000 A$='' : PRINTCHR$(15); : PRINT"
   ";:PRINT§10, CHR$(14);
8010 I$=INKEY$:IFI$=""THEN8010
8020 IF I$=CHR$(8) THEN PRINTI$;:A$=LEFT$(A$,LEN(A$)-1):GOTO8010
8030 IF I$()CHR$(13) THEN A$=A$+I$:PRINTI$::GOTO8010
8040 P=INSTR(A\, "="): LS$=LEFT$(A$, P-1)
8050 GOSUB 8100 'IST FUER DIESES FELD BEREITS ANWEISUNG
VORHANDEN?
8060 IF F
           THEN AW$(L)=A$ : RETURN
8070 IF AZ(41 THEN AZ=AZ+1:AW$(AZ)=A$:L=AZ:CMD"F=SS", N:GOT014000
ELSE PRINT§10, "KEIN PLATZ FUER WEITERE ANWEISUNGEN VORHANDEN!";
8080 RETURN
8090 ********* ENDE AUSDRUCK EINLESEN ********
8091 ^{\circ}8099 '******** NACH ANWEISUNG MIT LINKER SEITE SUCHEN ****
8100 F=0:L=1
8103 IF L)AZ THEN RETURN
8105 P=INSTR(AW$(L), "="")8110 IF LEFT$(AW$(L), P-1) = LSS THEN F=-1:RETURN
8120 IF L(AZ THEN L=L+1 : GOTO 8105 ELSE RETURN
```

```
8130 ********* ENDE SUCHEN ********
8140 '
8999 ********* SPEICHERE ARBEITSBLATT *********
9000 FI$=RIGHT$(B$,LEN(B$)-6) 'FILENAME
                                                                \mathbf{u} :
9010 PRINT $10, "BITTE WARTEN SIE !
9020 OPEN"0", 1, FI$
9030 FOR I=0 TO 5 : FOR J=1 TO 25 : PRINT£1, AB$(I,J) : NEXTJ, I
9040 IF AZ)O THEN FOR L=1 TO AZ : PRINTE1, AW$(L) : NEXTL
9050 CLOSE: PRINTCHR$(15); : RETURN
9060 '******** ENDE SPEICHERN *********
9070 '9999 ' ******** LADE ARBEITSBLATT ********
10000 FI$=RIGHT$(B$,LEN(B$)-5) 'FILENAME
10010 OPEN"I", 1, FI$
10020 FOR I=0 TO 5 : FOR J=1 TO 25 : LINEINPUTE1, AB$(I,J) :
NEXTJ, I
10030 AZ=0
10040 IF NOT EOF(1) THEN AZ=AZ+1 : LINEINPUT£1, AW$(AZ) : GOTO
10040
10050 PRINTCHR$(15); :GOSUB1O+:CLOSE: RETURN
10060 '******** ENDE LADEN ********
10070 '
11999 '******** ZEIG KOMMANDO ********
12000 LS$=RIGHT$(B$,LEN(B$)-6) 'ARBEITSFELD ABTRENNEN
12010 IF AZ=0 THEN 12050
12020 GOSUB 8100
12030 IF F THEN PRINT $10, AW$(L); ELSE PRINT $10, "KEIN AUSDRUCK
GEFUNDEN !";
12040 RETURN
                                                        GENIE I, II+III
12050 ********* ENDE ZEIG KOMMANDO *
12060 '
                                                            TRS80
12499 ********* LOESCHE AUSDRUCK *******
12500 LSS = RIGHTS(BS, LEN(BS) - 8)12510 GOSUB 8100
12520 IF NOT F THEN PRINT $10, "AUSDRUCK NICHT GEFUNDEN !"; :
RETURN
12530 FOR K=L TO AZ-1 : AW$(K)=AW$(K+1) : NEXTK12540 AZ = AZ - 1Visite Province and
12550 RETURN
12560 '******** ENDE AUSDRUCK LOESCHEN *********
12570 '
12999 ********* AUSDRUCK AUSWERTEN ********
13000 I$=CHR$(I+65):J$=STR$(J):J$=RIGHT$(J$,LEN(J$,-1):LS$=I$+J$13010 Z=-1:Y=-113020 FOR L=1 TO AZ
13030 IF INSTR(AW$(L), LS$))3 THEN GOSUB 14000 'WERT BERECHNEN
13040 NEXTL
13050 IF Y THEN Y=NOT Y ELSE RETURN
13060 K=0
13070 IF K)Z THEN RETURN
13080 LS$=L$(K):K=K+1:GOSUB1302+:GOT013070
13090 '******** ENDE AUSDRUCK AUSWERTEN ********
13100 '
13999 '******** WERT BERECHNEN ********
14000 A$=AW$(L):P=INSTR(A$, "="):ZW$=LEFT$(A$, P-1)14010 Z = Z + 1 : L\$ (Z) = ZW\$14020 R$=RIGHT$(A$,LEN(A$)-P)14030 GOSUB 15000 'EXTRAHIERE NAECHSTES SYNTAKTISCHES ELEMENT
AUS R$
14040 GOSUB 17000 'SETZE FELDNAMEN IN KOORDINATEN UM
```

```
14050 ER=VAL(AB$(I1,J1)) 'ER=ERGEBNIS DES AUSDRUCKS
14060 IF R$="" THEN GOTO 14200 'ERGEBNIS IN ARBEITSBLATT
EINTRAGEN
14070 GOSUB 15000
14080 IF S$="+" THEN GOSUB
15000:GOSUB17000:ER=ER+VAL(AB$(I1,J1)):GOT014060
14090 IF S$="-" THEN GOSUB
15000: GOSUB17000: ER=ER-VAL(AB$(I1, J1)): GOT014060
14100 IF S$="*" THEN GOSUB
15000: GOSUB17000: ER=ER*VAL(AB$(I1, J1)): GOT014060
14110 IF S$="/" THEN GOSUB
15000: GOSUB17000: ER=ER/VAL(AB$(I1, J1)): GOTO14060
14120 IF S$="%" THEN GOSUB
15000: GOSUB17000: ER=ER/100*VAL(AB$(I1.J1)): GOT014060
14130 IF S$="A" THEN GOSUB
15000: GOSUB17000: ER=ERÄVAL (AB$ (I1, J1)): GOT014060
14200 S$=ZW$:GOSUB 17000 : E$=STR$(ER)
14210 IF LEN(E$) ( 8 THEN E$=E$+STRING$(8-LEN(E\)," ")
14220 AB$(I1,J1)=E$14230 M=I1:N=J1
14235 IF (N)12 AND T=1) OR (N(14 AND T=0) THEN
PRINT § CP(M, N-12*T)," ";: N=N-12*T: GOSUB7000: PRINT" ";
                                                          GENIE I, II+III
14240 RETURN
14250 '******** ENDE WERTE BERECHNEN ********
                                                             TRS 80
14260 '
15000 C$=LEFT$(R$,1)15010
IFC$= " + "ORC$= " * "ORC$= " - "ORC$= " / "ORC$ = "% "ORC$ = "A" THENS$ = CS: GOSUB15500: RETURN
15020
IFC$)"§"ANDC$("G"THENS1$=C$:GOSUB15500:GOSUB15000:S$=S1$+S$:RETUR
N
15030
IFC$)"O"ANDC$(="9"THENS$=C$:GOSUB15500:IFS$="1"ORS_{5}="2"THENGOSUB1
6000
15040 RETURN
15500 R$=RIGHT$(R$, LEN(R$)-1): RETURN
16000
IFLEFT$(R$,1) = p+ "ANDLEFT$(R$,1) (= "9" THEN S\% S\% + LEFT$(R$,1) : GOSUB15500
16010 RETURN
17000 11\frac{12}{12} = LEFT$(S$, 1): I1=ASC(I1$)-65
17010 J1$=RIGHT$(S$,LEN(S$)-1):J1=VAL(J1$)
17020 RETURN
17030 '******** ENDE AUFSPALTEN ***
17040 '
17999 ********* AUSDRUCKEN ********
18000 P$=RIGHT$(B$, LEN(B$)-7)
18005 IF INP(253)()63 THEN PRINT $10, "DRUCKER NICHT BEREIT
11111" : : RETURN
18010 IF P$='A" THEN F=-1 EISE F O18020 IF F THEN FOR L=0 TO 5:LPRINTTAB(6010*L);CHR$(65+L); :NEXT
L
18030 LPRINT:LPRINTSTRING$(65."-")
18040 T$ = "££"
18050 FOR N=1 TO 25
18055 IF F THEN LPRINT: LPRINTUSINGT$; N; ELSE LPRINT
18060 FOR M O TO 5
18070 LPRINT" ";: GOSUB 18500: LPRINT" ";
```
GENIE I, II+III

 $TRS80$ 

18080 NEXTM, N 18082 IF NOT F THEN RETURN 18083 LPRINT: LPRINT 18084 LPRINT" ARITHMETISCHE AUSDRUECKE": LPRINT: LPRINT 18086 FOR K=1 TO AZ : LPRINTAW\$ $(K):$ NEXTK 18090 RETURN 18100 \*\*\*\*\*\*\*\*\*\* ENDE AUSDRUCKEN \*\*\*\*\*\*\*\*  $18110$  ' 18499 '\*\*\*\*\*\*\*\* FORMATIEREN \*\*\*\*\*\*\*\* 18500  $P$=AB$(M,N):V=VAL(P$)$ 18510 IF V()O THEN LPRINTUSINGF\$; V; ELSE LPRINTP\$; 18520 RETURN 18530 \*\*\*\*\*\*\*\*\* ENDE FORMATIEREN \*\*\*\*\*\*\*\*

U. Groke

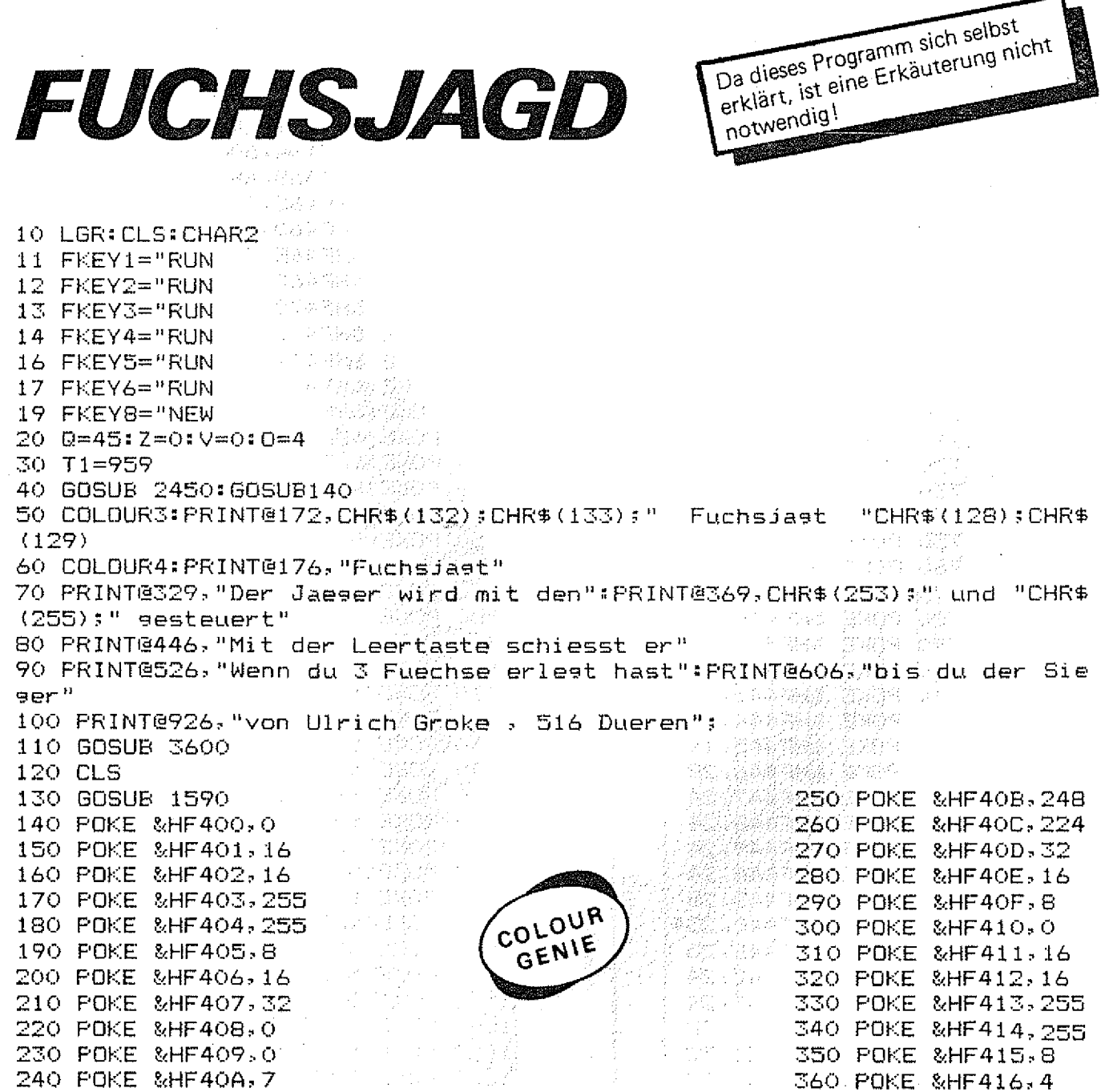

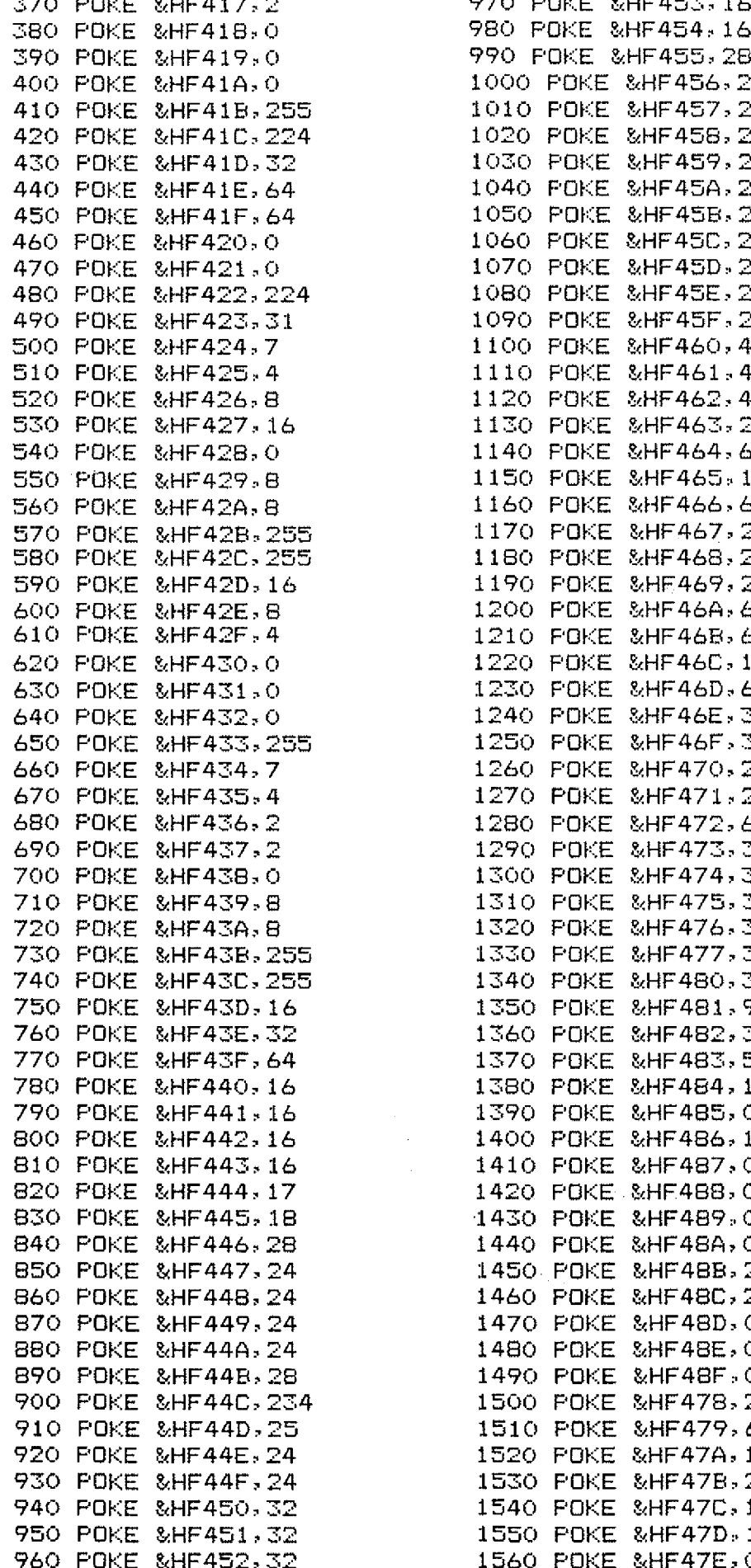

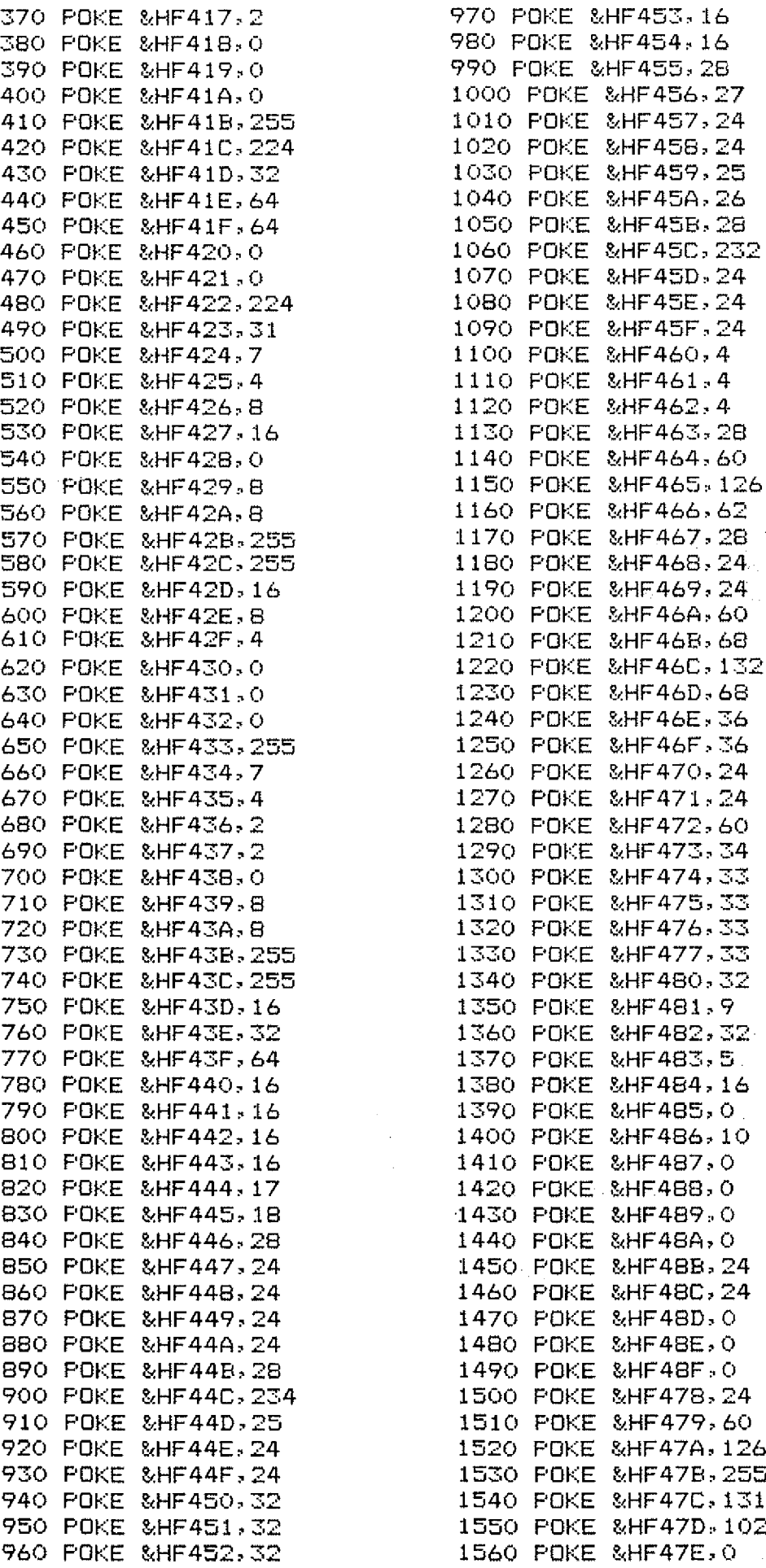

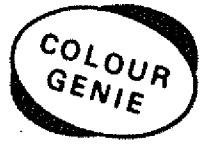

 $\sim$ 

#### **GEWEIN ABONNEMENT BESTELLUNG**

Hiermit bestelle ich Abonnement(s) der Zeitschrift GENIE DATA. Mit der großen Programm-Sammlung für GENIE 1, 11, III, **TR5 80 und COLOUR GENIE - Programmen,** 

Mir ist bekannt, daß ich das Abonnement zu jedem Quartal, jeweils 6 Wochen vor Quartalsende, kündigen kann.

Der Bezugspreis beträgt innerhalb der BRD nur DM 59,40. pro Abonnement. (Sechs Ausgaben) frei Haus,

Die Bezugsdauer verlängert sich nach Ablauf eines Jahres um weitere 12 Monate, solange bis das Abonnement gekündigt wird.-

Es ist mir bekannt, daß ich innerhalb acht Tagen nach der Abo-Bestellung das Recht habe, von dem Abo-Auftrag zurückzutreten ohne irgendwelche Unkosten. Die zusätzliche Lieferung der Programm-Sammlung gilt ab Ausgabe 5/84 bis auf Widerruf. Mit obigen Bedingungen erkläre ich mich einverstanden:

Unterschrift Datum Datum Datum Datum Datum Datum Datum Datum Datum Datum Datum Datum Datum Datum Datum Datum D Bei Jugendlichen unter 18 Jahren, Unterschrift eines Erziehungsberechtigten.

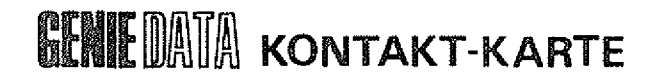

Ihr Inserat in der GENIE DATA Nr. gefunden. hat meine Beachtung

Hiermit bestelle ich zur schnellstmöglichen Lieferung:

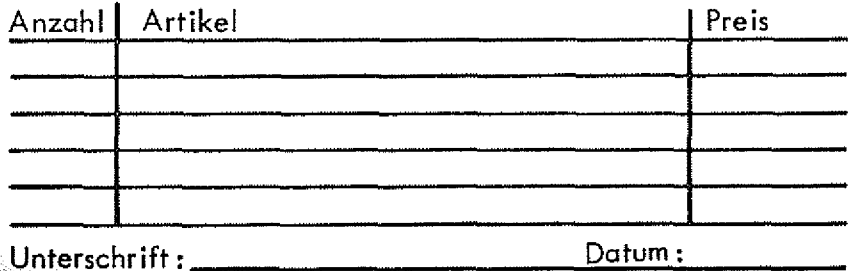

Bei Jugendlichen unter 18 Jahren, Unterschrift eines free serechtigten,

#### **I I** KLEIN-ANZE! GEN-BESTELLUNG

Bitte veröffentlichen Sie nachstehenden Text in der nächsten Ausgabe von GENIE DATA unter der Rubrik Kleinanzeigen.

Bei ABONNENTEN unbedingt ABONNENT hin schreiben SONST ERFOLGT RECHNUNG !

Unterschrift Datum

Mit meiner Unterschrift versichere ich, keine urheberrechtlichen Bestimmungen zu verletzen.

# **GENIE WANNA W GENIZE WARDEN WAS LIVE**

Reservieren Sie uns b itte angekreuzten Platz für ein inserat zum Erscheinen in der nächsten GENIE DATA.- Unsere Satzvorlage, bzw. Film, geht Ihnen umgehend zu.

- O 1/1 Seite O 1/8 Seite
- O 1/2 Seite O Wir sind interessiert an Kleinanzeigen
	-
	- O 1/3 Seite O B itte , senden Sie uns
- O 1/4 Seite
- Ihre Anzeigenpreisliste zu!
- GENIE DATA

#### O WER-WAS-WO-Einkaufsführer

Inseratgröße 55x45 mm DM 55,-- +14% MWSt, abzüglich 10% Rabatt für 6x Erscheinen. Satzkosten für 4 Zeilen einmalig DM 15,~ Jede weitere Zeile Satz kostet DM 7.50

O Neusatz muß von Ihnen erstellt werden !

I M m M

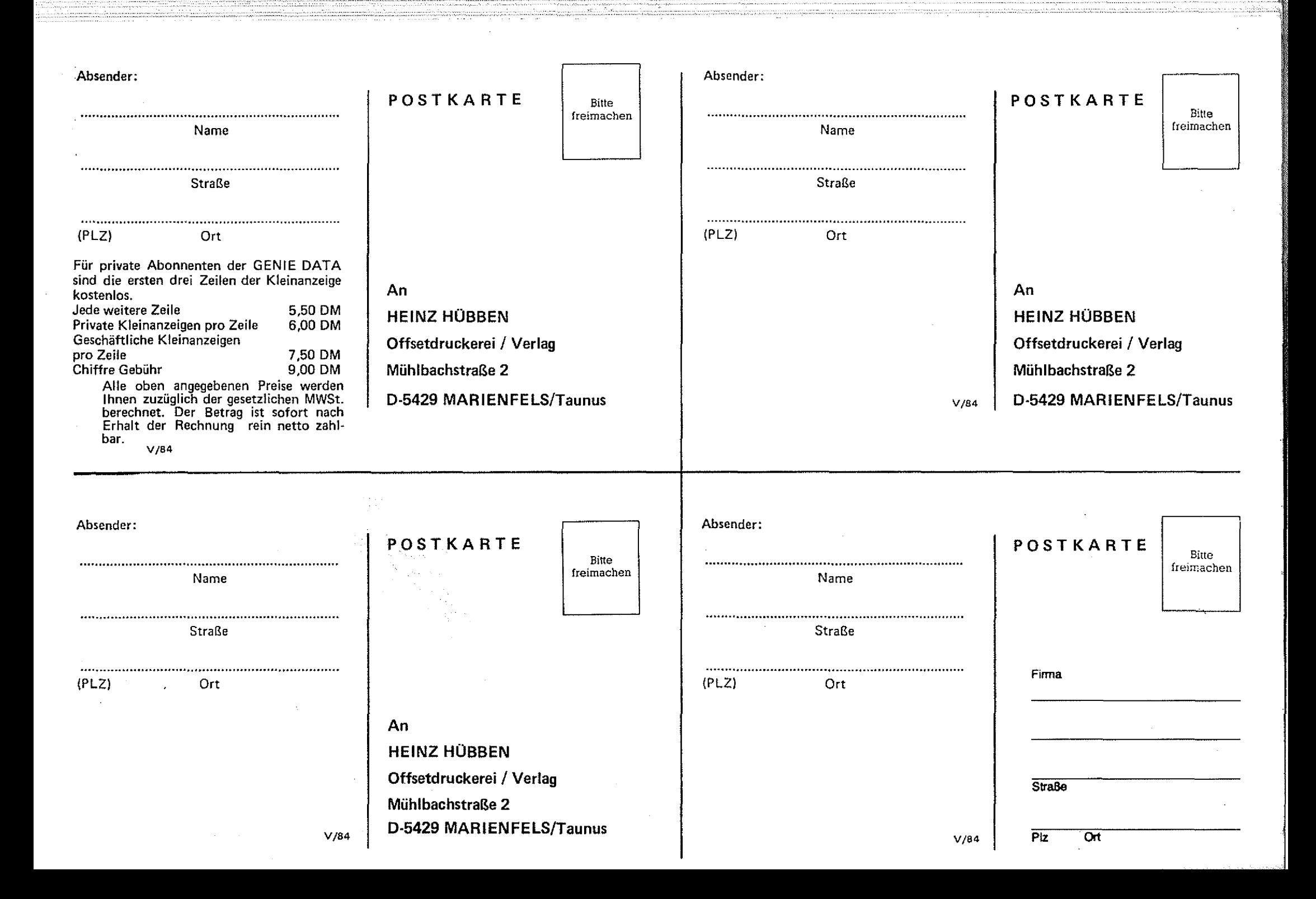

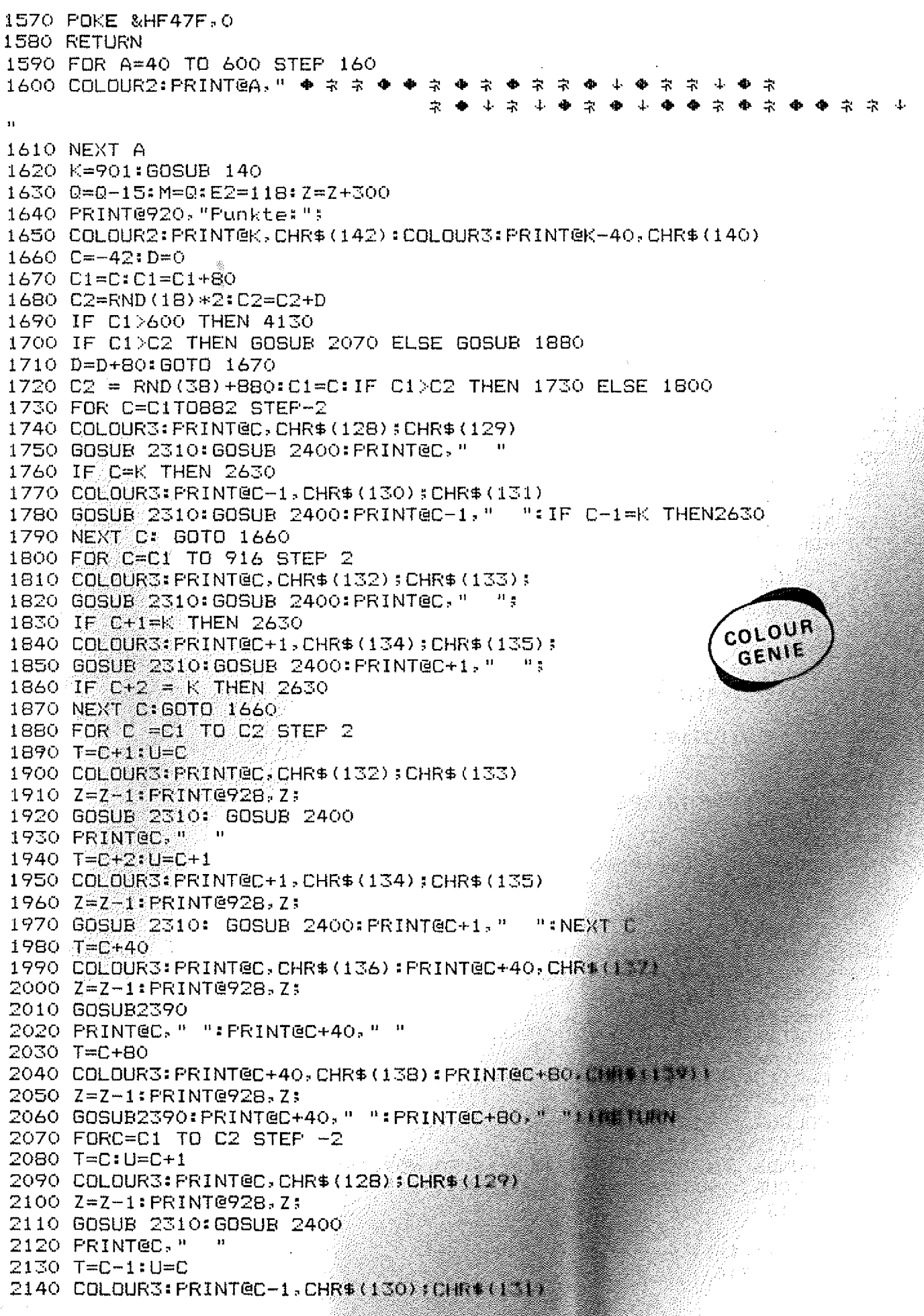

2150 Z=Z-l:PRINT@928,Zs 2160 GOSUB 2310: GOSUB 2400  $2170$  PRINTEC-1,"  $"$ 2180 NEXT C 2190 T=C+40 2200 COLOUR S : P R I NT @ C , C H R \$ (136) 2210 PRINT@C+40, CHR\$ (137) 2220 Z=Z-1:PRINT@92B,Z; 2230 G0SUB239C . 2240 PRINTOC, " ":PRINTOC+40, " " 2250 T=C+80 2260 COLOUR3: PRINT@C+40, CHR\$(138): PRINT@C+80, CHR\$(139) 2270 Z=Z-1: PRINT@928,Z; 22B0 G0SUB2390 2290 PRINT@C+40, " ": PRINT@C+80, " " 2300 RETURN 2310 L=PEEK' (-19S4) 2320 FOR  $I = 1$  TO M  $\degree$  NEXT I 2330 IF L=0 THEN RETURN 2340 PRINTOK, " ":PRINTOK-40, " " 2350 IF L=64 AND K<917 THEN K=K+1 2360 IF L=32 AND K>881 THEN K=K~1 2370 COLOUR2: PRINT@K, CHR\$ (141): COLOUR3: PRINT@K-40, CHR\$ (140) 23B0 RETURN 2390 FORI=1TOM:NEXTI:RETURN 2400 FOR  $I = 1$  TO M : NEXT I 2410 CDLOUR2: PRINT@K, CHR\$ (142) 2420 A\*=INKEY\$:IFA\*<>" "THEN RETURN ELSE GOSUB 2730 2430 PRINT0K? CHR\$ (142) 2440 RETURN 2450 FORI=1T0 39 STEP 2 COLOUR 2460 COLOUR2: PRINT@I, "\*" GENIER 2470 NEXTI 2480 FORI=881T0919STEP2 2490 PRINT®I, A STATISTIC OF BELLEVILLE 2500 NEXTI *A BOYARA YA KAR* 2510 F0RI=81TD801STEP80 *Lindo*, Myk  $2520$  PRINTEI, " $\bullet$ " 2530 NEXTI 2540 FORI=119TD839STEP80 or and signification  $2550$  PRINTEI, " $\bullet$ " **The Advisible AT Deal** 2560 NEXTI2570 RETURN ; and the contract of the contract of the contract of the contract of the contract of the contract of the contract of the contract of the contract of the contract of the contract of the contract of the contract 2580 SOUND1, 6: SOUND3, 5: SOUND5, 11: SOUND6, 2: SOUND7, 7: SOUND8, 31: SOUND9, 31 : SOUND10, 24: SOUND12, 80: SOUND13, 3: RETURN  $\land$  22: 23: 23: 2590 F0RJ=1T05:F0RI=1T08 : 2600 PLAY <1,4,1,15) 一个足顶的 网络孩子好奇人 2610 NEXTI:NEXTJ ; 2620 RETURN 2630 F = K : FOR I = 1T 020 ;; 2640 F0RJ=1T07 . 2650 COLOUR2: PRINTEK, CHR\$ (142)  $2660$  PLAY  $(1,5,J,15)$ 2670 S0UND6,30:S0UND7,7:SOUNDS,16:S0UND9,16;S0UND10,16:S0UND12,16 2680 C OLOUR S : P R I NT ® K » C H R \* (128)sCHR\$(129) 2690 NEXTJ 2700 NEXTI  $2710$  PLAY  $(1,1,1,0)$ 2720 GOTO 3910 2730 P=40

2740 COLOUR4: PRINT@K-SO, CHR\$ (144) 2750 Si=Si+l:PRINT@935,"Schosszahl:":\$\$1; 2760 S=K-120460SUB 2580 2770 IF K=INT(K/2)\*2 THEN 2780 ELSE2900 2750 E=RND(5)-3:COLOUR\$:PRINT@C-1," "1C=C+E:PRINT@C.CHR\$(128);CHR\$( 129):T=C:U=C+1 2790 PRINT@S." 2800 S=5-40 2810 COLOURS: PRINT@S.CHR\$(145) 2820 IF S=T THEN GOTO 2990 2830 IF S=U THEN GOTO 3100 2840 IF SKP THEN 2860 2850 60TD 2790 2860 PRINTEN-80."  $\ddot{\phantom{1}}$ 2870 PRINT@8-" " 2880 PRINT@C." ":S=C-E 2890 RETURN 2900 PRINT@5," " 2910 S=S-40 2920 COLOURS: PRINTES, CHR\$ (145) 2930 IF SK680 THEN 2950 2940 GBTB 2900 2950 COLOUR2:PRINT@S-40,CHR\$(143):V=V+1 2960 PRINT@S," ":PRINT@K-80," " 2970 Z=Z-10: PRINT@928, Z; 2980 RETURN 2990 PRINT@S." " COLOUR 3000 PRINTEK-BO. " " GENIE 3010 FRINTEC-1," " 3020 PRINTER. " "PRINTER-40." " 3030 T1=T1-3 tásanlain 3040 PRINTETI, CHR\$(130); CHR\$(131); 3050 FI=F1+1 3060 IF FI=3 THEN3080 3070 60TO 16208 3080 FORI=1TO1000:NEXTI 3090 BBT0 3760 3100 M=M+10 3110 GOSUR 2590 3120 PLAY(1,1,1,0)  $3130 71 = 21 + 1$ 3140 POKE & HF406, 0 3150 POKE & HF409.0 3160 POKE &HF40A,0 3170 POKE &HF40B.224 3180 POKE &HF40C, 208 3190 POKE &HF40D, 200 3200 POKE &HF40E,196 3210 POKE &HF40F-99 3220 POKE &HF41B,224 3230 POKE &HF41C, 208 3240 POKE &HF41D, 200 3250 POKE &HF41E,196 3260 POKE &HF41F,99 3270 POKE &HF422,0 3280 POKE &HF423,7 3290 POKE &HF424,11 3300 POKE &HF425,19 3310 POKE &HF426,35 3320 POKE &HF427,198

3330 POKE &HF433.7 3340 POKE &HF434, 11 3350 POKE &HF435,19 3360 POKE &HF436,35 3370 POKE &HF437,198 3380 POKE &HF440,1 3390 POKE & HF441, 1 3400 POKE &HF442,2 3410 POKE &HF443,4 3420 POKE & HF444, 8 3430 POKE &HF445,17 3440 POKE &HF446,31 3450 POKE &HF447,30 3460 POKE & HF450, 1 3470 POKE &HF451.1 3480 POKE &HF452, 2 3490 POKE &HF453,4 3500 POKE &HF454,8 COLOUR 3510 POKE &HF455,17 3520 POKE &HF456,31 GENIE 3530 POKE &HF457,30 3540 GOTO 2860 3550 P=RND (3)-2 26 강자 3560 PRINTEF,"  $\mathbf{H}$ **A. C. Profil**  $3570$   $F=F+F:T=T+F$ 3580 PRINT@F, CHR\$(130); CHR\$(131) N Parisher 3590 RETURN **3600 RESTORE** 3610 B=0 a de B 3620 FORJ=1TD60  $\sim 10$ 3630 READ A 3640 DN A GOSUB 3670, 3680, 3690, 3700, 3710, 3720, 3730, 3740, 3760, 3770, 3780 , 3790, 3800, 3840, 3880, 3920 1 - 주말랑~ 3650 NEXTJ รวมระศัพท์*มา* () 3660 RETURN 计分段转补率 3670 PLAY (1, 0, 1, 15) FRETURN ia contribuir mener 3680 PLAY (1, 0, 3, 15) FRETURN ge kalenda 3690 PLAY (1, 0, 5, 15) RETURN 3700 PLAY (1, 0, 6, 15): RETURN 3710 01=0+1: PLAY (1,0,1,15): RETURN 3720 FORI=1TO100:NEXTI:FLAY(1,1,1,0):FORI=1TO50:NEXTI:RETURN 3730 FORI=1T050;NEXTI:PLAY(1,1,1,0):FORI=1T050;NEXTI:RETURN 3740 FORI=1TO50:NEXTI:PLAY(1,1,1,0):FORI=1TO5:NEXTI:RETURN 3750 DATA1, B, 2, 8, 3, 7, 5, 8, 3, 8, 2, 7, 3, 8, 3, 8, 3, 7, 5, 8, 3, 8, 2, 7, 1, 8, 2, 8, 3, 7, 5 ,8,3,8,2,7,3,8,3,8,3,7,5,7,3,8,3,8,3,7,3,7,3,8,3,8,3,7,5,7 3760 CLS: GOSUB 2450 3770 PRINT@205,"Du hast die Jast sewonnen" 3780 PRINT@365, "Der Fuchs wurde"; Z1; "mal angeschossen" 3790 PRINT@525, "Es wurden "; V; " Baeume zerschossen" 3800 PRINT@685, "Du bekommst "; Z; " Punkte" 3810 PRINT@805, "Du hast "; S1;" mal geschossen" 3820 0=6: GOSUB3600: GOTO 3830 3830 COLOUR4: PRINT@920, "Neues Spiel ? ( Ja = J / Nein = N ) "; 3840 A\$=INKEY\$:IF A\$=""THEN 3840 3850 IF A\$<>"J"ANDA\$<>"N"THEN 3840 3860 IF A\$="N"THEN 3870 ELSE RUN 10 3870 CLS: PRINT@400," Du hast recht – Fuechse werden verga st und nicht erschossen"; 3880 PRINTG880, " "; 3890 END

3900 RUN 3910 CLS: COLOUR3 3920 FORI=0T036 STEP 4 3930 PRINT@I,CHR\$(128);CHR\$(129);CHR\$(130);CHR\$(131) 3940 NEXTI 3950 FDRI=79T0799 STEP 160 3960 PRINTEI, CHR\$ (136); CHR\$ (136) 3970 PRINT@I+40, CHR\$(137); CHR\$(137) 3980 PRINT@1+80, CHR\$(138); CHR\$(138); 3990 FRINT@I+120, CHR\$(139); CHR\$(139); 4000 NEXTI 4010 FORI=880 TO 916 STEP 4 4020 PRINT@I, CHR\$(132); CHR\$(133); CHR\$(134); CHR\$(135); 4030 NEXTI 4040 COLOUR2: PRINT@165, "DU HAST DAS SPIEL VERLOREN" 4050 PRINT@285, "Der Fuchs wurde "; Z1; " mal verwundet" 4060 PRINT@405,"Es wurden ";V;" Baeume zerschossen" 4070 PRINT@525, "Du brauchst Schiessunterricht" 4080 PRINT@645, "Du hast ";S1;" mal seschossen" 4090 0=2:60SUB 3600 4100 GOTO 3830 4110 EDIT 3595  $c_{O_{L}}$ <sub>OUR</sub> 4120 LIST GENIE 4130 C=C1 4140 T=C+40: COLOUR3: PRINT@C, CHR\$ (136); 4150 PRINTEC+40, CHR\$(137); 4160 GOSUB2390 4170 FRINTEC." ";:PRINTEC+40." "; 4180 T=C+80: COLOUR3: PRINT@C+40, CHR\$ (138); 4190 PRINTEC+80, CHR\$ (139) \$ 4200 GOSUB2390 4210 PRINT@C+40, " "; : PRINT@C+80, " "; 4220 C=C+80: IF C>839 THEN 1720 4230 GOTO 4140

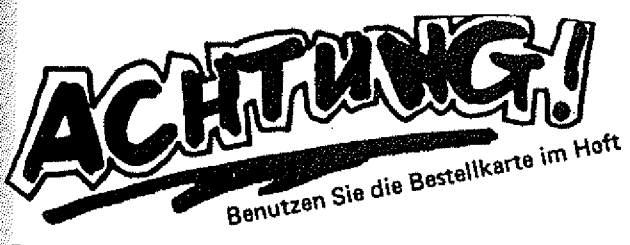

## **Abonnieren Profitieren 4**

Sie können als Abonnent bei jeder Ausgabe drei Zeilen KOSTENLOS inserieren!!! - Ferner erhalten Sie zusätzlich kostenlos ⊥un s e r e

GROSSE PROGRAMM-SAMMLUNG<br>MIT VIELEN GENIE I, II, III, TRS 80 und<br>COLOUR GENIE PROGRAMMEN!!!

#### Sichern Sie sich diese tolle PROGRAMM-SAMMLUNG

ACHTUNG! Schicken Sie Ihre ABO-Bestellung in dem Zeitraum vom 1.Okt.-1.Nov. 84, dann

haben Sie die Chance bei unserer Verlosung einen VZ 200 Computer zu gewinnen!!!

#### Klaus Kluge

r

#### **Eingeschränkte**

**Hochauflösende Grafik**

Das hier vorgestellte Programm bietet neue Grafikmögiichkeiten auf einem Genie I ohne Hardwarezusatz .

Wer hier in der Überschrift nur die "Hochauflösende Grafik" liest, u. jetzt an das Setzen u. Löschen von einzelnen Punkten auf dem Bildschirm denkt, den muß ich auf den Boden der Tatsachen zurückholen. Das ist ohne Hardwarezusatz wohl unmöglich. Trotzdem ist man mit diesem Programm in der Lage Grafiken auf dem Bildschirm zu zaubern, die mancher bisher für unmöglich gehalten hat.

#### Das Funktionsprinzip.

Vielleicht haben Sie sich schon so manches mal über die kleinen schwarzen Streifen geärgert die über den Bildschirm huschen. Ein besonders extremes Beispiel hierzu ist 'Stellar Escort' von Big Five Software.

Jedesmal wenn die CPU zum Lesen oder Schreiben auf den wiederholspeicher zugreift (3C00H-3FFFH), wird dem Videointerface kurz der Zugriff verwehrt. Dies führt zu den kl. Aussetzern auf dem Schirm.

Diejenigen unter Ihnen, die mit einem kl. Hardwarezusatz die Priorität von CPU u. Videointerface beim Bildschirmzugriff umgekehrt haben um die Streifen:; zu verhindern, können sich das Eintippen des Programms ersparen. Sie werden nur einen weißen (oder grünen, oder in was für einer Farbe auch immer) Bildschirm sehen. Alle anderen können durch schnellen, wiederholten Zugriff auf den Bildwiederholspeicher Muster erzeugen. Dazu muß das angefügte Sourcelisting assembliert werden.

#### Der Programmlauf.

Kurz noch ein paar Worte zur Bedienung des Programms, Es fragt zuerst nach einem Startwert. Dieser gibt die Anzahl der Bildschirmzugriffe pro Durchlauf einer Endlosschleife an. Ganzzahlige, positive Werte sind erlaubt, wobei die größte Zahl von der Ladeadresse des Programms u. vom Speicherausbau Ihres Genies abhängt. Bei einer falschen Eingabe ist diese zu wiederholen.

Abhängig vom eingegebenen Wert erscheint anschließend eine Grafik auf dem Bildschirm. Dabei kann es sich um ein stehendes Bild, ein laufendes Bild oder einfach um einen flimmernden Bildschirm handeln. Die interessanten Startwerte wird man schnell durch experimentieren herausfinden.

Drückt man die BREAK-Taste, so wird die Textseite erneut präsentiert, u. die Eingabe eines neuen Startwertes ist möglich.

Will man einfach einen Wert nach dem anderen ausprobieren, so genügt es, während sich die letzte Grafik noch auf dem Bildschirm befindet, die NEW-LINE-Taste zu drücken. Solange diese Taste gedrückt bleibt wird zur Orientierung der neue Wert in der linken oberen Ecke des Bildschirms angezeigt. Läßt man die Taste los erscheint die neue Grafik.

#### Das Programm.

Der Teil des Programms, der die Grafiken erzeugt beginnt mit dem Label KEYS. Dieser Teil steift den Kopf einer Schleife dar, bei dem die Tastatur auf die erlaubten Tasten ,BREAK' u. ,NEW LINE' abgefragt wird. Ab dem Label HERE wird der Speicher mit dem Byte 7EH gefüllt. Dies stellt den Befehl ,LD A, (HL)' dar. Über das HL-Registerpaar wird hier wiederholt aus dem komplett weißen Bildschirm gelesen.

Die Anzahl der Bytes wurde ja vorher eingegeben oder mit ,NEW LINE' erhöht. Am Ende dieses Blocks mit 7EH's folgt noch ein Sprung an den Anfang der Routine (nach KEYS).

Von zusätzlichem Interesse ist vielleicht noch die Textausgaberoutine PRINT. Diese erwartet beim Eintritt die Adresse an der das erste Zeichen ausgegeben werden soll, gefolgt vom Text, der mit einem Q-Byte abgeschlossen wird. Taucht im Text das Zeichen ,s' auf, so werden die folgenden zwei Byte als neue Ausgabeadresse interpretiert. Mit dieser Routine kann man schnell und speicherplatzsparend einen ganzen Bildschirm aufbauen (auch in anderen Speicherbereichen).

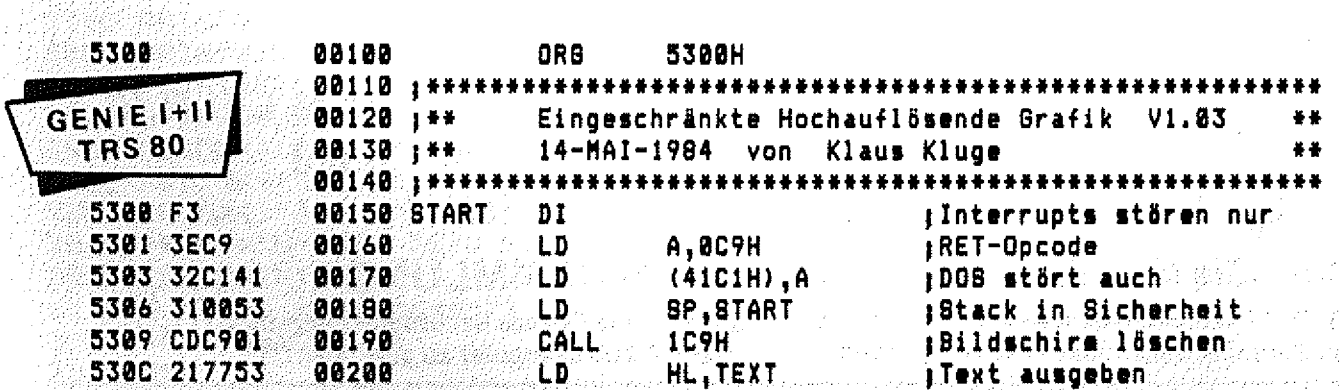

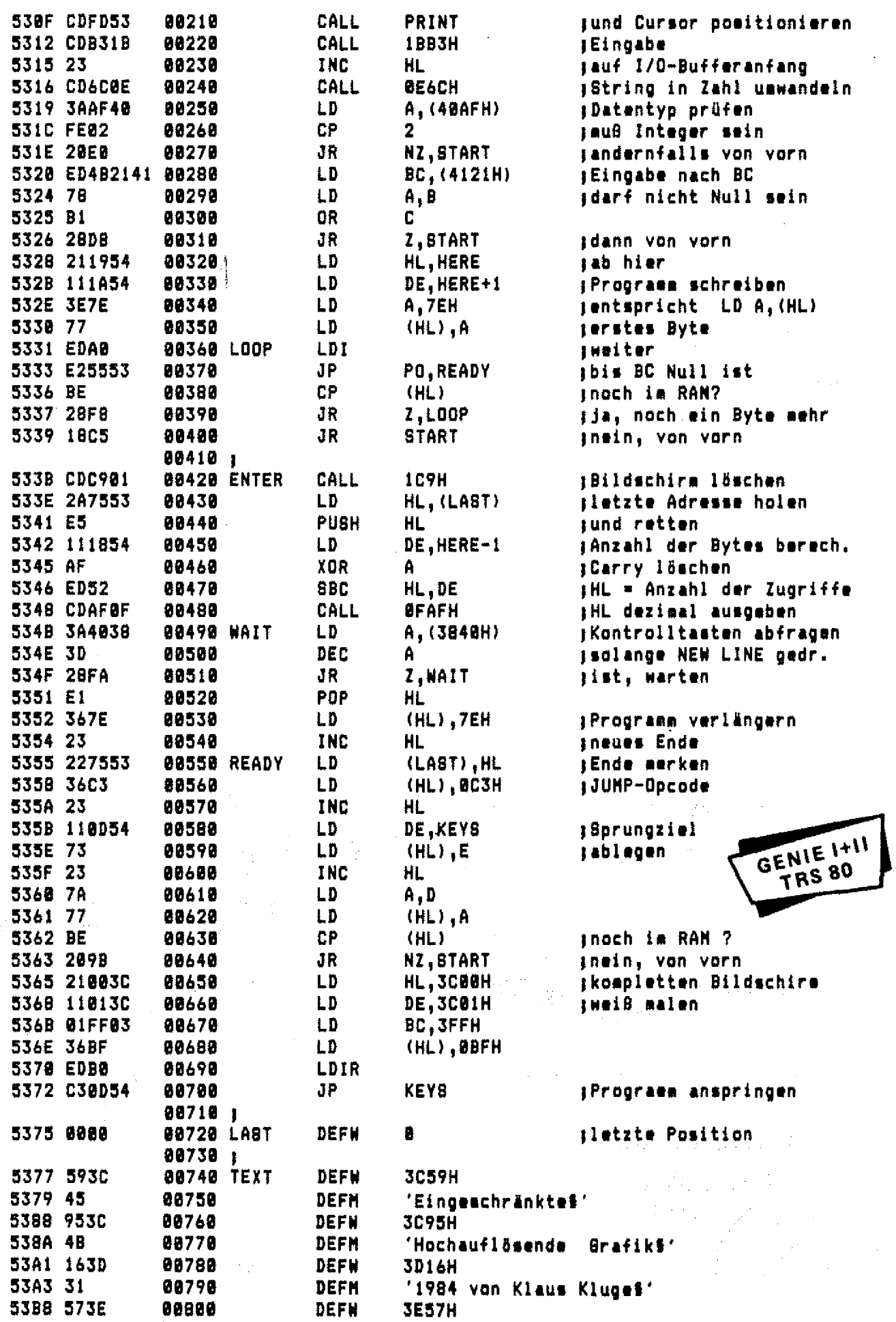

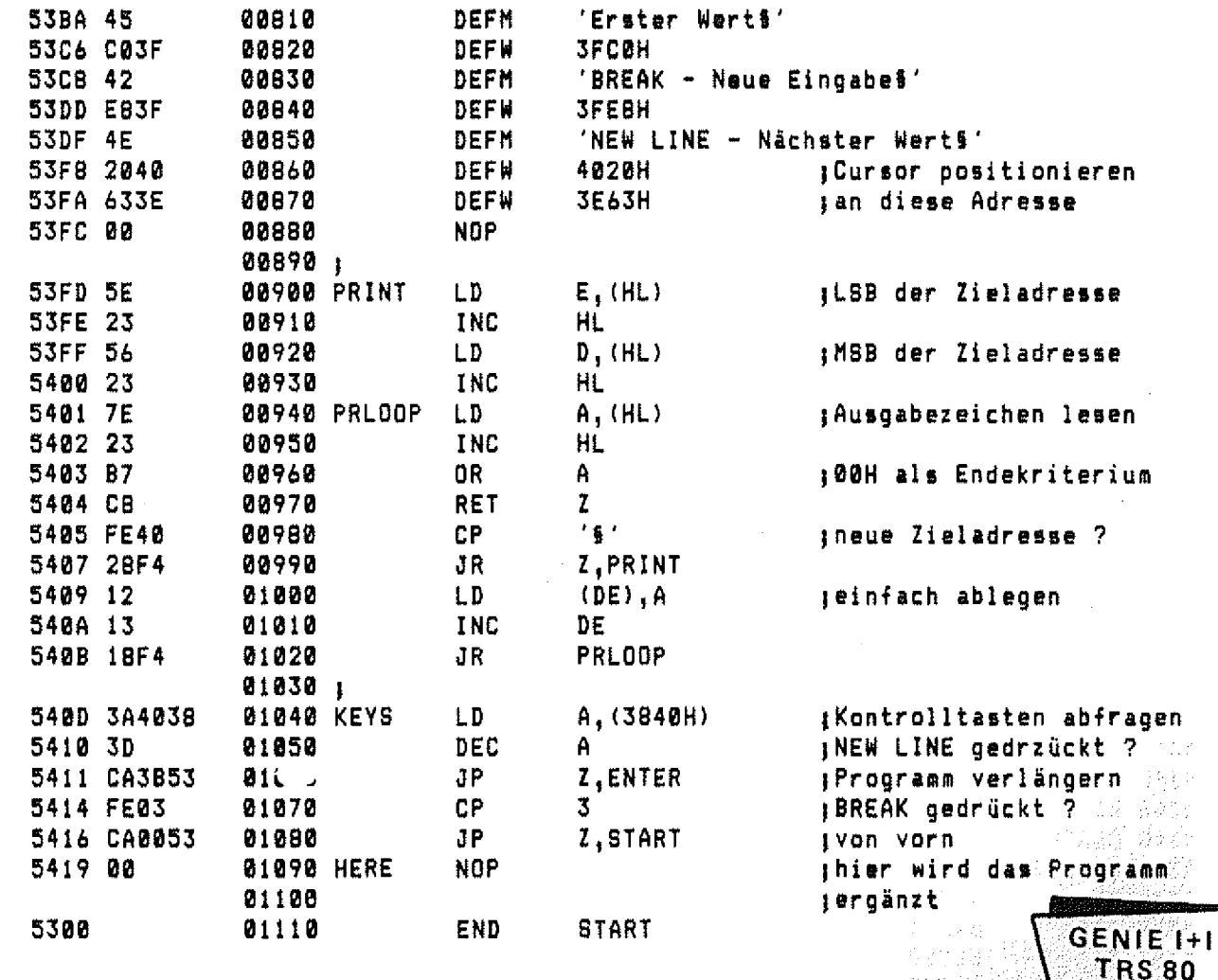

#### Dia kostenlose KUNDENDIENST-INFORMATION GENIE NACHRICHTEN

Erscheint im Jahr sechs mal

bei Ihrem Händler zu haben!

oder anfordern bei **HEEL-VERLAG Postfach 320220** 5300 BONN 3

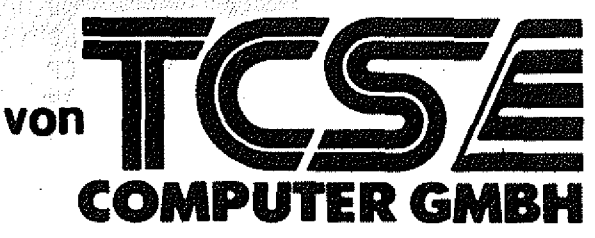

**BESTELL-COUPON** Bitte, senden Sie mir kostenlos die neueste Ausgabe der GENIE-NACHRICHTEN

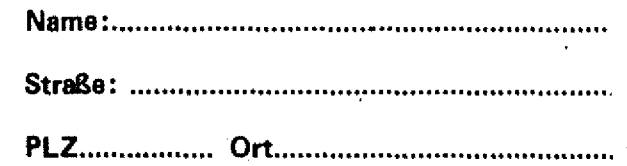

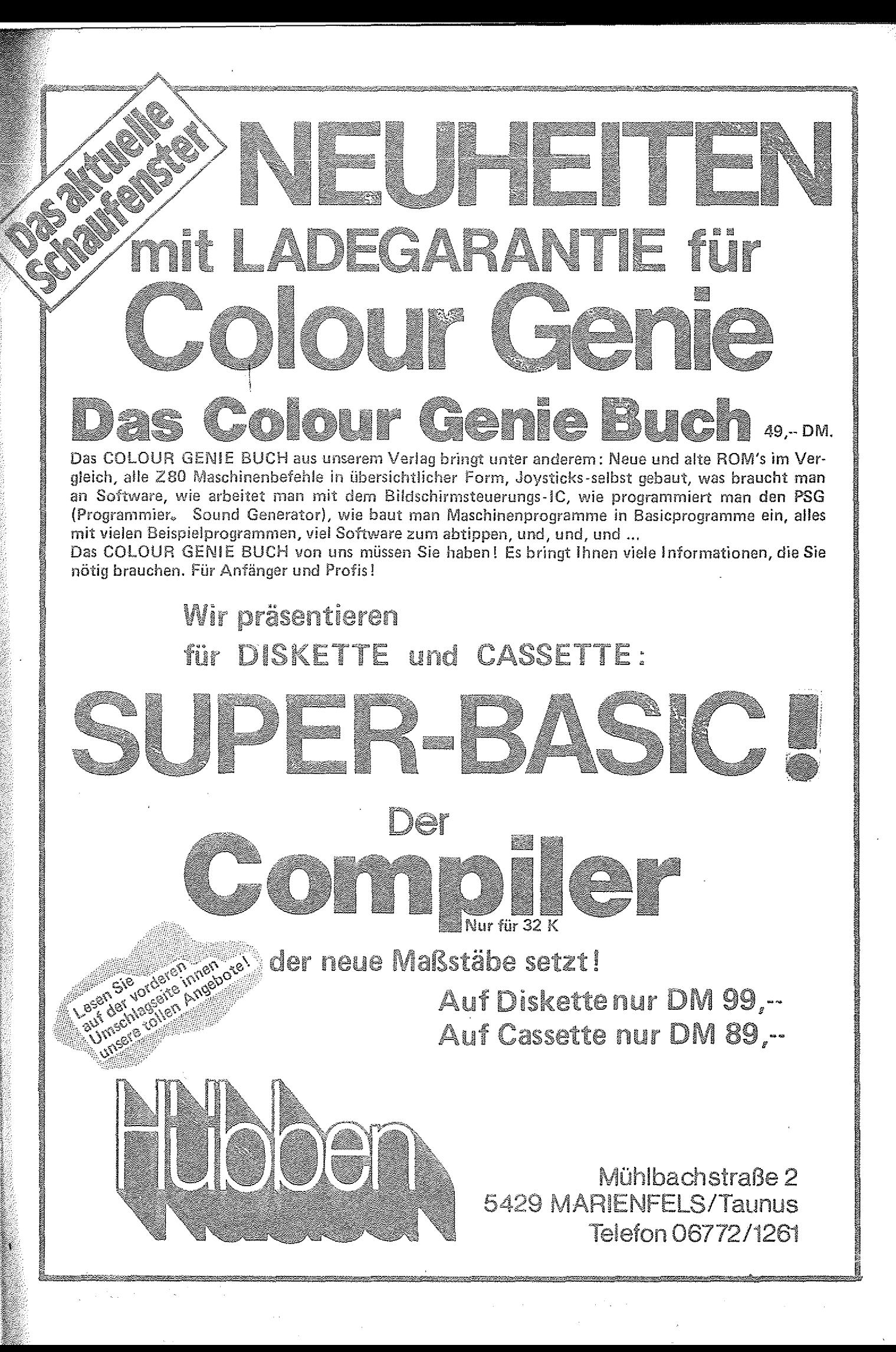

# **Schönschrift** . In the contract of the contract of the contract of the contract of the contract of the contract of the contract of the contract of the contract of the contract of the contract of the contract of the contract of the cont **oder Matrix?**

2398.-DM (inkl. MWSt)

### **Beides!**

Druckprinzip: 9-Nadel-Macrix-Druckkopf auf Normalpapier Geschwindigkeit: 200 Zeichen/Sekunde, bei Schönschrift 32 Zeichen/Sekunde Puffer: 16K Schriftgrößen: 10, 12, 17 (6, 6, 8.5) Zeichen/Zoll, entsprechend 80, 96, 136 (bei doppelter Breite: 40, 48, 68) Zeichen/Zeile Schriftmatrix: Standard ASCII mit Unterlängen 9 × 9, Breit 18 × 9, Fett 18 × 18, Schönschrift 17 × 9 Grafik: Blockgrafik 6 × 6, Low Resolution Grafik 480 × 8 Punkte/Zeile, High Resolution 960 × 8 Punkte/Zeile, Ultra High Resolution 1920 × 8 Punkte/Zeile Schriftsatz: 96 Standard ASCII Zeichen, 96 NLQ-ASCII Zeichen, 88 Internationale Sonderzeichen, 64 Sonderzeichen, 32 Blockgrafikzeichen, 2 × 96 Hintergrundzeichen (normal + proportional) Schriftarten: Normal, Elite, Eng, Breit, Extra Fett, Superscript und Subscript Sonderfunktionen: Schönschrift (NLQ), Einzelblatteinzug, Selbsttest, Hintergrundzeichen, Macro-Instruction, durchgehendes Unterstreichen, Form- und Längenauswahl mit Kippschalter, 7 oder Sbit wählbares Interface, Papiertransport vorwärts und rückwärts, Hochaullösende Grafik PormularFunktion: vertikaler und horizontaler Tabulator, linker und rechter Rand, Leerzeilen zwischen den Seiten, Zeilenanzahl pro Seite, Zeilenabstand /s Zoll und M2oil, sowie programmierbar in HwZoll und H2Oll Farbband: Kassette, Nyion 40/34 F, endlos Papier: 1 Original und 3 Durchschläge, Einzeiblatt 14-21,6 cm Breite, Endlos 10,2-25,4 cm Breite Interface: Standard: Seriell und Parallel, Optional: IEEE, Commodore, Grafstar (APPLE) Abmessungen:  $41.4 \times 34.5 \times 11.7$  cm Gewicht: 9,1 KG

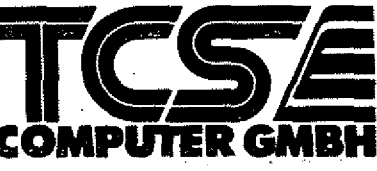